# 8.12 T2000-60 Dual Port UART Kit

The T2000-60 dual port UART Interface Module (UIM) allows computer control of a T2020 or T2040 Series II radio. With full remote control, either semi or fully automatic communication systems can be developed.

Note: The UIM requires radio software Version 2.XX, and to program the UIM parameters, the programming software must be PGM2000 Release 7, or later.

### **The T2020 and T2040 use Tait's proprietary radio software protocol. For detailed information regarding this protocol, refer to the UART Applications Manual, or contact your local Tait dealer.**

The following topics are covered in this Section:

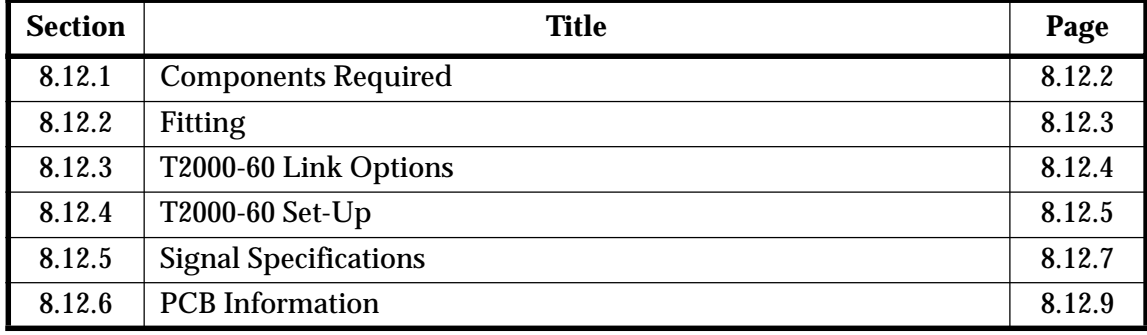

#### 8.12. **Components Required**

The T2000-60 kit contains the following components:

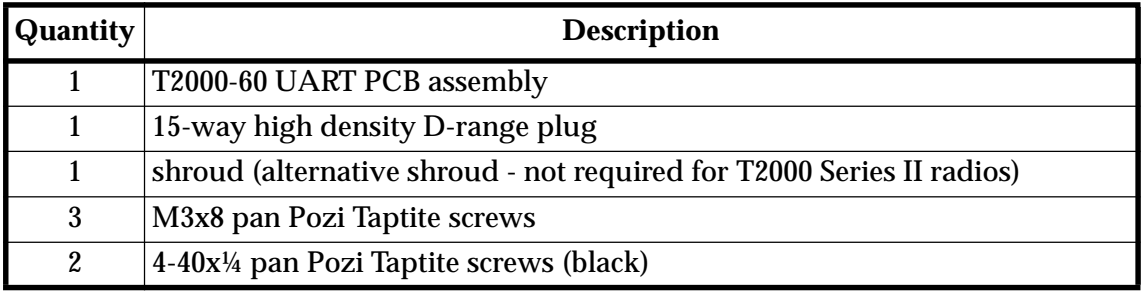

### **Associated Documents**

T2000-60 Applications Manual IPN 408-20060-0X.

### **Common Abbreviations**

- UIM Uart Interface Module<br>CE Computer Equipment
- CE Computer Equipment<br>AE Auxiliary Equipment
- **Auxiliary Equipment**

Refer to the Applications Manual for details on the interaction of CE to AE with the UIM.

#### 8.12. **Fitting**

**1** Refer to Figure 8.12.1.

Remove the top cover of the radio by unscrewing the four cover screws, remove the D-range blanking plate in the rear of the T2000 radio, unscrew the logic PCB and fold-out.

Position the UIM PCB as shown, and connect the Micromatch connectors P13, P14, P16, P17 and P18 to S13, S14, S16, S17 and S18 on the T2000 logic PCB.

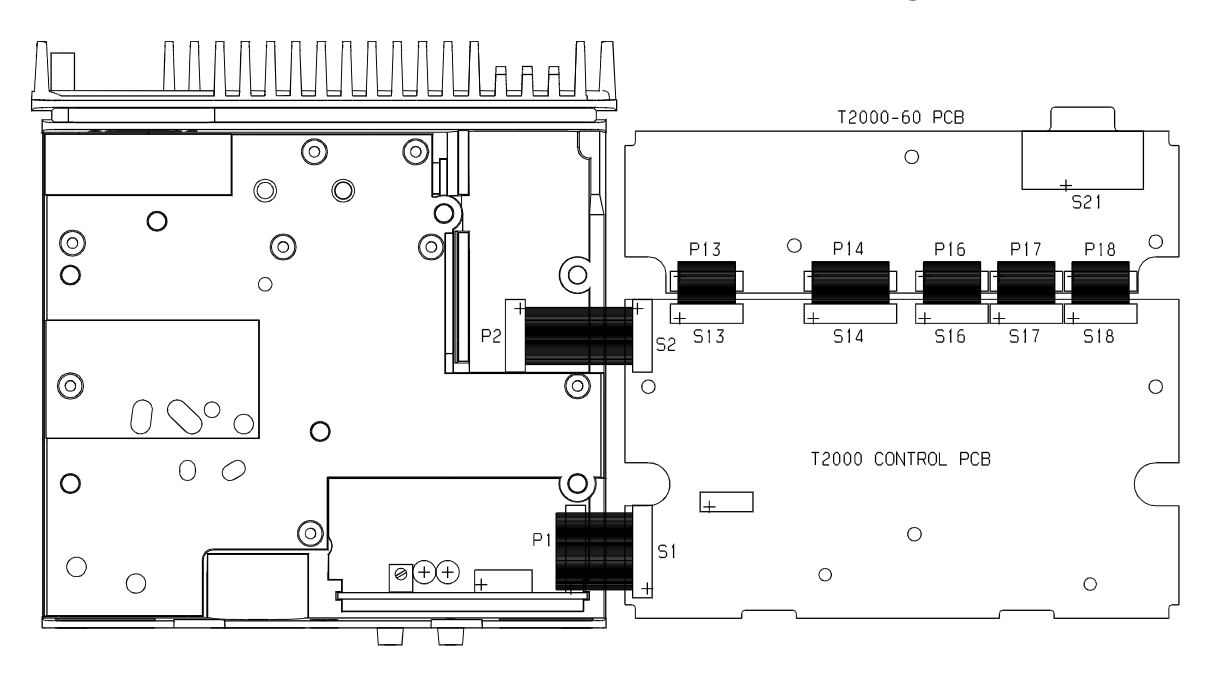

Figure 8.12.1 T2000-60 UART PCB Mounting

- **2** Set up the UIM, as described in Section 8.12.4.
- **3** Carefully fold the logic and UIM PCBs back in position, guiding the D-range connector through the hole provided in the T2000 chassis.

Secure using the three logic PCB retaining screws and the three M3x8 screws provided and refit the top cover.

Plug the D-range assembly provided in the kit into the D-range connector (S21).

**Note:** Holes are provided in the T2000 chassis for the D-range plug locking screws. Use the two black 4-40 Taptite screws provided in the kit to form the threads.

#### 8.12. T2000-60 Link Options

Provision has been made on the T2000-60 PCB for different application requirements. The PCB links are either solder shorted or fitted with 0Ω SMD resistors.

The following table sets out the linking options on the T2000-60 UART PCB.

Note: This table refers only to T2000-60 issue 01 (i.e. PCB IPN 220-01251-01), or later. For a description of how to identify PCBs, refer to "PCB Identification", on page 7.2

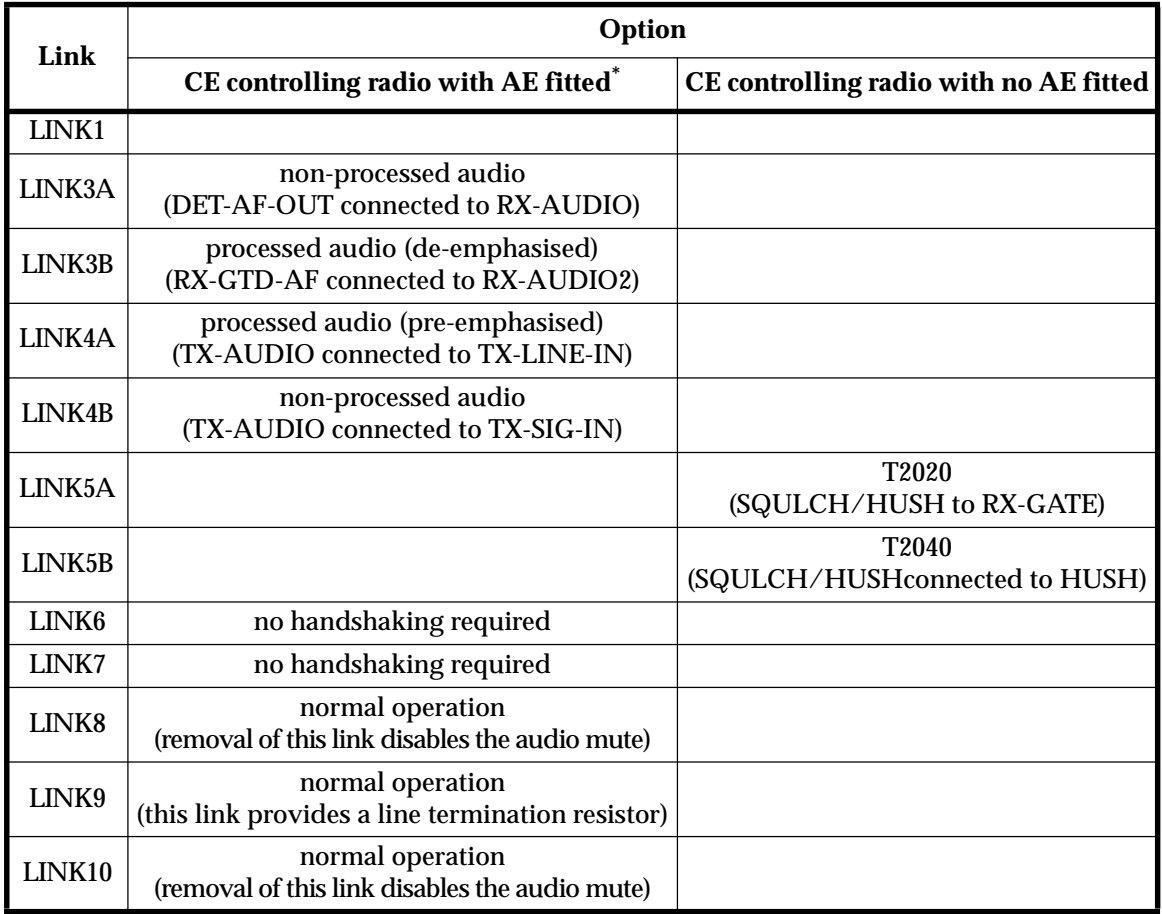

\* The analogue signals provided by the UIM must be set up according to the requirements of the AE (bearing in mind the UIM maximum output levels).

#### 8.12. T2000-60 Set-Up

### **Test Equipment Required**

- AF signal generator
- modulation analyser
- high impedance voltmeter (e.g. VTVM)
- $IBM<sup>†</sup>$  or compatible personal computer
- lead to connect radio to CE and AE, if required (refer to Figure 8.12.2 & Figure 8.12.3)  $\blacksquare$
- oscilloscope
- power supply (+13.8V)
- RF signal generator
- 40dB RF attenuator

The following diagram shows a typical test set-up.

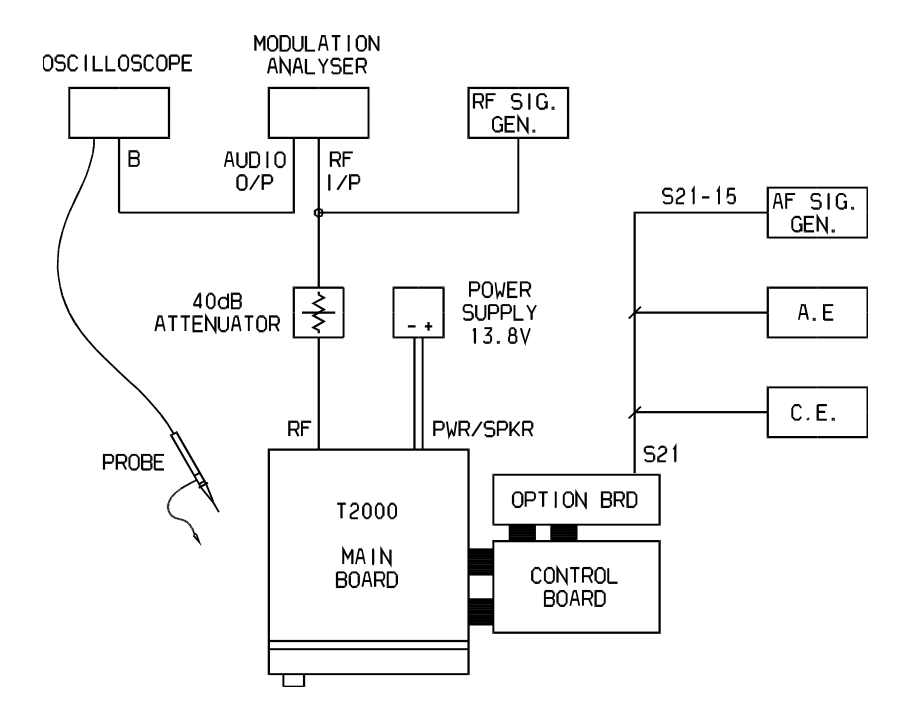

Figure 8.12.2 Test Equipment Set-Up

<sup>†</sup> IBM is the registered trademark of International Business Machines.

### **Rx Audio Level**

- **1** Set up the test equipment as shown.
- **2** Ensure that pin 5 of S21 is loaded with the impedance normally presented by the AE (typically 600Ω).
- **3** Apply an RF signal at a level of -50dBm on an appropriate channel. Internal modulation at 1kHz should be enabled, with the deviation set to  $\pm 1.5$ kHz for a narrow band radio and ±3kHz for a wide band radio.
- Note: If CTCSS or Selcall is enabled, ensure that the signalling mutes are overridden (for T2040 radios, refer to Section 5.8.5, "Test Facilities Available").
- **4** Connect the scope probe to pin 5 of S21, and adjust RV1 to the level required by the AE.

### **Tx Audio Level**

- **1** Set up the test equipment as shown.
- **2** Connect a 600Ω impedance AF signal generator to pin 15 of S21. If the internal impedance of the AE is not 600Ω, either load the AF signal generator to get an internal impedance equivalent to the AE or alternatively, use the AE to provide the test signal (this is possible with most packet radio modems).
- **3** Apply an audio test signal to TX-AUDIO and set the radio to transmit (for T2040 radios, refer to Section 5.8.5, "Test Facilities Available").
- **4** Connect the scope probe to pin 15 of S21 and adjust the AF signal generator to a frequency of 1kHz at a level of 700mVp-p.

While the radio is transmitting, adjust RV2 to produce a deviation on the modulation analyser as stipulated by the AE.

If you are using the test signal from the AE instead of the AF signal generator, there will be some means of adjusting the signal level inside the AE.

#### 8.12. **Signal Specifications**

The following table describes the electrical specification of all CCI interface signals. These signals are available at the 15 way high density D-type connector (S21) mounted on the heatsink at the rear of the radio.

All signals necessary to provide CE and modem connection may be routed via these pins. Some signals may be selected by links on the UART interface module for different characteristics (refer to the circuit diagram and Section 8.12.4).

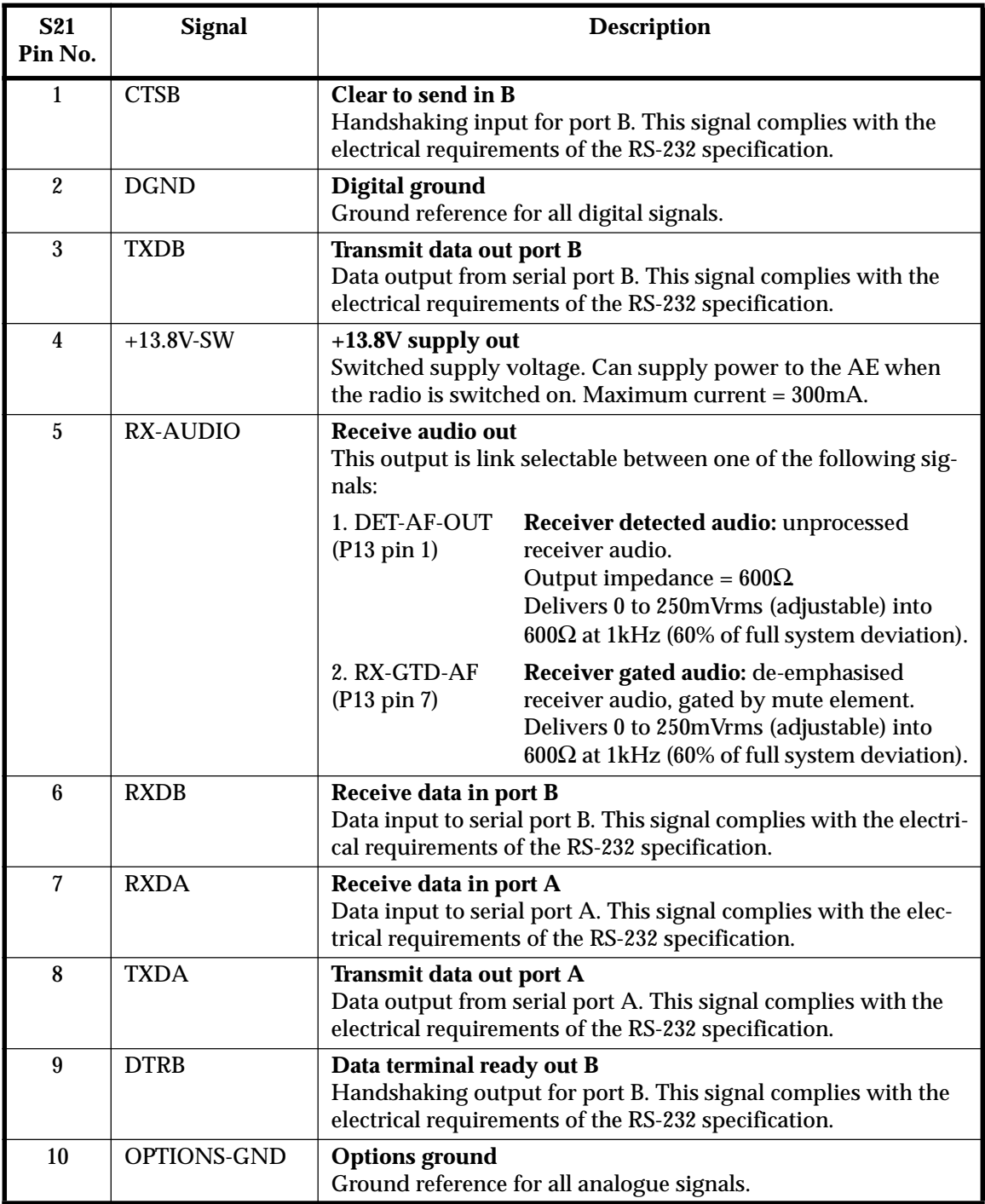

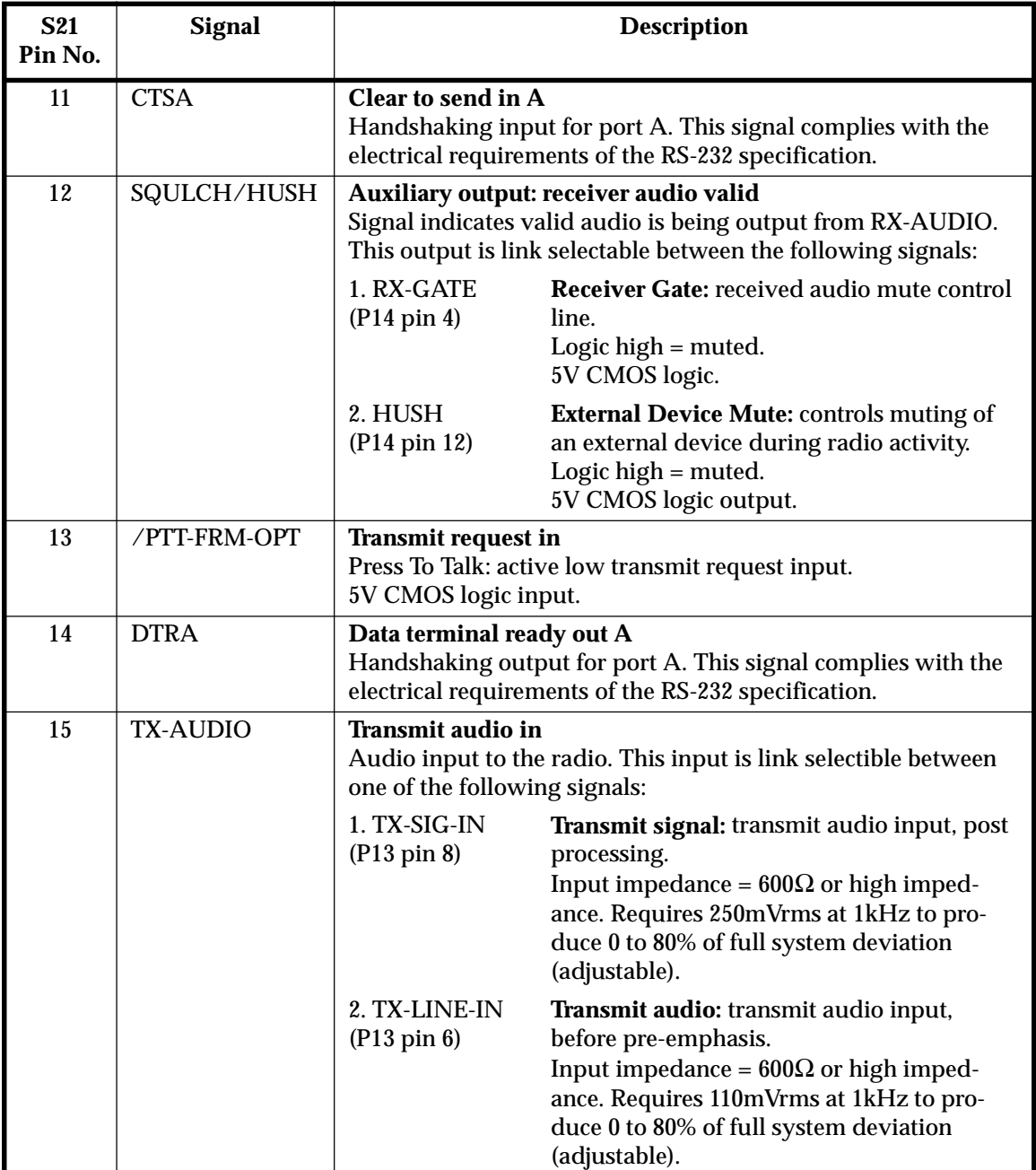

The following diagram shows the pin designations of S21, viewed from the rear of the radio.

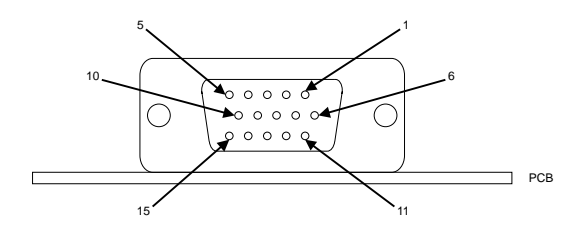

Figure 8.12.3 15 Way D-Range connector (S21)

## 8.12.6 PCB Information

## T2000-60 Parts List (IPN 220-01251-01)

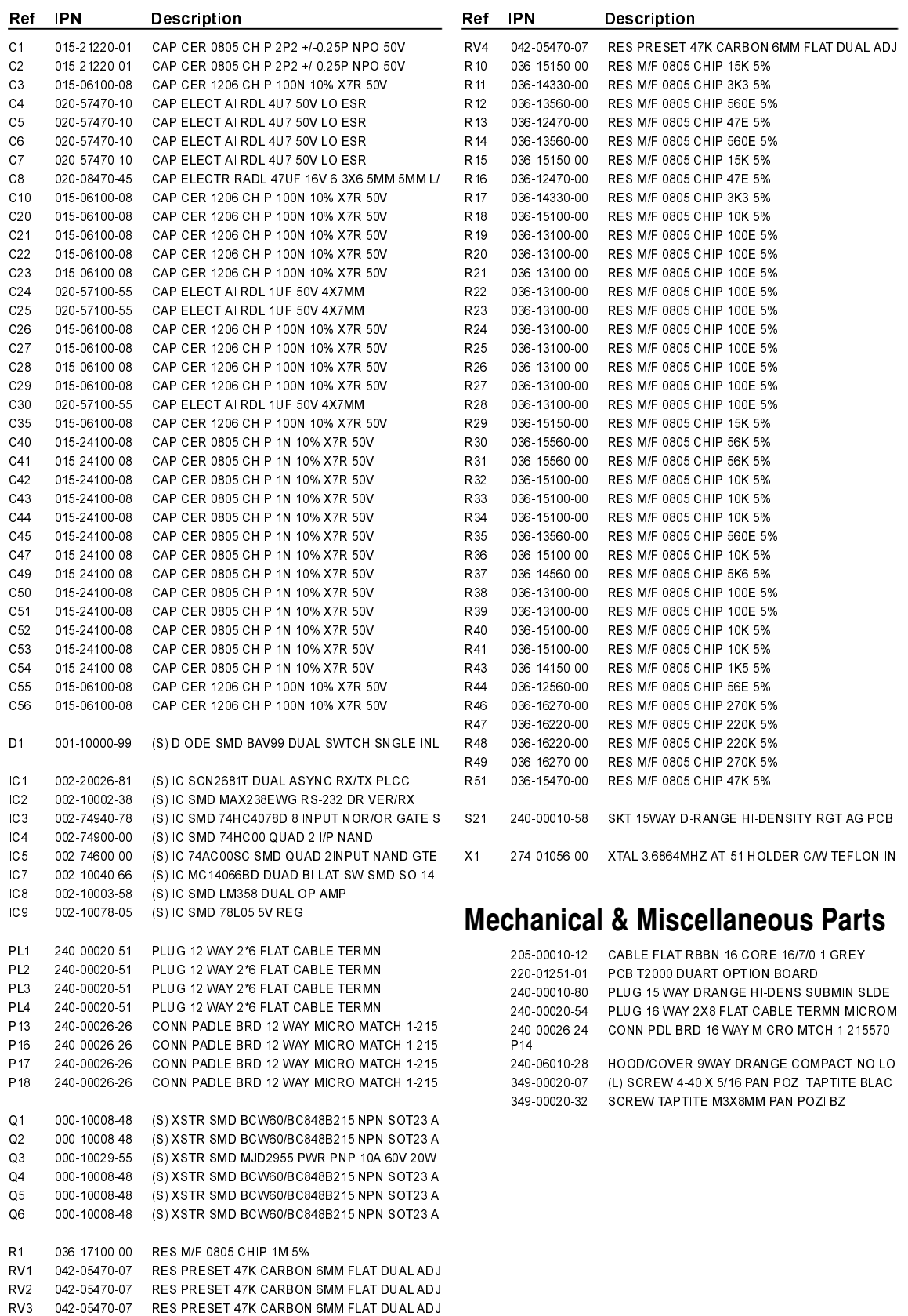

## T2000-60 Grid Reference Index (IPN 220-01251-01)

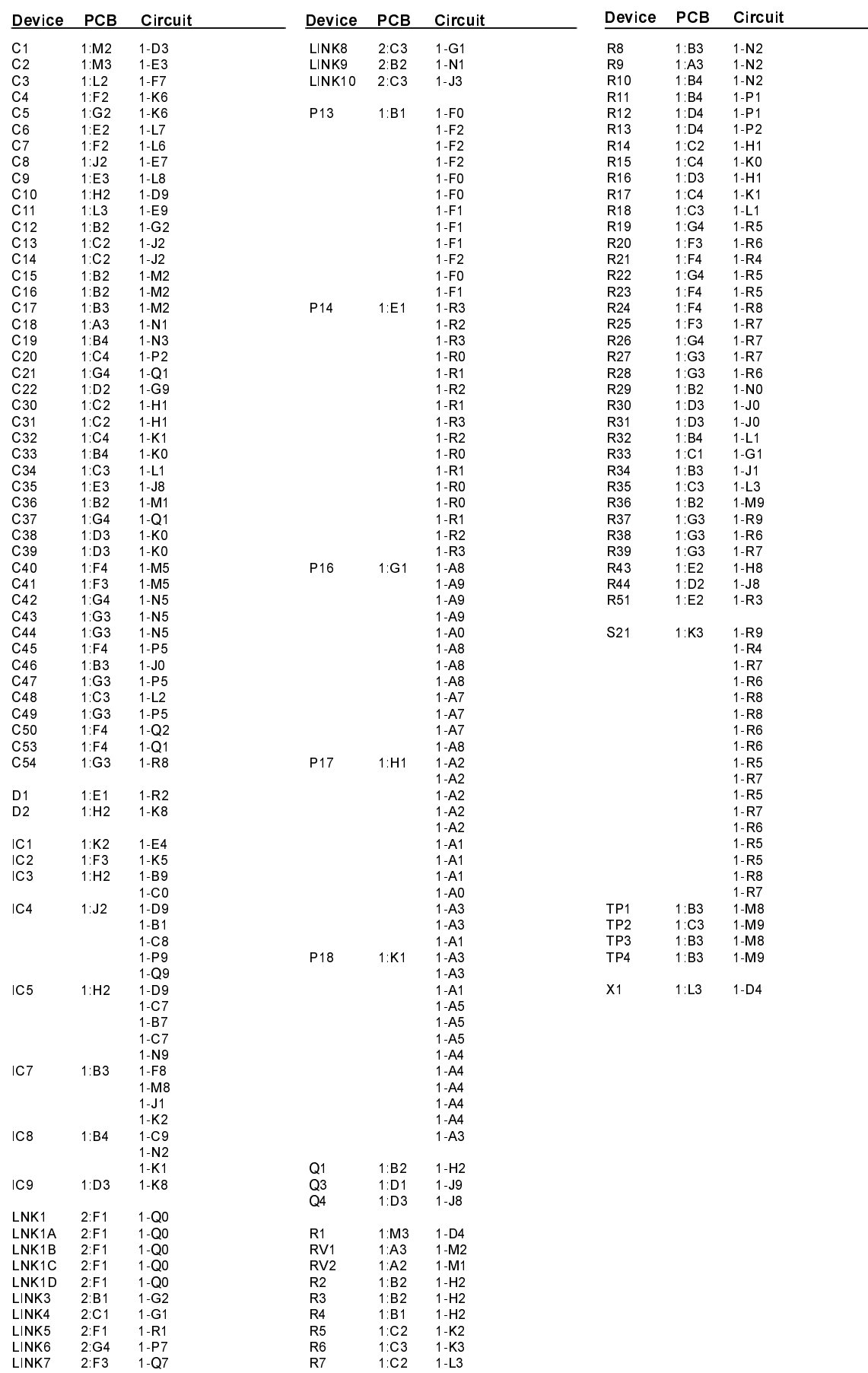

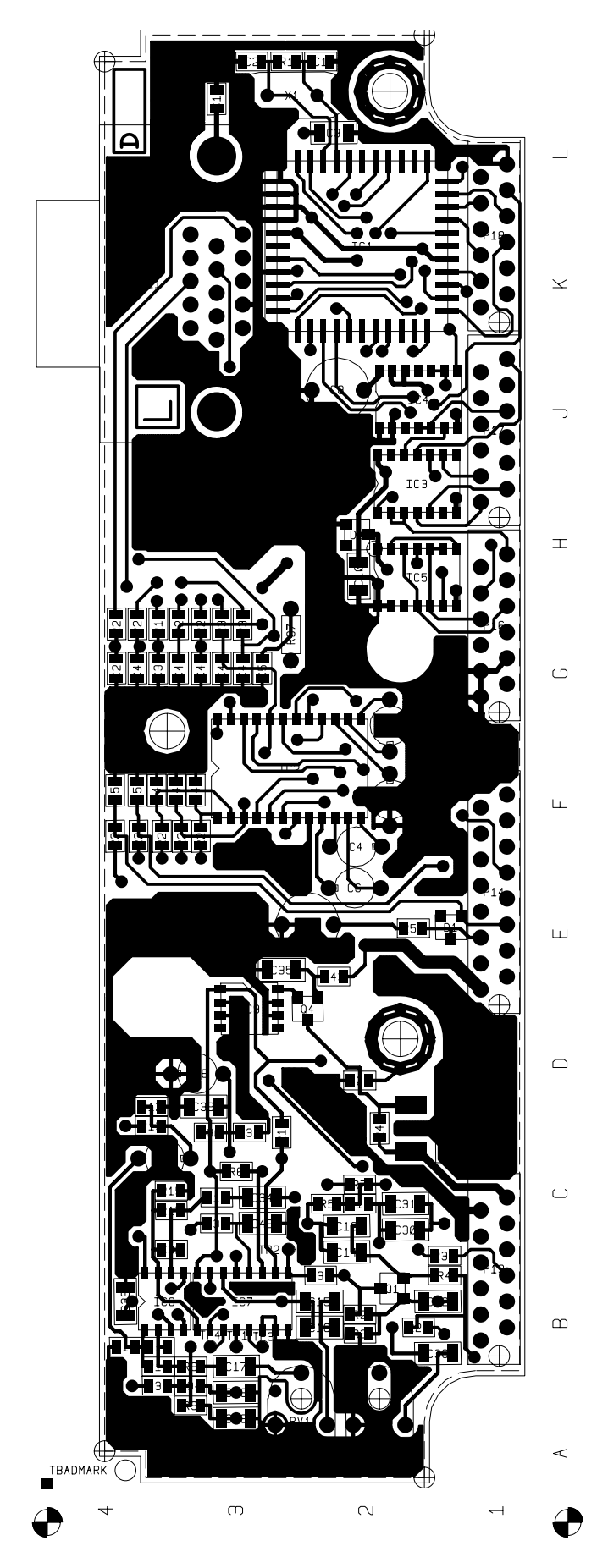

T2000-60 UART PCB (IPN 220-01251-01) - Top Side

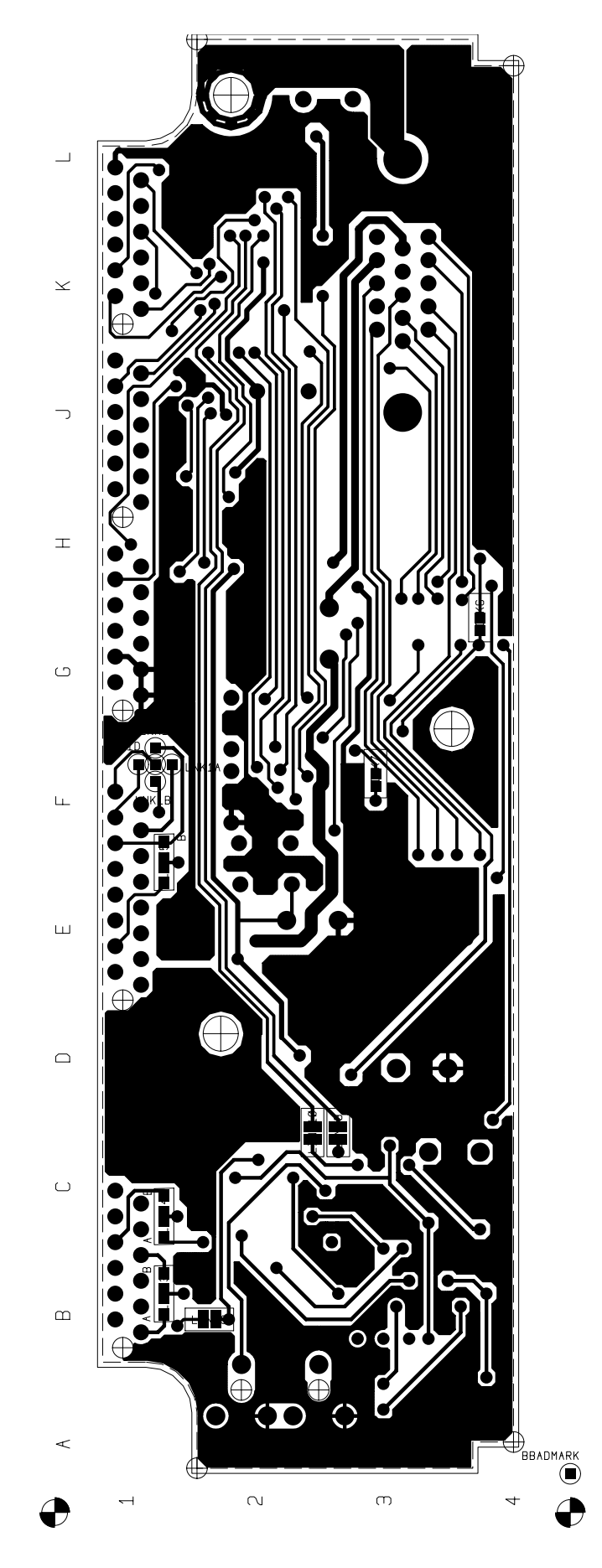

T2000-60 UART PCB (IPN 220-01251-01) - Bottom Side

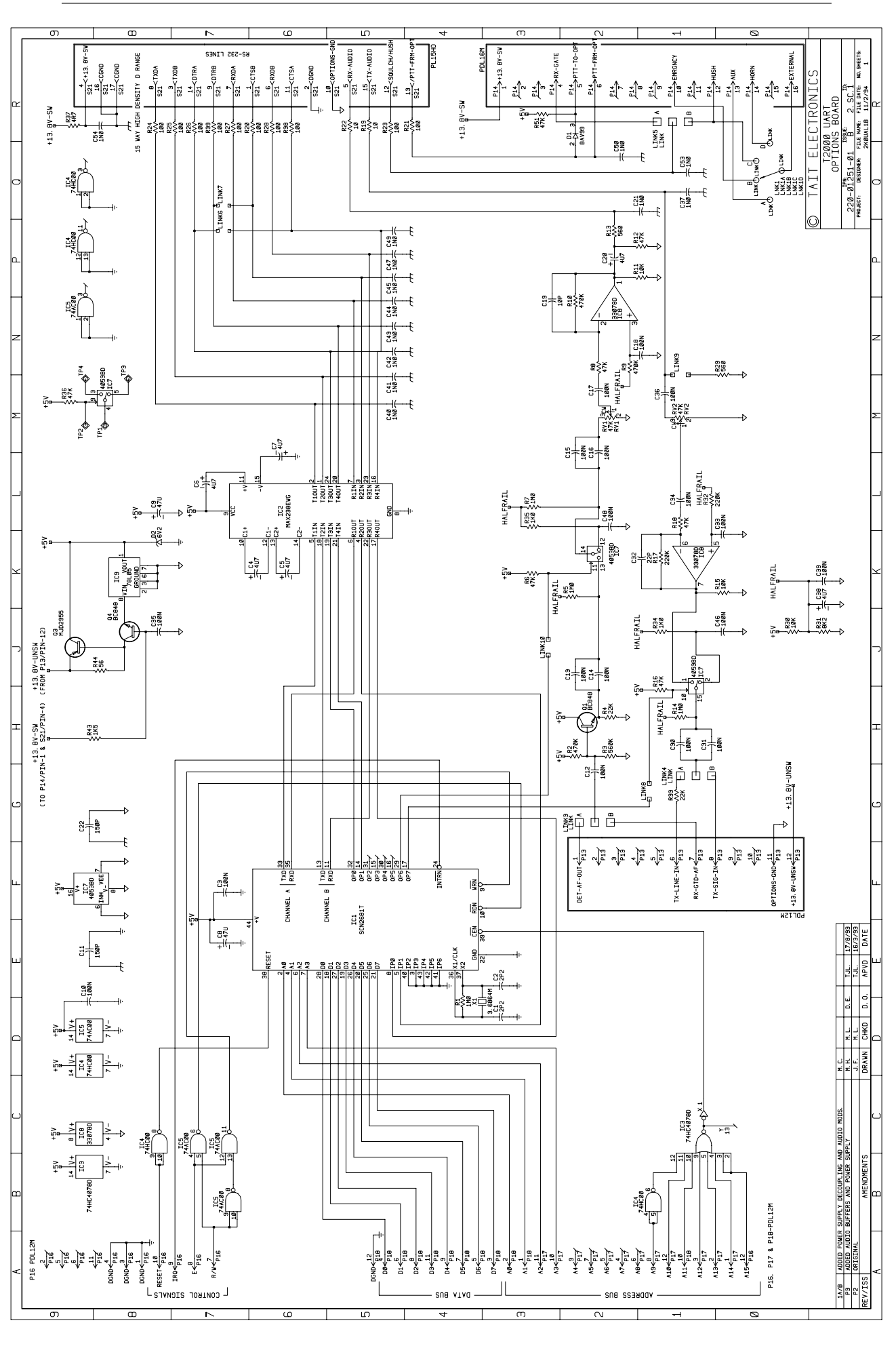

Copyright TEL

### 8.13 T2000-A66 Single Port UART Kit

The T2000-A66 single port UART kit allows computer control of a T2030, T2035 or T2040 Series II radio. With full remote control, either semi or fully automatic communication systems can be developed.

The following topics are covered in this Section:

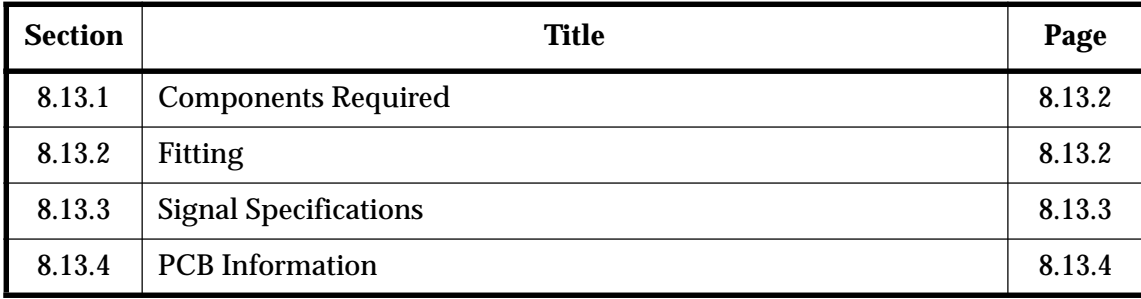

#### 8.13. **Components Required**

The T2000-A66 kit contains the following components: I

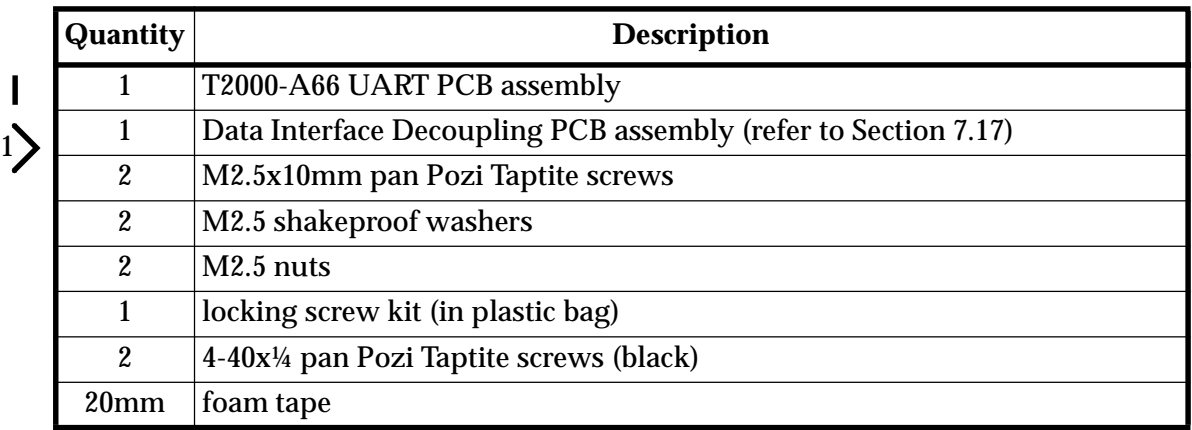

#### 8.13. **Fitting**

Refer to Figure 8.13.1.

**1** Remove the top cover of the radio by unscrewing the four cover screws, unclip the D-range blanking plate in the rear of the T2000 radio, unscrew the logic PCB and fold out.

### **2 T2000-A66 Mounting**

Position the T2000-A66 PCB on the top side of the logic PCB, as shown, matching P1 on the bottom side of the T2000-A66 PCB to the pads labelled 'P1' on the logic PCB.

Use the two M2.5x10mm screws, nuts and shakeproof washers to secure in place.

**Note:** The screws are fitted from the **bottom** of the logic PCB, and secured with the nuts and washers on the *top* side of the UART PCB.

Torque the screws to 2.5in.lb. This ensures that the pressure connector, P1, makes contact with the corresponding pads on the logic PCB.

### **Over-tightening the screws will cause the T2000-A66 PCB to bend, resulting in possible track damage.**

### **3 T2000 Data Interface Decoupling PCB Mounting**

Fit the decoupling PCB to the T2000 chassis, guiding the PCB through the hole provided.

Holes are provided in the T2000 chassis for the D-range locking screws. Use the two black 4-40 Taptite screws provided in the kit to form threads.

Open the locking screw kit, discard the nuts, then secure the D-range using the two locking screws and spring washers.

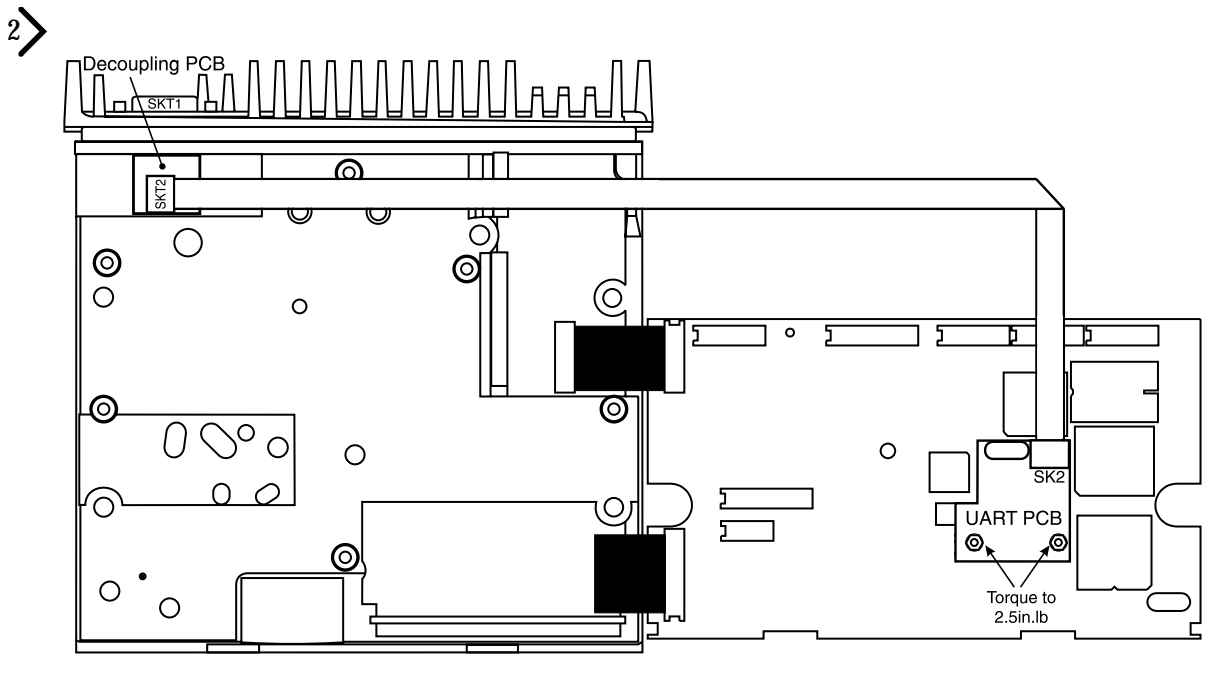

Figure 8.13.1 T2000-A66 Single Port UART PCB Mounting

- **4** Fold the T2000-A66 loom as shown, then plug into SKT2 on the decoupling PCB.
- **5** Fold the logic PCB back in position, and secure using the three logic PCB retaining screws and refit the top cover.

#### 8.13. **Signal Specifications**

The following table describes the signals used on the decoupling PCB 9 way D-range connector (SKT1). The unused pins may be used for other signals, if required.

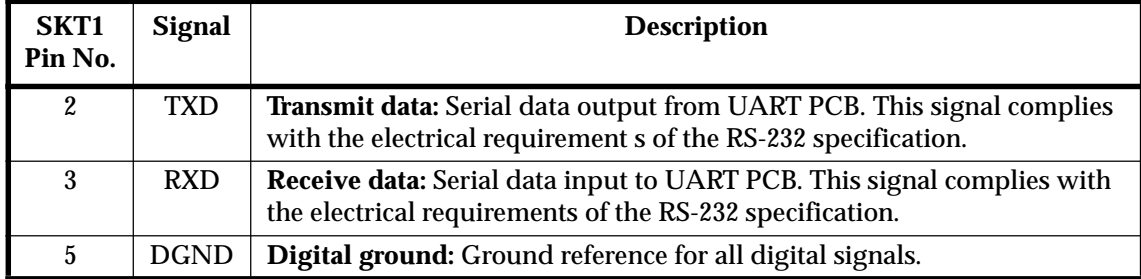

The following diagram shows the pin designations of SKT1, viewed from the rear of the radio.

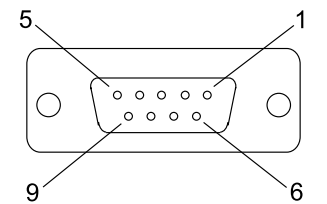

Figure 8.13.2 9 Way D-Range Connector (SKT1)

 $\mathbf I$ 

## 8.13.4 PCB Information

 $\mathbf{I}$ 

## T2000-A66 Parts List (IPN 220-01348-04)

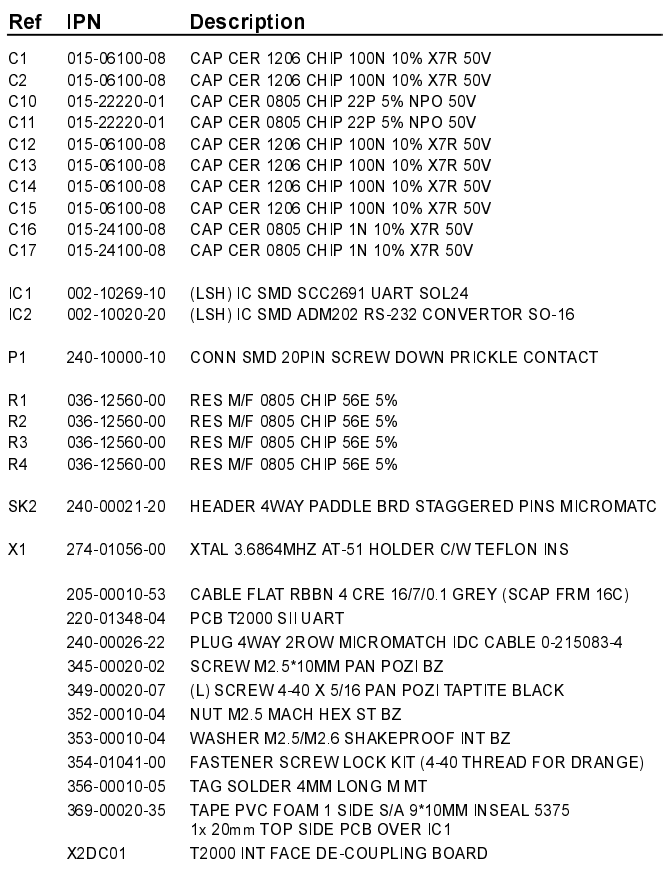

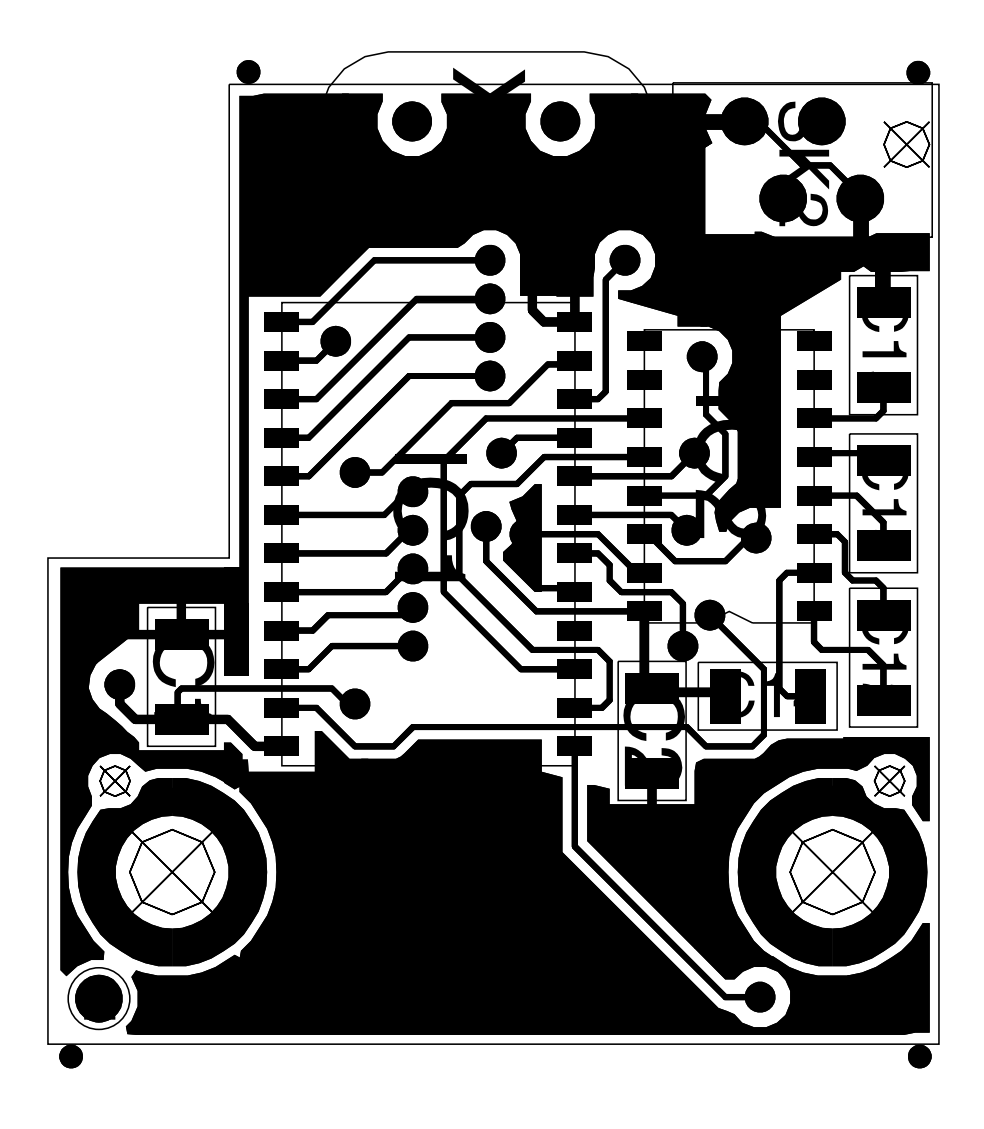

T2000-A66 Single Port UART PCB (IPN 220-01348-04) - Top Side

 $\overline{1}$ 

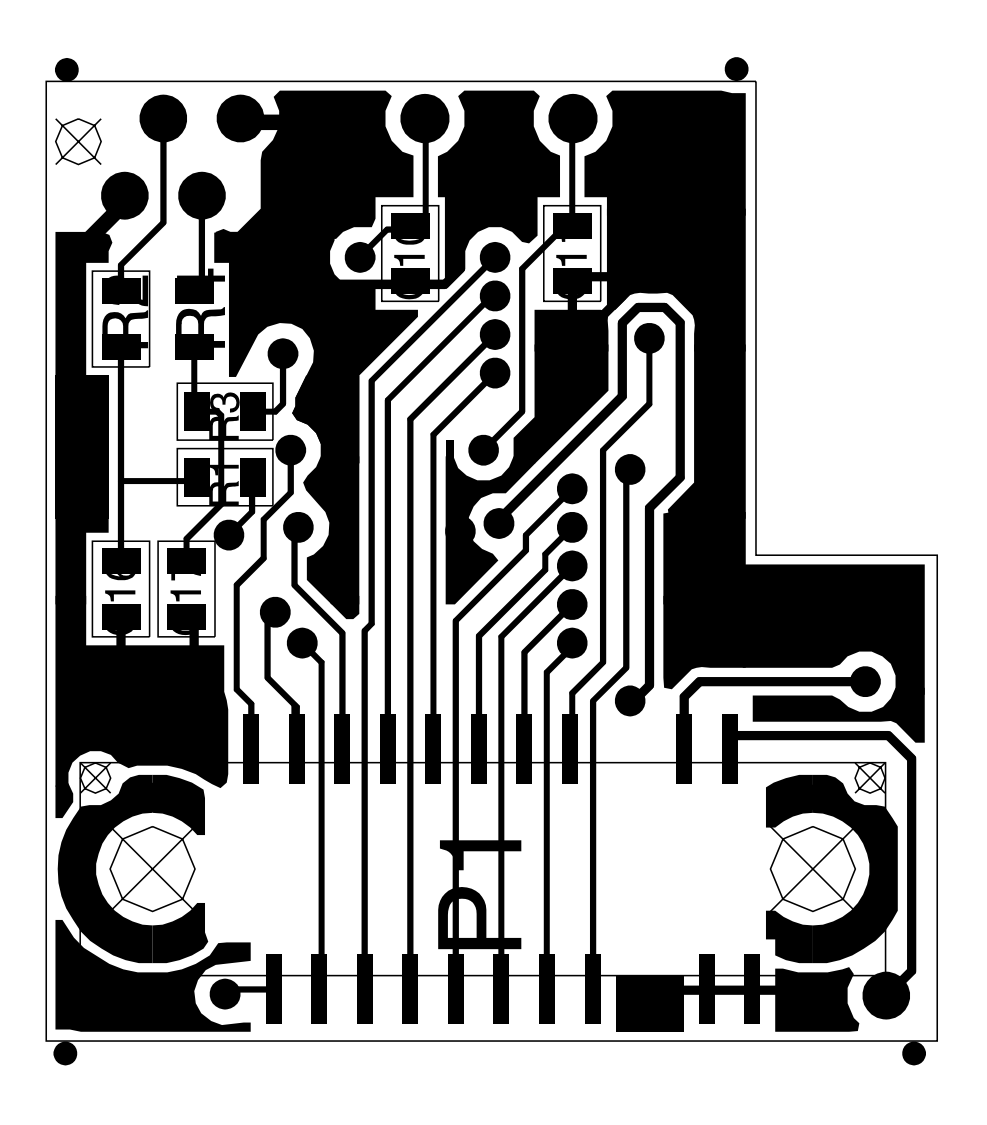

T2000-A66 Single Port UART PCB (IPN 220-01348-04) - Bottom Side

 $\overline{1}$ 

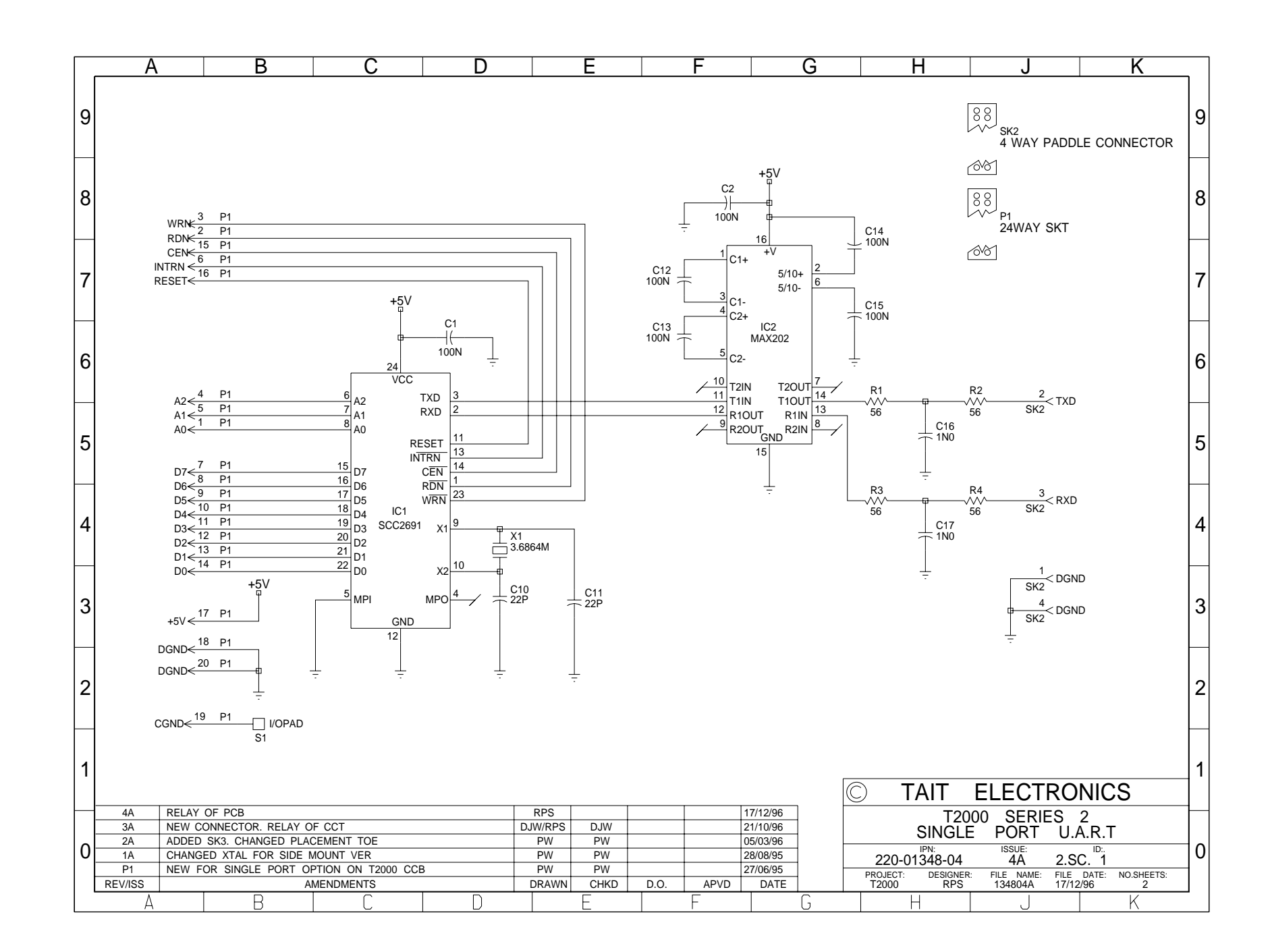

### 8.14 T2000-80 Line Interface Kit

The T2000-80 line interface kit enables connection of the T2000 receiver and transmitter audio circuitry to a two wire transmission line. The line interface PCB is mounted in the options position inside the T2000 Series II radio, and is application configurable using PCB links.

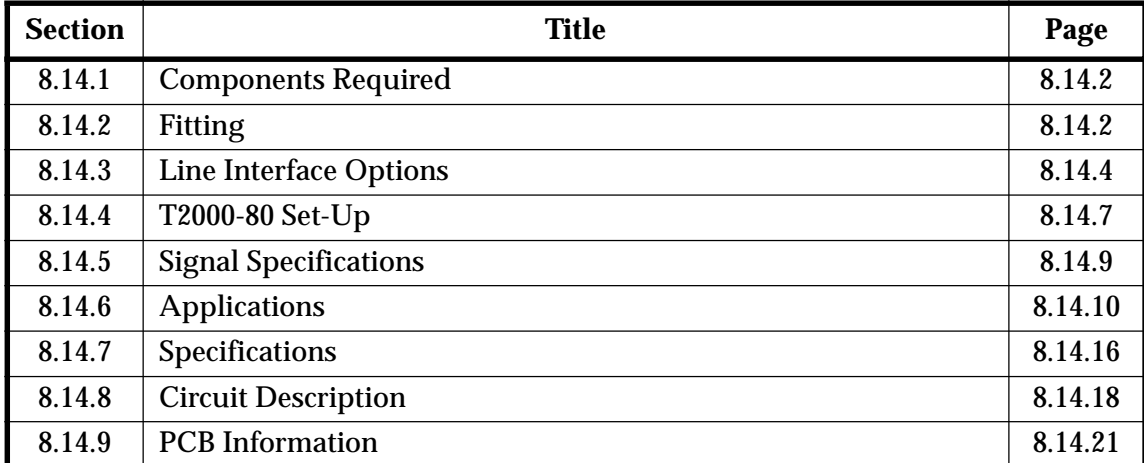

The following topics are covered in this Section:

#### 8.14. **Components Required**

The T2000-80 kit contains the following components:

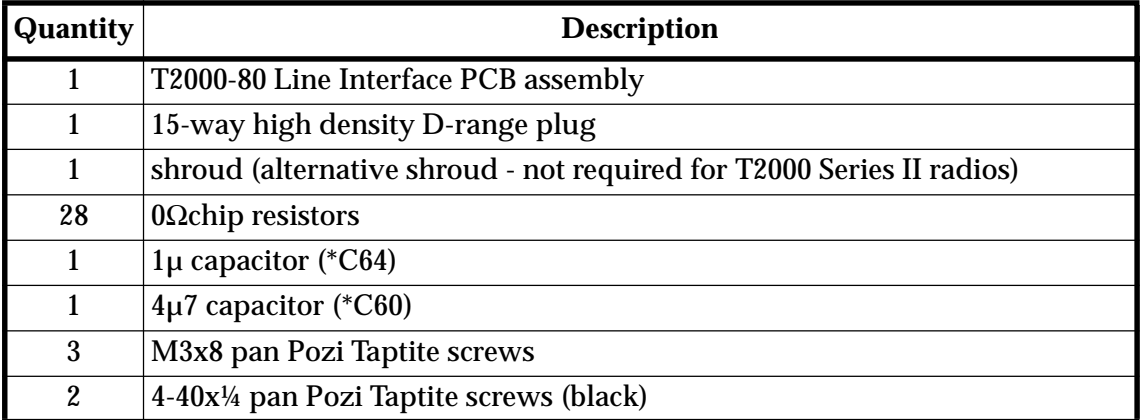

#### 8.14. **Fitting**

**1** Refer to Figure 8.14.1.

Remove the top cover of the radio by unscrewing the four cover screws, unclip the D-range blanking plate in the rear of the T2000 radio, unscrew the logic PCB and fold-out.

Position the T2000-80 PCB as shown, and connect the Micromatch connectors P13 and P14 to S13 and S14 on the T2000 logic PCB.

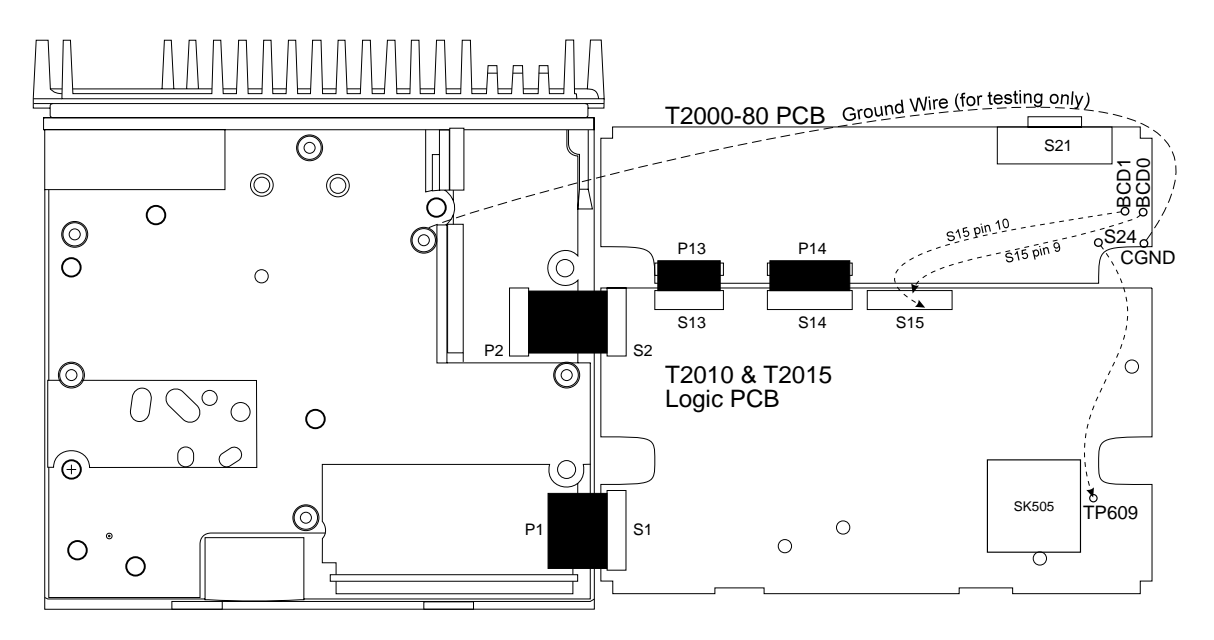

Figure 8.14.1 T2000-80 Line Interface PCB Mounting (T2010/T2015 shown)

**2 T2010 & T2015:** Remove R513 (0Ω resistor) on the logic PCB.

### **3 Tx/Rx Out Function**

Connect a wire from S24 on the T2000-80 PCB to S609 on the logic PCB, as shown in Figure 8.14.1.

### **4 External Channel Control (T2010 Only)**

Connect the 2 BCD lines a shown in Figure 8.14.1.

**5** Refer to Section 8.14.3, "Line Interface Options", Section 8.14.6, "Applications" and the circuit diagram before selecting the T2000-80 PCB linking options.

Set up the T2000-80, as described in Section 8.14.4, "T2000-80 Set-Up".

**6** Carefully fold the logic and T2000-80 PCBs back in position, guiding the D-range connector through the hole provided in the T2000 chassis.

Secure using the three logic PCB retaining screws and the three M3x8 screws provided, and refit the top cover.

Plug the D-range assembly provided in the kit into the D-range connector (S21).

**Note:** Holes are provided in the T2000 chassis for the D-range plug locking screws. Use the two black 4-40 Taptite screws provided in the kit to form the threads.

#### 8.14. **Line Interface Options**

### T2000-80 Link Options

Provision has been made on the T2000-80 PCB for many different application conditions. Refer to the circuit diagram, PCB layout, the T2000 options connections table below, and the T2000-80 Signal Specifications table for details of options and links.

The PCB links are either solder shorted or fitted with 0Ω SMD resistors.

**Note:** To prevent the possibility of damage, check the Signal Specifications table before attempting to change the configuration.

The following table sets out the standard T2000-80 linking options for T2010 and T2020 models.

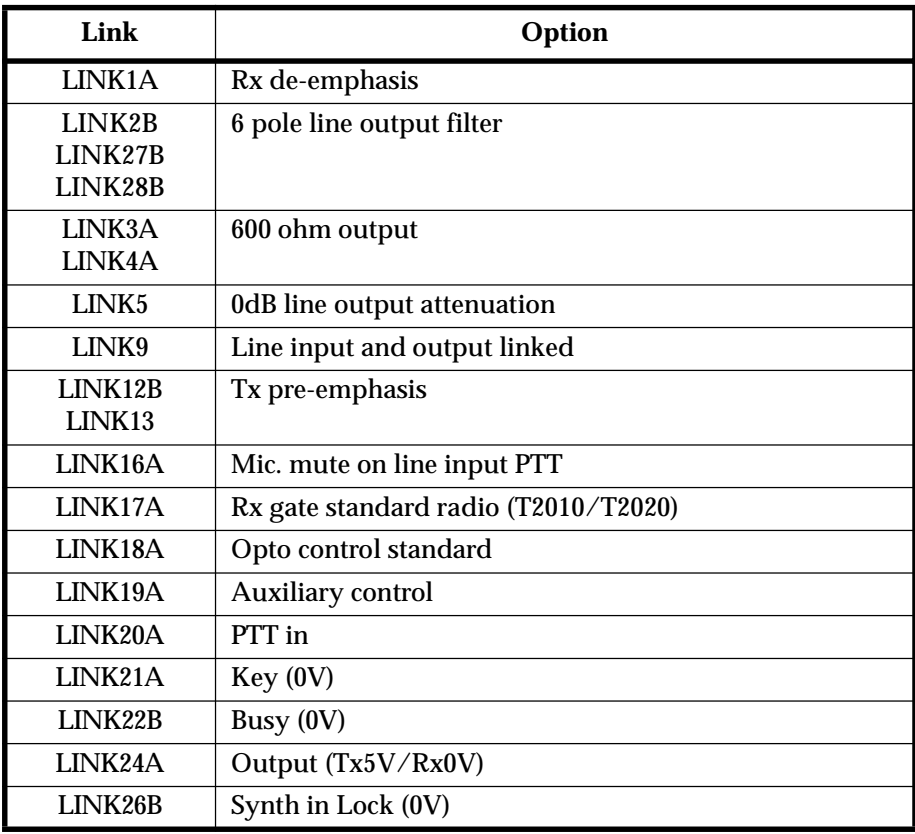

### **Additional Components**

\*C60 (4µ7):This is provided to give a slight time delay to the Rx gate signal, if required.

\*C64 (1 $\mu$ ): This is provided to give a slight time delay to the release of transmit, if required.

\*C120 (4n7): Provision has been made on the PCB to fit an extra potted mylar capacitor for line matching, if required.

## T2000-80 Pad Connections

The following table describes the T2000-80 pad connections found on the bottom side of the T2000-80 PCB.

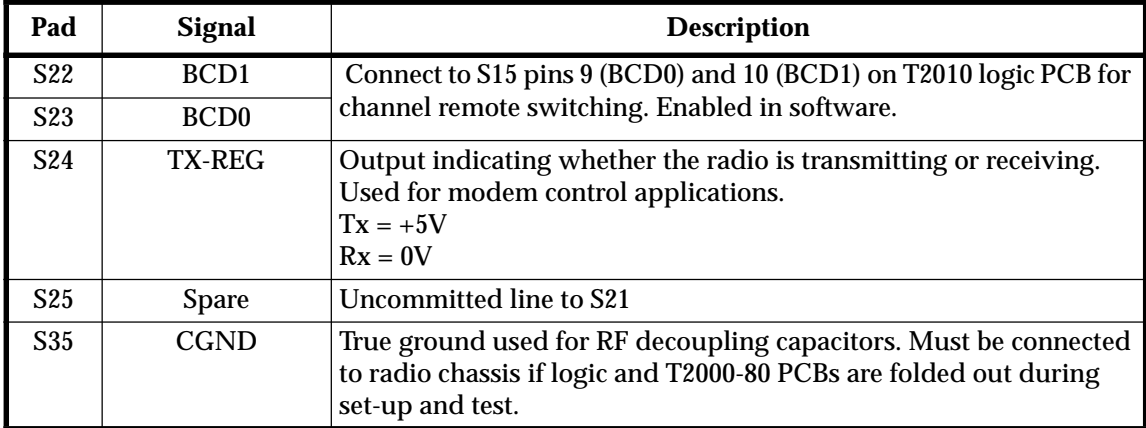

## **T2000 Options Connections**

The following table described the signals used for line interface on P13 and P14.

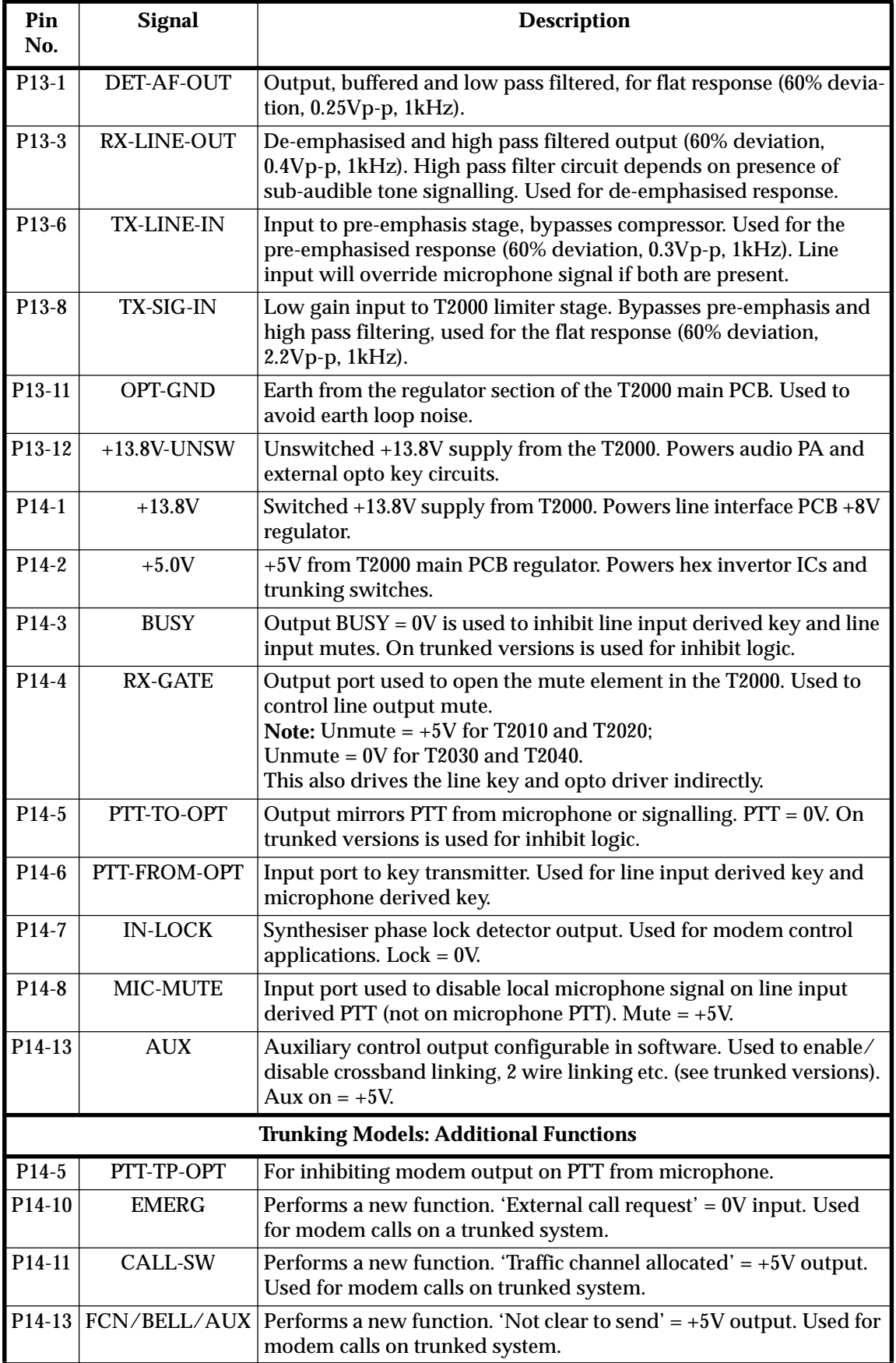

#### 8.14. T2000-80 Set-Up

### **Test Equipment Required**

- AF signal generator
- distortion analyser
- frequency counter
- Modulation analyser
- High impedance voltmeter (e.g. VTVM)
- Oscilloscope
- Power meter
- Power supply  $(+13.8V)$
- RF signal generator
- 40dB RF attenuator
- 600Ω step attenuator

The following diagram shows the test set-up.

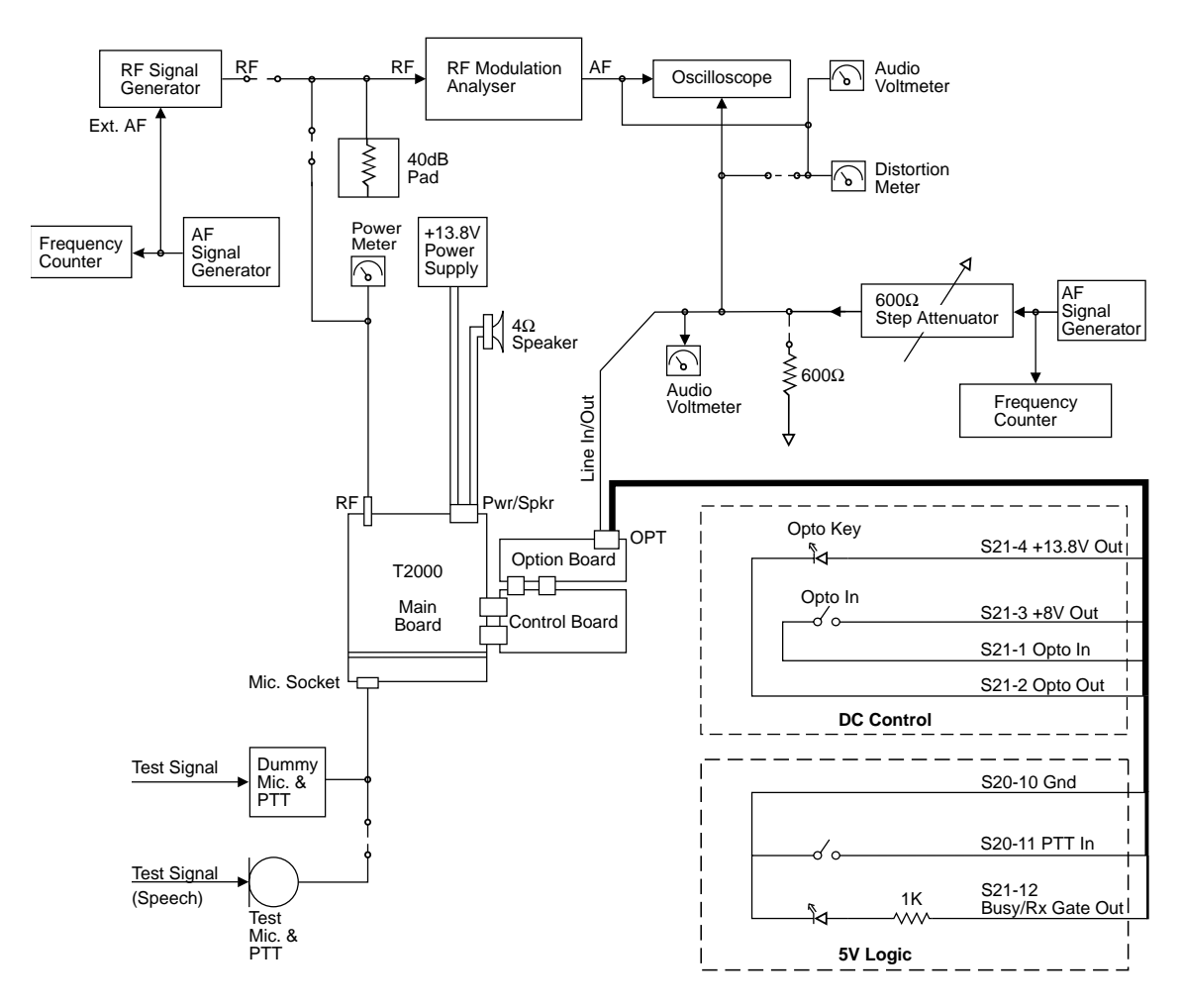

Figure 8.14.2 Test Equipment Set-Up

### **Set-Up Precautions**

- **1** The adjustment section assumes that the T2000 radio has been correctly aligned for normal operation. Refer to Section 8.14.3, "Line Interface Options" and the circuit diagram for linking and application details.
- **2** If the logic and T2000-80 PCBs are unscrewed and folded out for adjustment, a wire should be temporarily fitted from the radio chassis to the options chassis ground pad (S35), as shown in Figure 8.14.1.
- **3** Signals for balanced transmissions are generally less than 0dBm, and are typically between -10dBm and -20dBm.
- **4** Ensure that the **auxiliary** LED  $\circled{1}$  is on (function LED  $\circled{F_D}$  on trunking radios).
- **Note:** Deviation settings are given first for wide band radios, followed by settings for narrow band radios in brackets [ ].

## **Line Output Level**

- **1** Ensure that the **auxiliary** LED  $\overline{\mathbb{CD}}$  is on (**function** LED  $\overline{\mathbb{CD}}$  on trunked radios).
- **2** Monitor the line output (S21 pin 5).

Apply an on channel signal from the RF signal generator at an output level of -70dBm, modulated to  $\pm 3$ kHz [ $\pm 1.5$ kHz] deviation, at 1kHz AF.

Adjust the RV1 (line output control) for the required output level.

**Note:** If the line output level is to be less than -15dBm, short LINK6 (600 $\Omega$  output) and remove LINK5, to select 15dB of attenuation.

### **Line Input Sensitivity**

**1** Monitor the line input (S21 pin 15).

Ensure the **BUSY** indicator is off, and key the transmitter via the opto input  $(+8V)$ .

- **2** Adjust RV2 (line input sensitivity control) until ±3kHz [±1.5kHz] deviation at 1kHz is achieved.
- Note: For input signals of greater than -15dBm, set the line input attenuation for 15dB (LINK11 open).

## **Time Delay Circuit**

This circuit delays audio gate turn on after PTT, to prevent squelch noise bursts in repeater applications.

- **1** Enable the time delay circuit by solder shorting LINK23.
- **2** Set the required time delay using RV3 (time delay control).

14.9

#### 8.14. **Signal Specifications**

The following table describes the electrical specification of T2000-80 interface signals available at the 15 way high density D-type connector (S21), mounted on the heatsink at the rear of the radio.

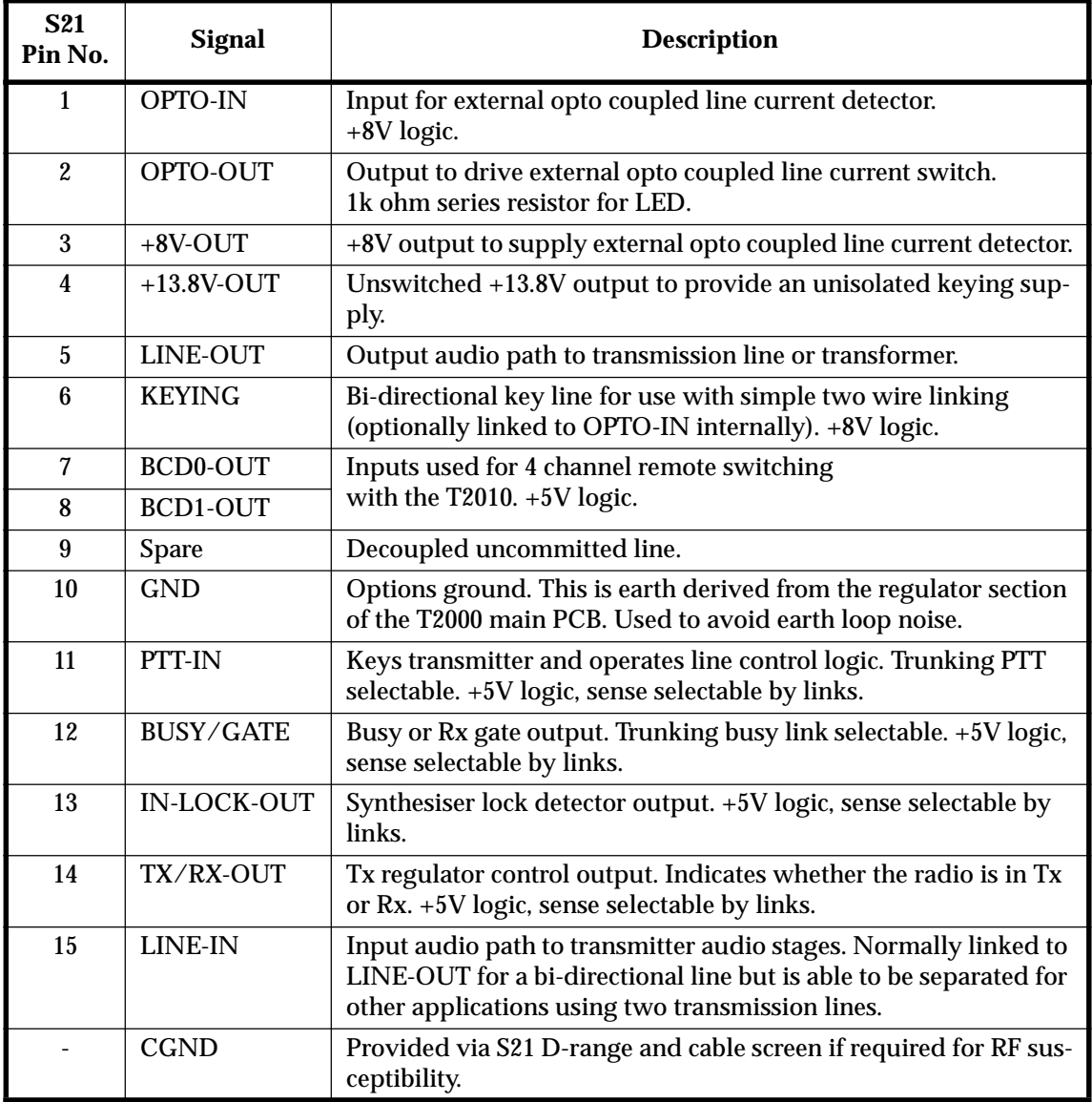

The following diagram shows the pin designations of S21, viewed from the rear of the radio.

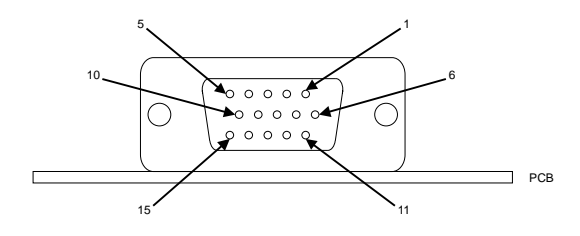

Figure 8.14.3 15 Way D-Range connector (S21)

#### 8.14. **Applications**

### **Filters**

The frequency response of the line output low pass filter is selectable by LINK2, LINK27 and LINK28.

- 2 pole: -12dB/octave stopband attenuation, f > 4kHz.
- 6 pole: -36dB/octave stopband attenuation, f > 4kHz.

The 2 pole LPF is for applications requiring minimal group delay and stopband attenuation, e.g. standard configuration, crossband 2 wire + earth, modem connection.

The 6 pole LPF is for applications requiring external network connection where stopband attenuation is mandatory above 4kHz, e.g. crossband via external network (balanced line + opto key), remote controlled audio via external network (balanced line + opto key).

### **Simple 2 Wire Linking**

This is the control of 2 radios operated together, crossband or repeater linked.

**1** Check that LINE-OUT is linked to LINE-IN internally (LINK9 fitted).

> Fit LINK15 to link KEYING to OPTO-IN. This provides control in both directions. The unit generating the keying signal is already Tx inhibited.

**2** Wire LINE-OUT (S21-5) on one T2000 to LINE-OUT (S21-5) on the other T2000. Wire KEYING (S21-6) on one T2000 to KEYING (S21-6) on the other T2000.

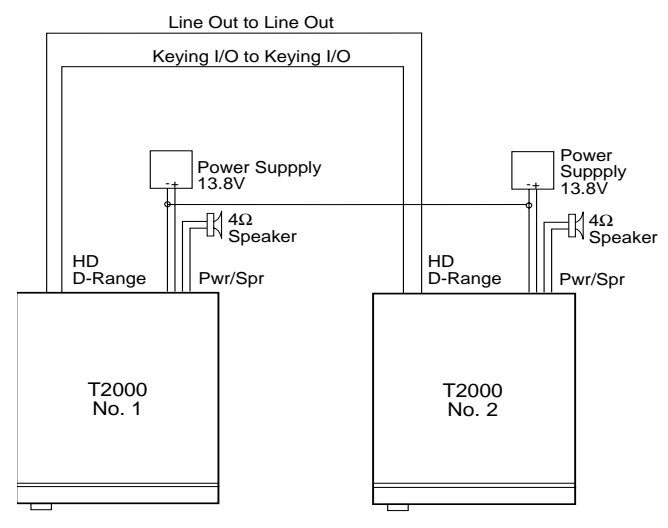

- **3** The time delay circuit may be required to eliminate squelch noise bursts for crossband operation with repeaters. LINK23 enables this circuit, which is adjustable using RV3 (refer to Section 8.14.4, "T2000-80 Set-Up").
- **Note:** The 2 wire circuit assumes that the 2 radios are effectively earthed together at either the power supply or the power connector.
- Note: A high line level is desirable to avoid earth noise i.e. 0dBm (0.775 Vrms).

### **Crossband Radios**

Crossbanded radios i.e. UHF/VHF, can be achieved by using space isolated antennas to avoid de-sensing, as shown below.

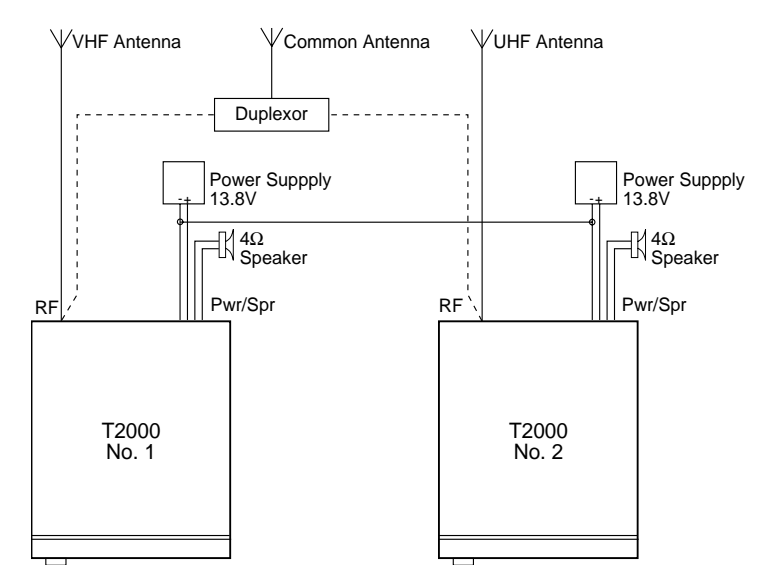

Alternatively, in-band linked radios will require a duplexor to feed a common aerial.

### External Circuits For Opto Line Keying & Balanced Circuits

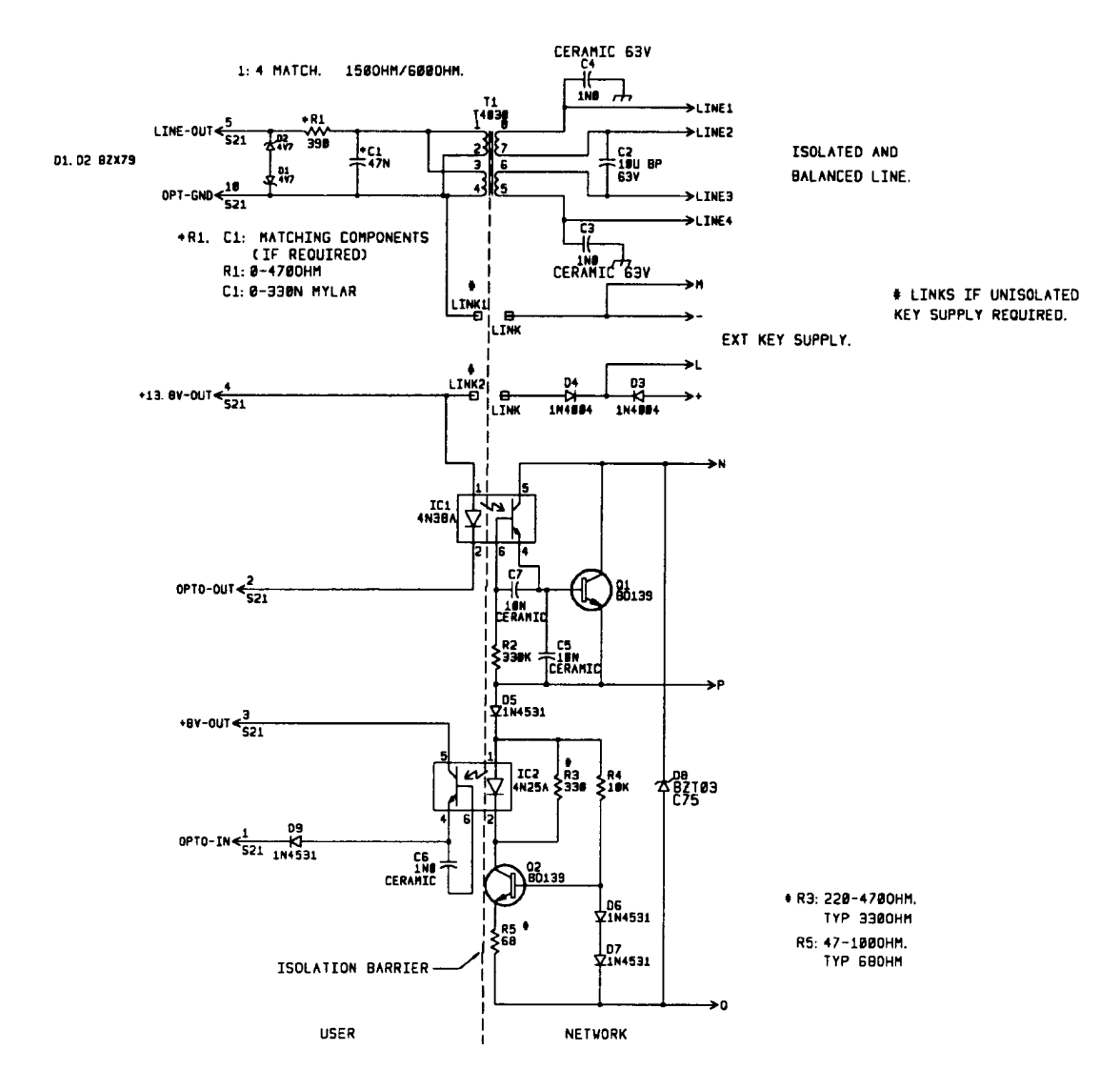

Note: The T4030, 4N38A and 4N25A are not intended for mains rated isolation.

- Mains rated transformer: Arlec 45035 (suitable for PSTN lines) 600/600 only, 4kVrms rated.
- HV rated transformer: Arlec 45065 (suitable for private lines) 600/600 or 600/150, 3.5kV rated.
- Transformer T4084: 2kVrms.
- Transformer T4030: no HV specification.
- Mains rated opto-isolators: CNY17G

CNW85

Refer to the M008-50 Service Manual for line keying connection diagrams.

### **Line Barrier, Private Lines**

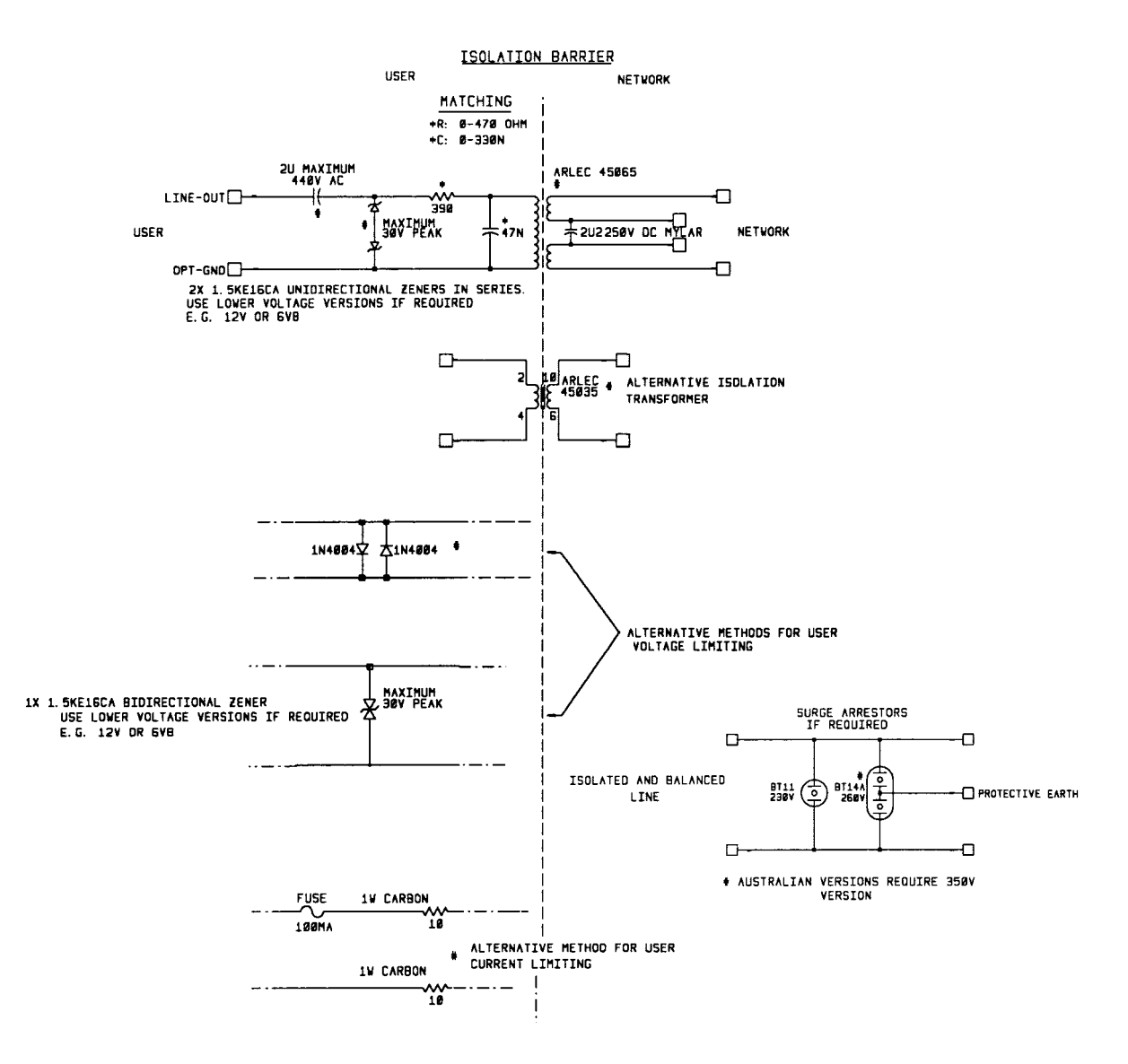

Refer to Austel Technical Standard TS 001:1991 'Safety Requirements For Customer Equipment' for other configurations.

Note: These circuits will require approval to the appropriate standards before use.

- Mains isolation: 4kVrms/8mm CrCl required + 2.5mm CrCl from protective earth on  $\bullet$ surge arresters.
- Private lines: 3.5kV.
- Arlec 45035: PSTN/mains rated.
- Arlec 45065: private line rated.  $\bullet$

### **T4030 Transformer Specifications:**

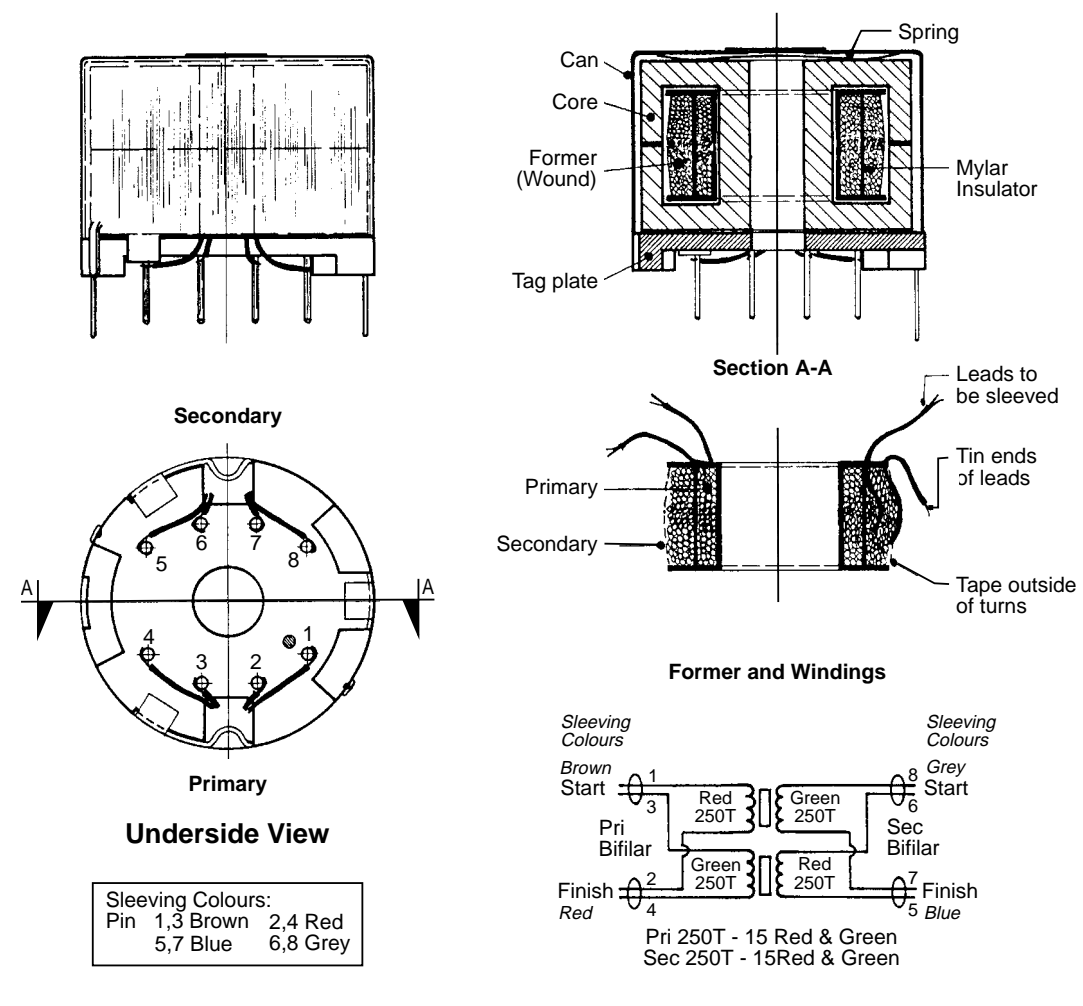

Transformer T4030 Pot Core IPN 053-01017-00

**Note:** Cores must be properly aligned when assembled. Core faces must be clean and free from grease and dirt. Ensure tag plate is firmly pressed against can before folding tabs.

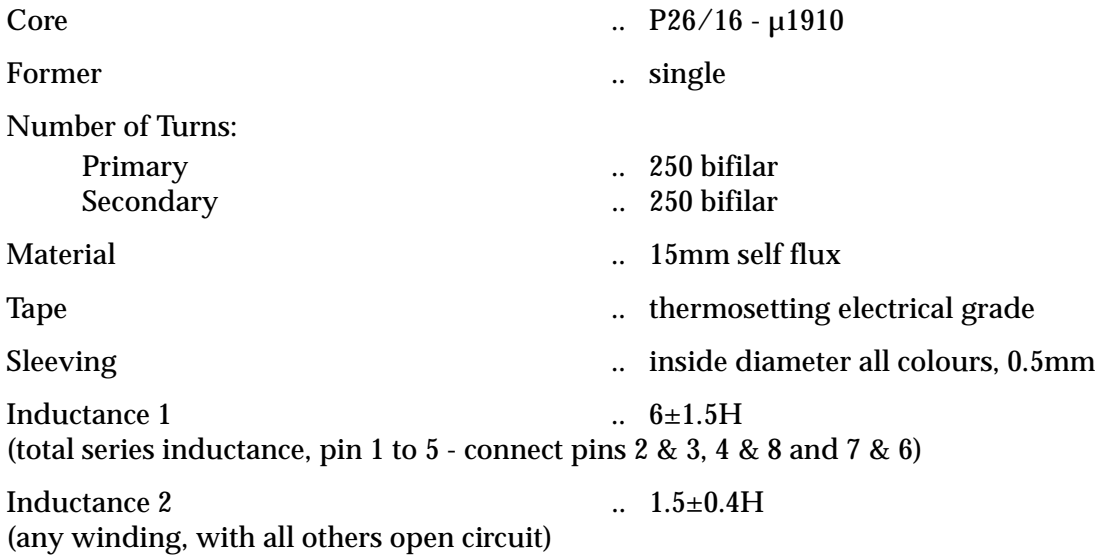
# **T4084 Transformer Specifications:**

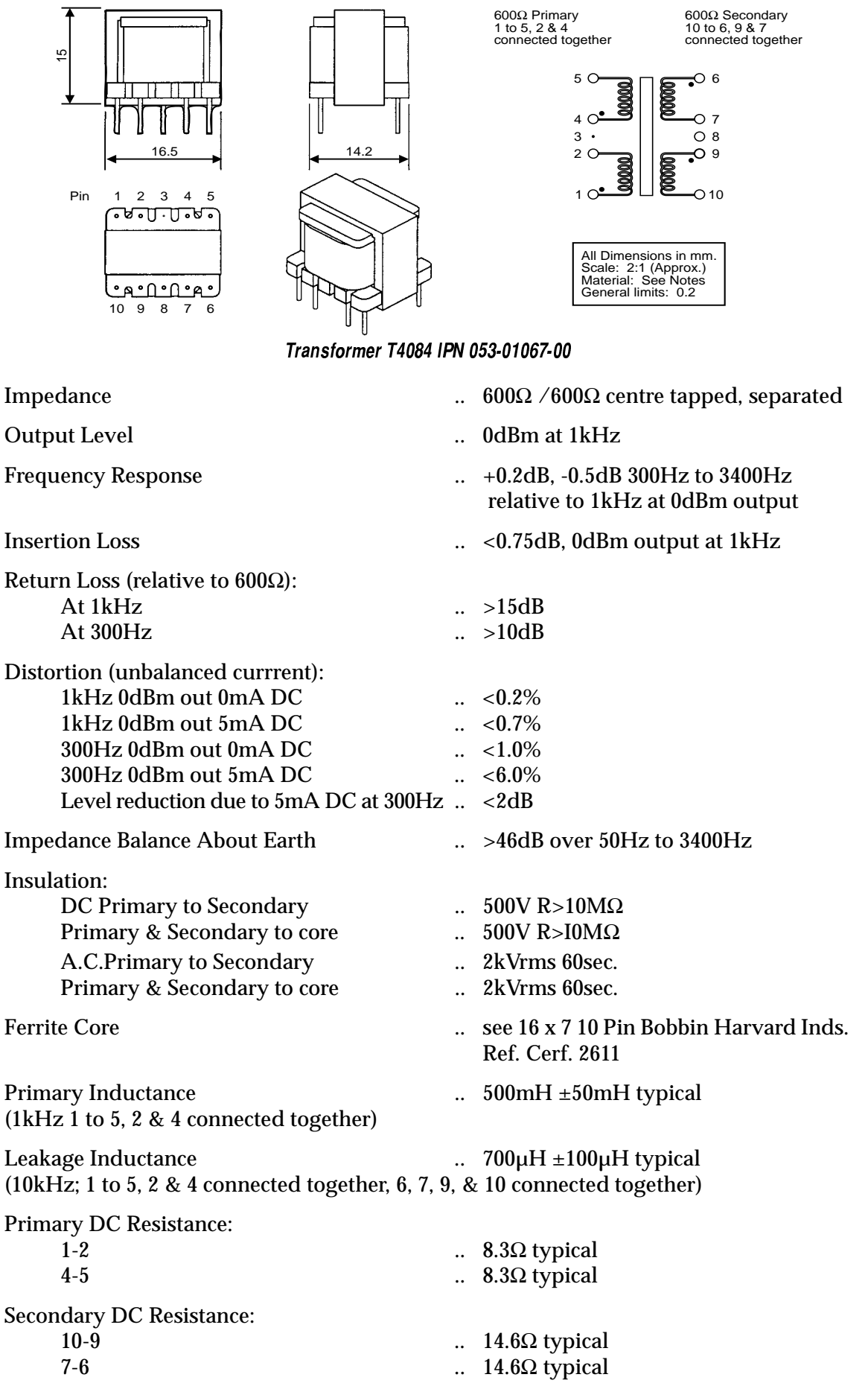

# 8.14.7 Specifications

## T2000-80

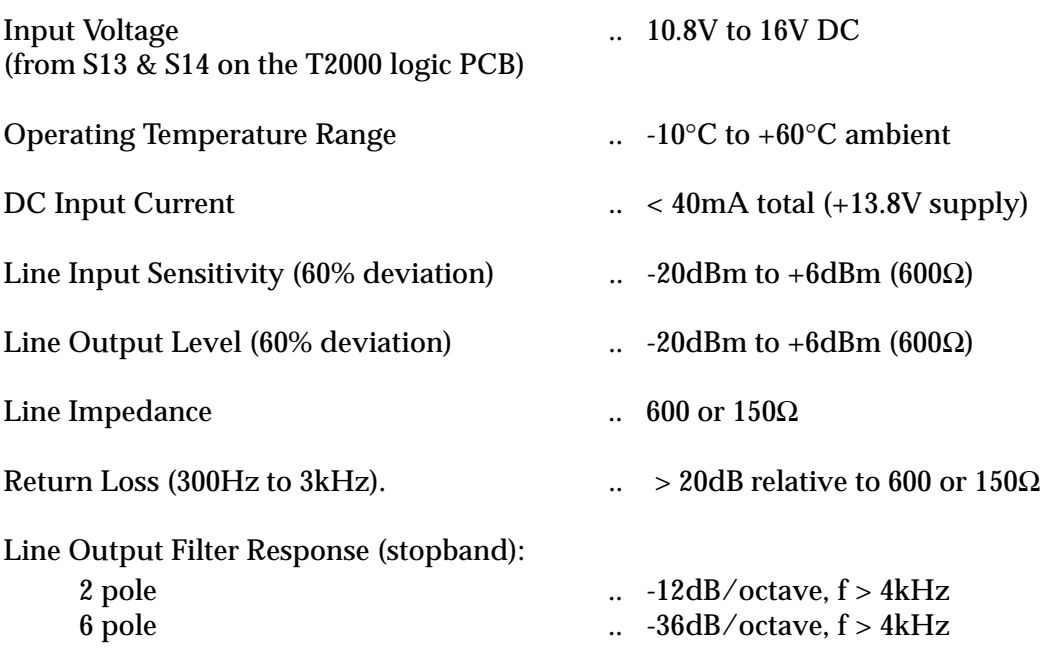

## T2000 + T2000-80 Line Interface

### **a Receiver + Line Output**

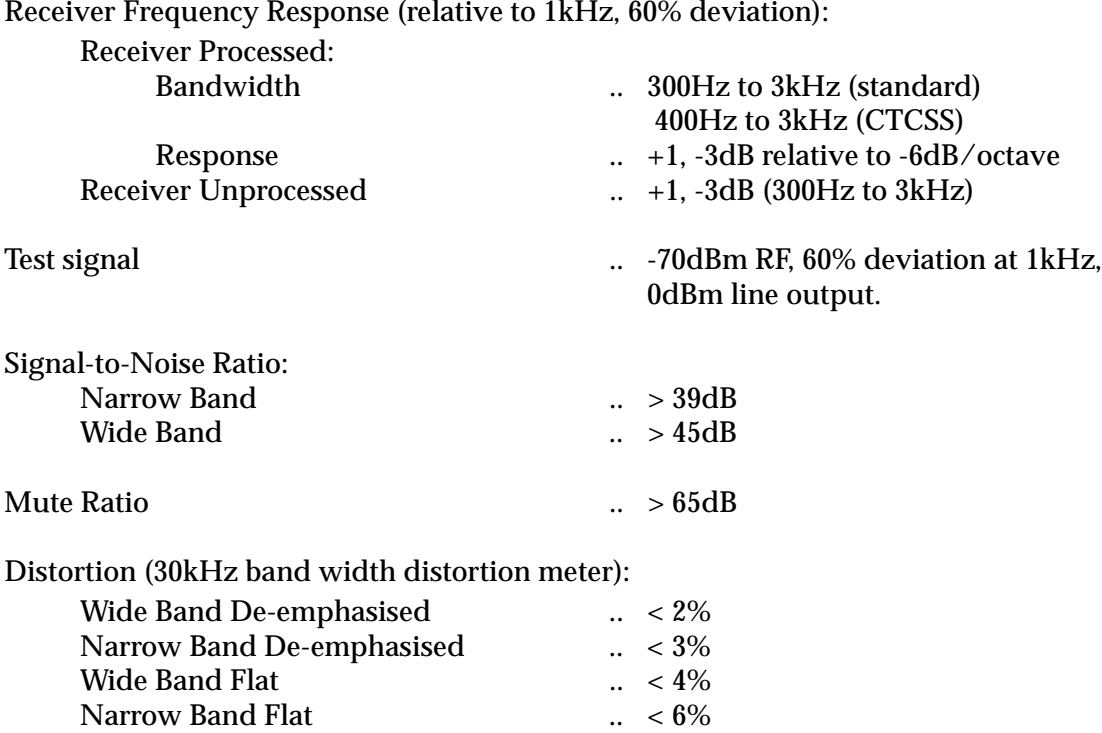

### **b Transmitter + Line Input**

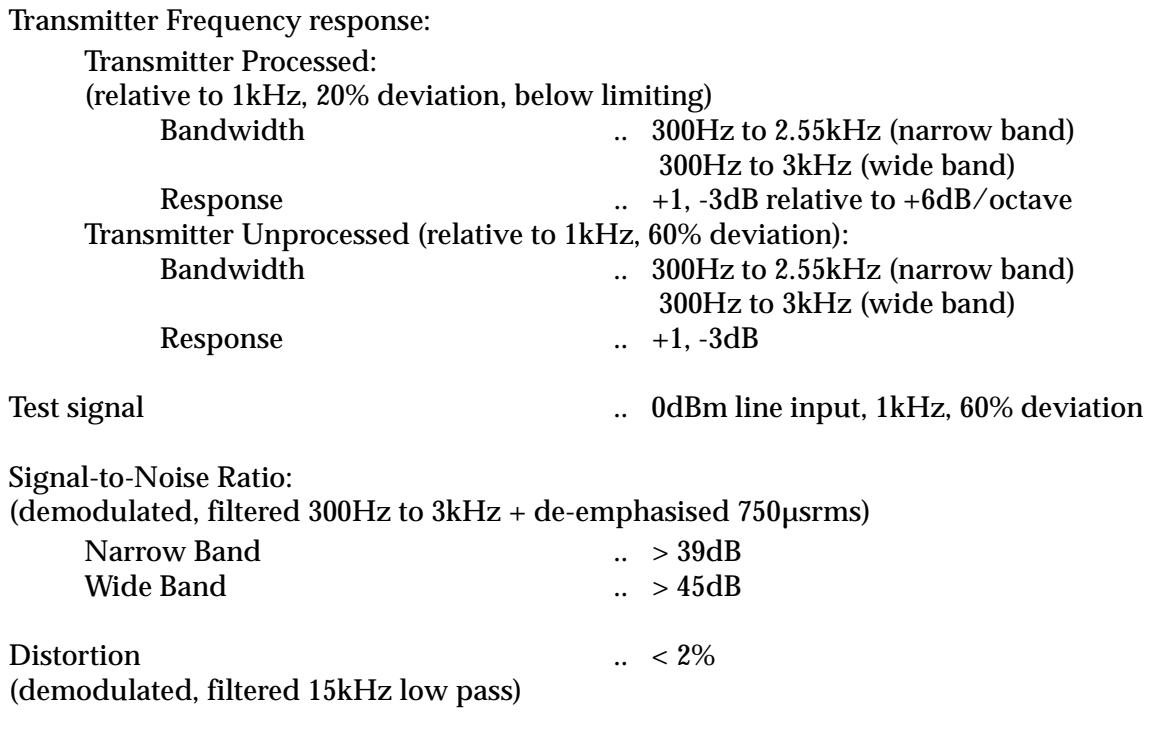

#### 8.14. **8 Circuit Description**

Refer to Figure 8.14.4, Figure 8.14.4 and the circuit diagram.

### Line Output Path

Flat or de-emphasised audio from the receiver is selected by links to DET-AF-OUT or RX- LINE-OUT. Receiver audio passes through a mute element to a buffer amplifier, and then to three stages of low pass filtering. Two responses are selectable by links: 2 pole or 6 pole roll-off beyond 4kHz.

The filtered signal passes to a second mute element and level control before passing to the line output drive amplifier. Line output impedance and attenuation are selectable by links. Line output can be linked to line input for a shared line in, line out.

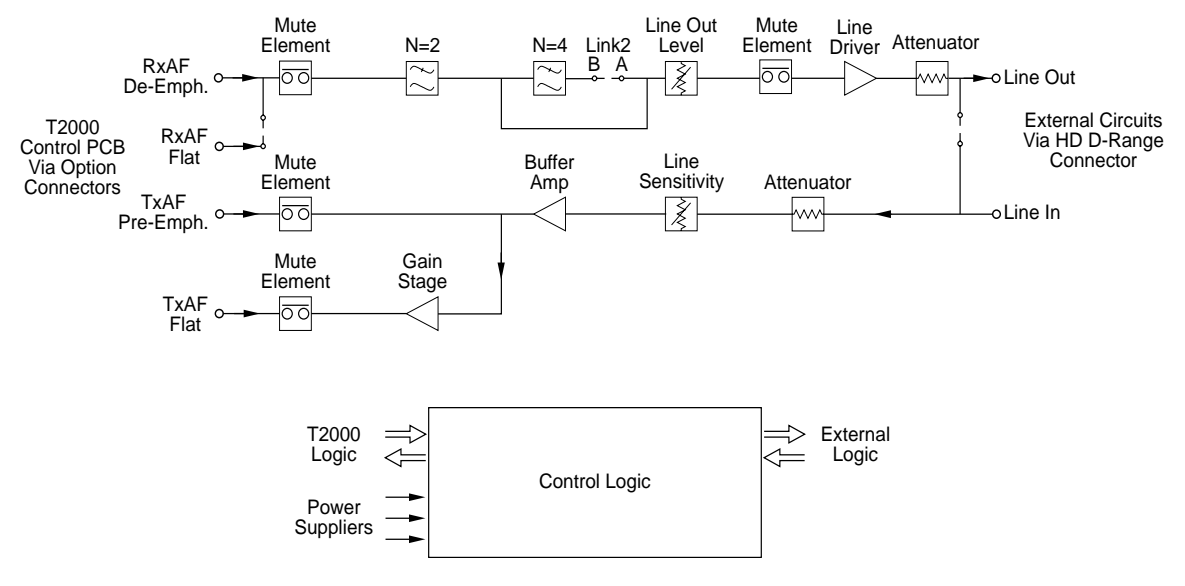

Figure 8.14.4 T2000-80 Line Interface PCB Block Diagram

### Line Input Path

The line input has terminations for two line impedances which are link selectable. The line input level can be attenuated, if required, before passing to the line sensitivity control. Protection diodes are fitted to prevent the following amplifier stage from being overdriven.

The amplifier provides gain and buffers the signal, which is split into two paths for either pre-emphasis or flat response. The pre-emphasis path is via a mute element and options linking. This signal drives TX-LINE-IN, which will override the microphone signal. Normally, the microphone is muted on line derived PTT.

The flat response path is amplified and then passes to a mute element which drives TX-SIG-IN. This input requires a high signal level, due to the high input impedance. The amplifier is disabled by links, when not used, to prevent the possibility of crosstalk and leakage to other circuitry.

## **Control Logic**

For standard mobiles in normal operation, the audio mute elements, transmit inhibit and opto driver are all inhibited by the auxiliary control. The radio can be used normally with 'auxiliary off', and line controlled with 'auxiliary on'.

With 'auxiliary on', the line output mute elements and opto driver are controlled from the RX-GATE. A signal on the BUSY line inhibits the transmitter line key circuitry. Line derived key signals, such as OPTO-IN, KEYING and PTT-IN, can be used to key the radio, provided the auxiliary control is on and the radio is not busy.

The KEYING line is used for back-to-back control of two radios, each with a line interface PCB. This enables crossband linking to be achieved with a minimum of external circuitry. In this case, the KEYING line can be linked to the OPTO-IN line on each unit, with a wire between the two OPTO-IN lines providing bi-directional control. KEYING is controlled by the receive gate and is used to drive the opto input of another line interface PCB.

The opto input is intended to be connected to the output of an optocoupler circuit (BJT) used for loop and tail keying via transmission lines (refer to Section 8.14.6, "Applications").

The opto output is intended to be connected to the input of an optocoupler circuit (LED) used for loop and tail keying via transmission lines (refer to Section 8.14.6, "Applications"). The sense of this circuit can be changed by a link.

An adjustable time delay circuit is available to prevent transmitter cycling when crossband connected radios are both operating on repeater channels. The circuit is adjustable to approximately 1.5 seconds, with the time delay control fully clockwise, and can be disabled completely by removing a link.

PTT-IN can be used to key the transmitter. Links are available to enable either logic sense. For trunked versions using modems, a circuit is provided to set up a call automatically.

Control logic for telemetry and modems is provided so that the radio can be operated automatically. IN-LOCK-OUT, BUSY/GATE and TX/RX-OUT outputs can be set by links for either logic sense.

Trunked modems operate in a different manner, and first have to set up a call to obtain a traffic channel allocation.

Logic is available which requires several link changes, as some of the radio options connections perform different functions:

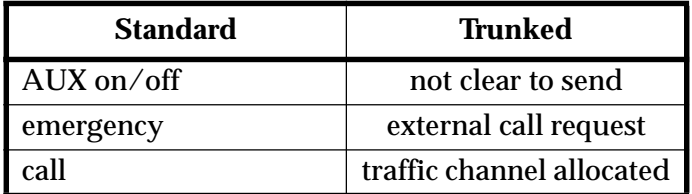

### **Power Supplies**

 $+5V$  is provided from the main regulator via the options connector.  $+8V$  is provided by a TO-92 3 terminal regulator. This is also available on the T2000-80 PCB D-range connector, for powering an optocoupler transistor used for line key current detection. The +13.8V input of the regulator is derived from the options connector. The +3.2V rail provides bias to the audio stages and is derived from the +8V regulator. The unswitched +13.8V from the options connector powers the line drive amplifier, and is available on the T2000-80 D-range for use as an unisolated line key supply option.

# 8.14.9 PCB Information

# T2000-80 Parts List (IPN 220-01272-02)

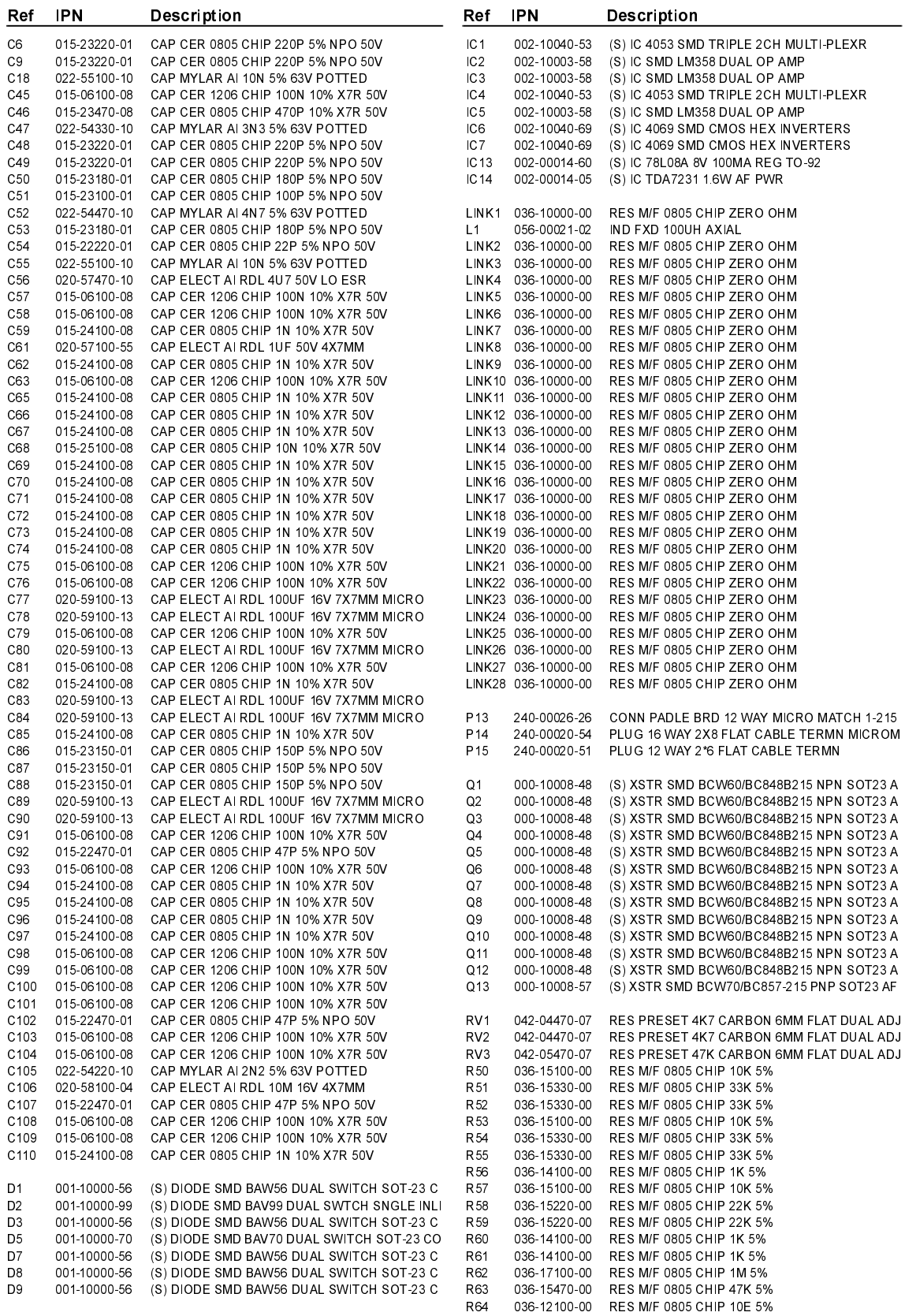

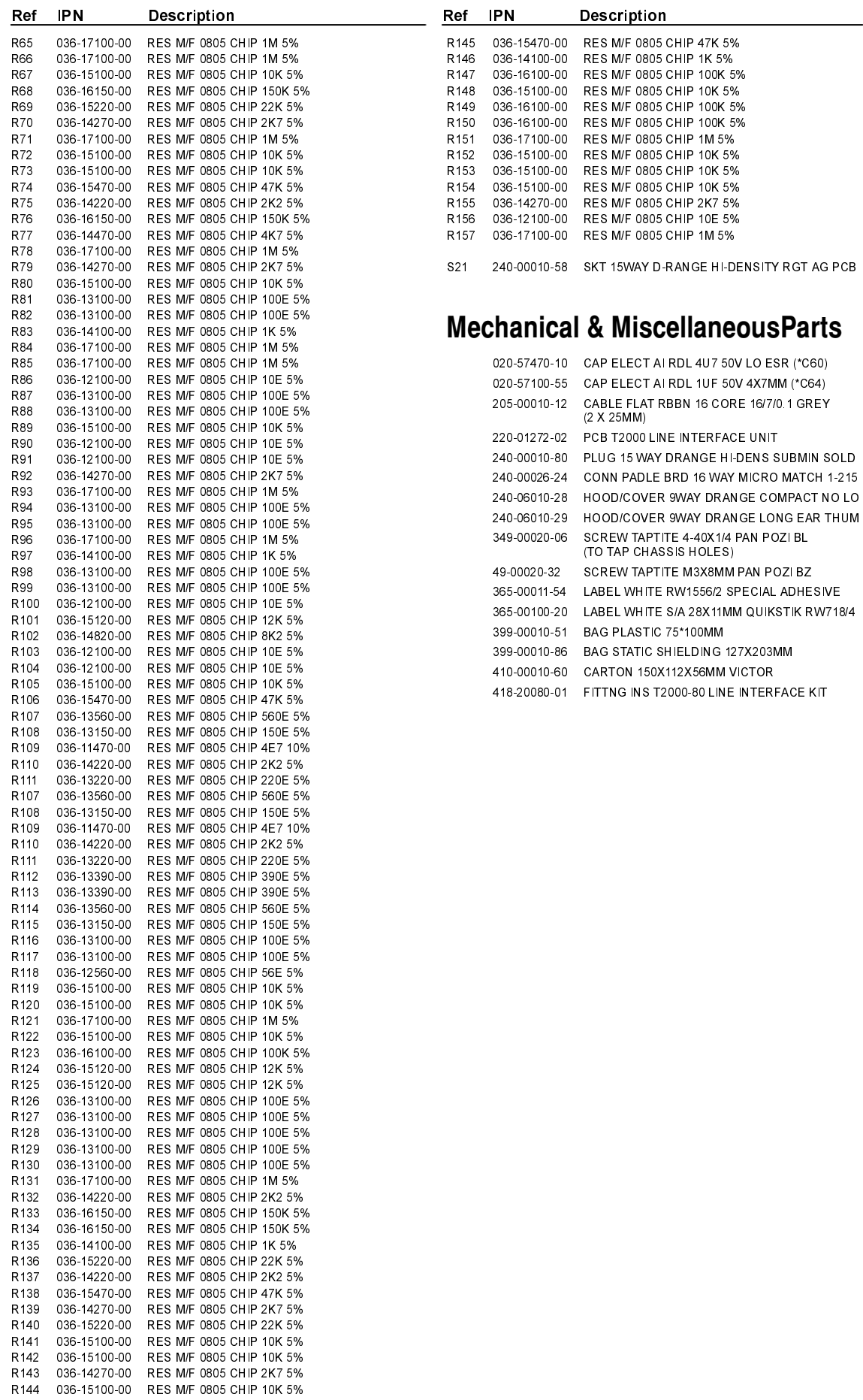

# T2000-80 Grid Reference Index (IPN 220-01272-02)

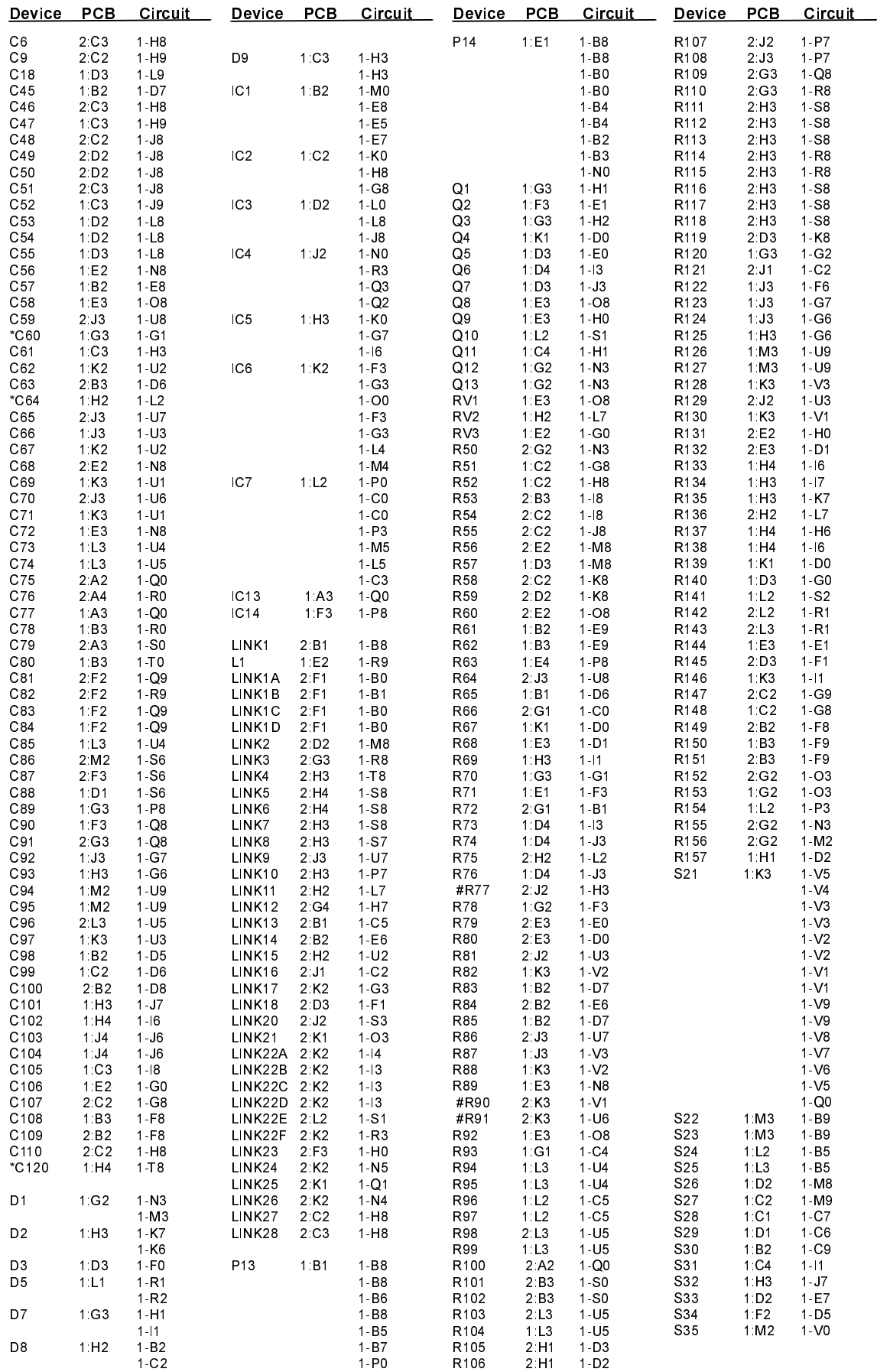

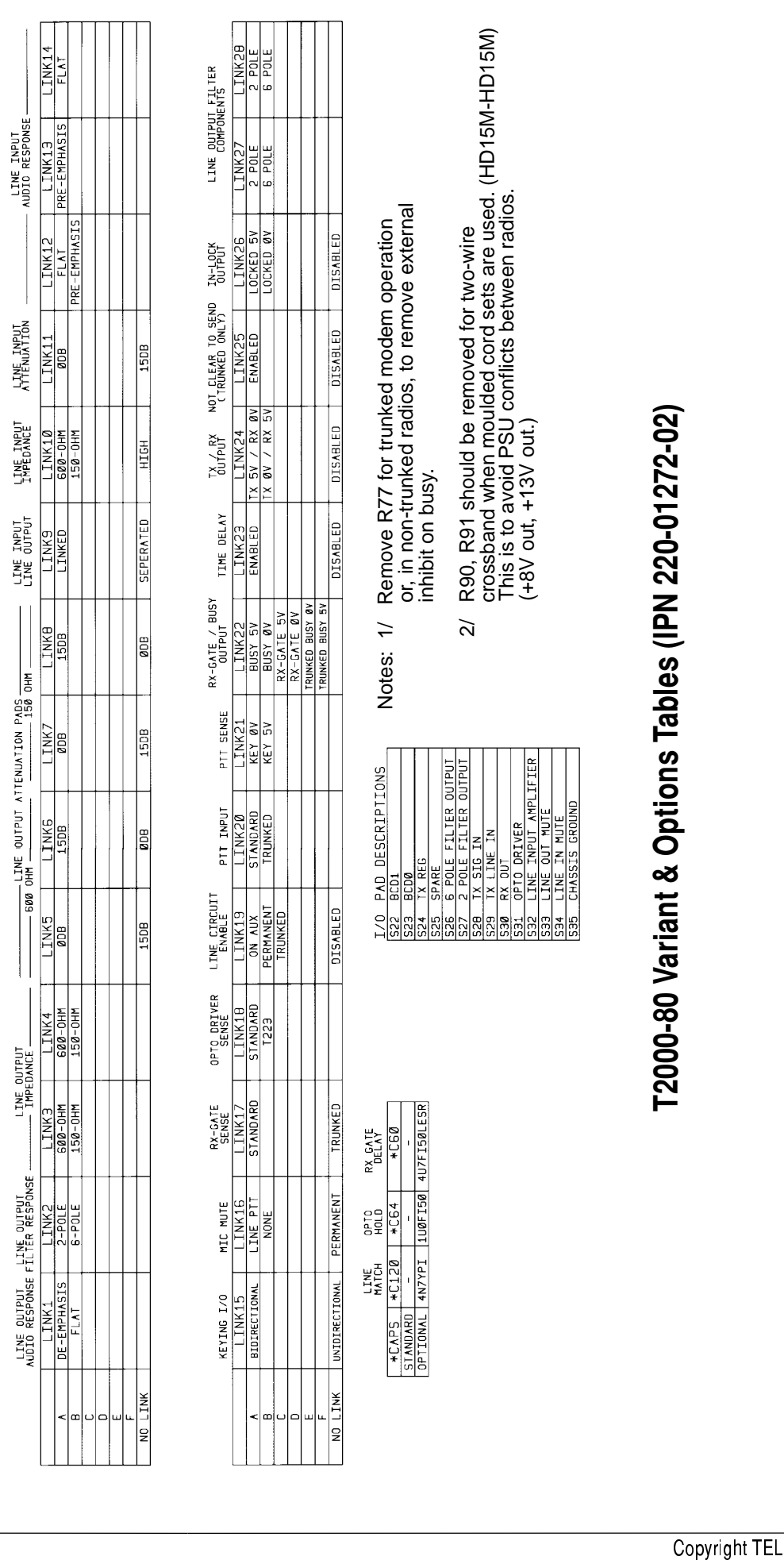

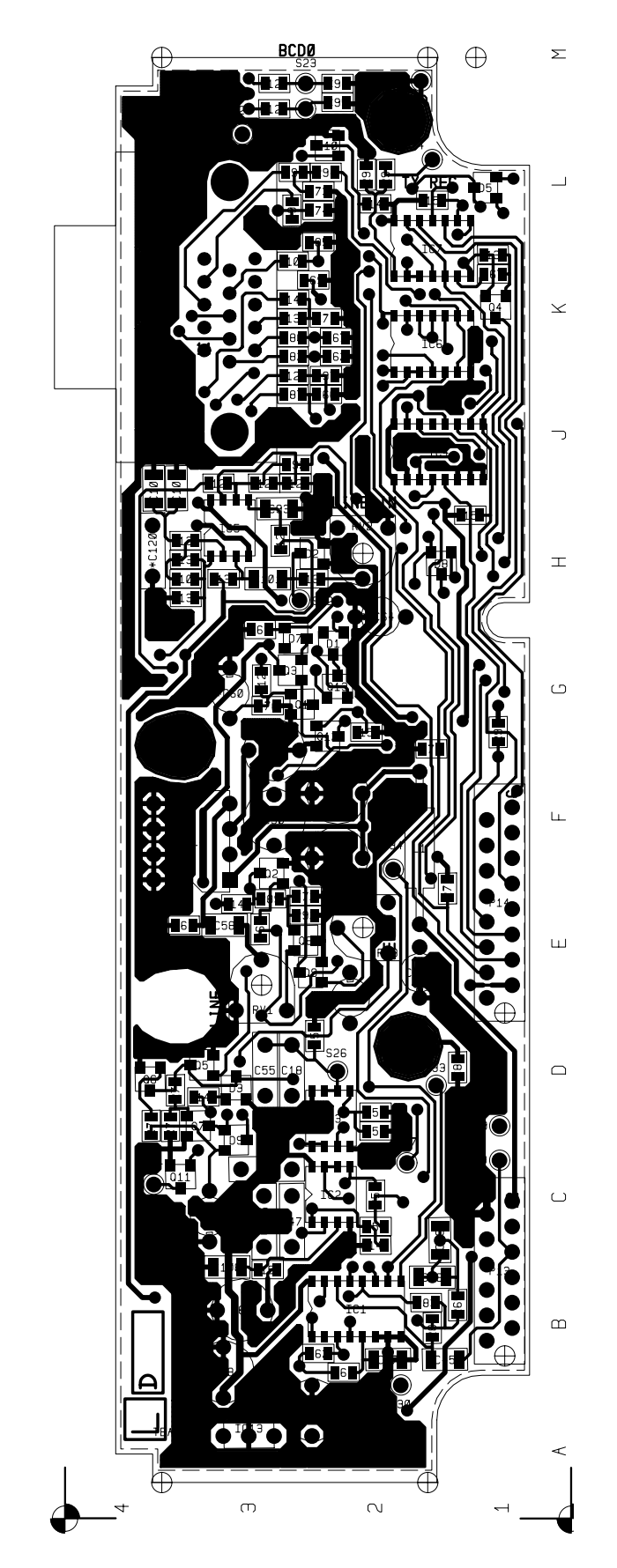

T2000-80 Line Interface PCB (IPN 220-01272-02) Top Side

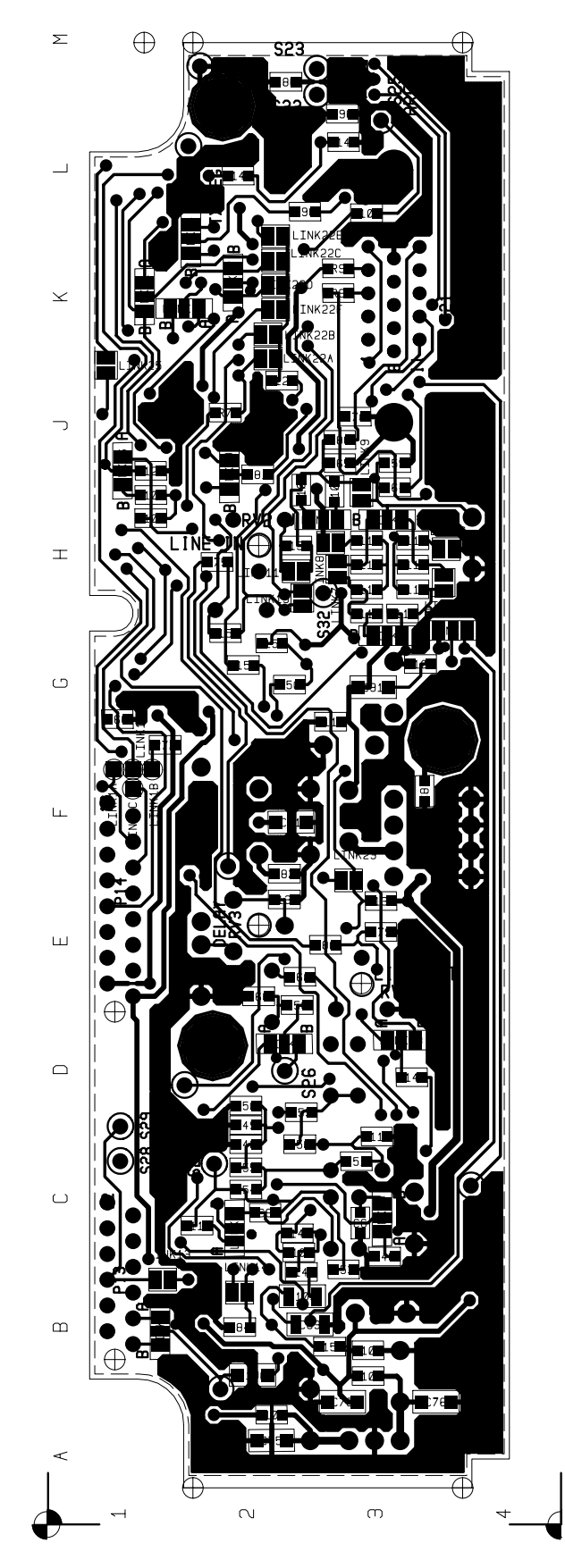

T2000-80 Line Interface PCB (IPN 220-01272-02) Bottom Side

### 8.15 15 T2000-A70 Data Modem Kit

The T2000-A70 conventional data modem allows a T2010 or T2015 radio to be used in data applications, and also provides remote channel control via six BCD lines.

The command protocol and some test procedures are provided for those wanting to write their own software. The protocol definition is based on the T2000 CCI protocol, with specific extensions to support binary transmission and reception.

Note: This interface is only compatible with radio firmware version 2.22, or later. If you have a Series II HC05 logic PCB (PCB IPN 220-01377-0X), with v2.05 radio firmware, contact your nearest authorised Tait dealer.

After upgrading from v2.05 radio software, it is necessary to change the link resistors on the top side of the logic PCB. Remove link resistor #R714 and fit #R714A.

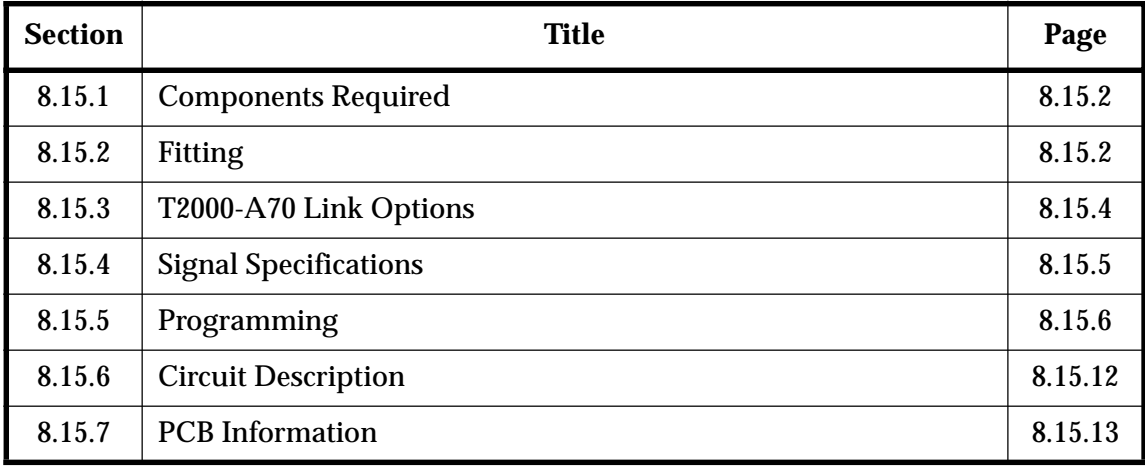

The following topics are covered in this Section:

#### 8.15. **Components Required**

The T2000-A70 kit contains the following components:

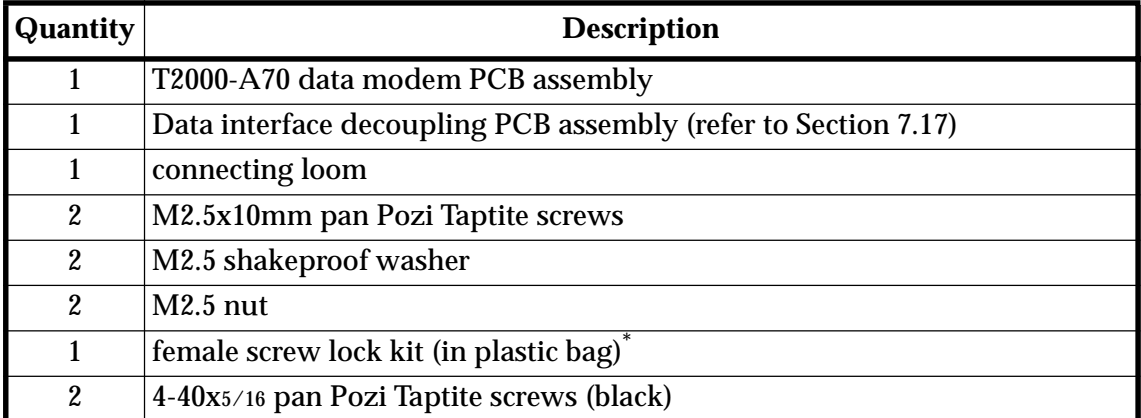

Discard unused parts from the female screw lock kit.

#### 8.15. **Fitting**

Refer to Figure 8.15.2.

**1** Remove the top cover of the radio by unscrewing the 4 bottom cover screws, unscrew the logic PCB and fold out.

### **2 T2000-A70 Mounting**

Position the data modem PCB on the top side of the logic PCB, as shown, matching P3 on the bottom side of the data modem PCB to connector S3 on the logic PCB.

Use the 2 M2.5x10mm screws, nuts and shakeproof washers to secure in place, as shown.

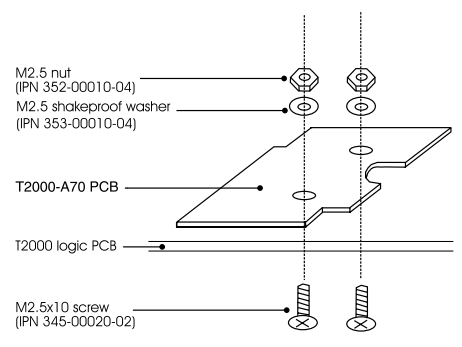

Figure 8.15.1 T2000-A70 PCB Mounting

The screws are fitted from the *bottom* of the logic PCB, and secured with the nuts and washers on the *top* side of the data modem PCB.

Torque the screws to 2.5in.lb.

### **Over-tightening the screws will cause damage to the data modem PCB, and compression of connector P3.**

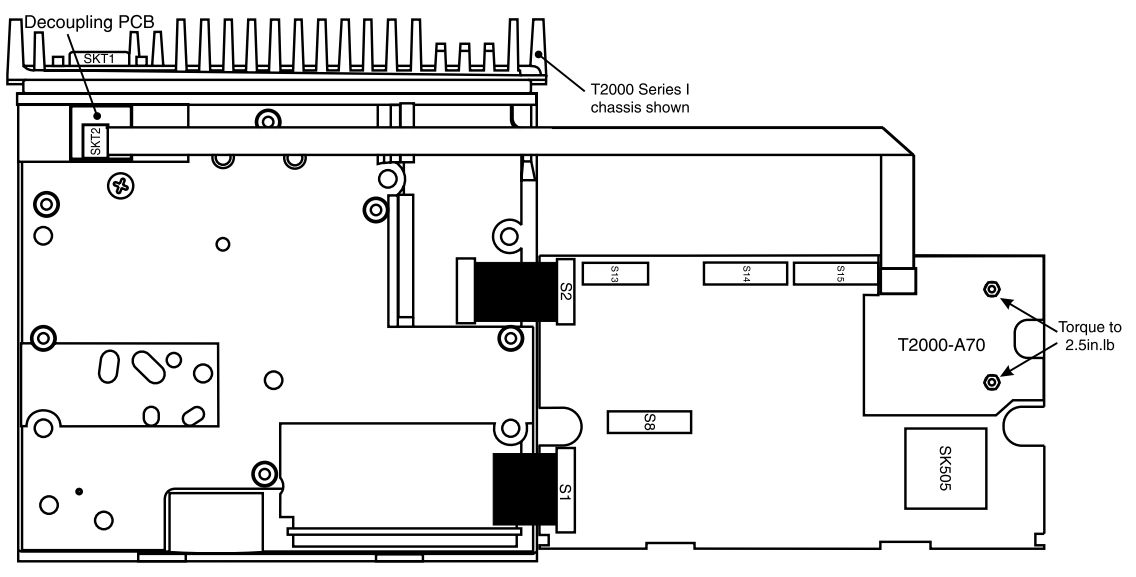

Figure 8.15.2 T2000-A70 Data Modem PCB Mounting

#### $\overline{3}$ **T2000 Data Interface Decoupling PCB Mounting**

Unclip the D-range blanking plate in the rear of the T2000 chassis.

#### **T2000 Series I Chassis** a

Refer to Figure 8.15.3.

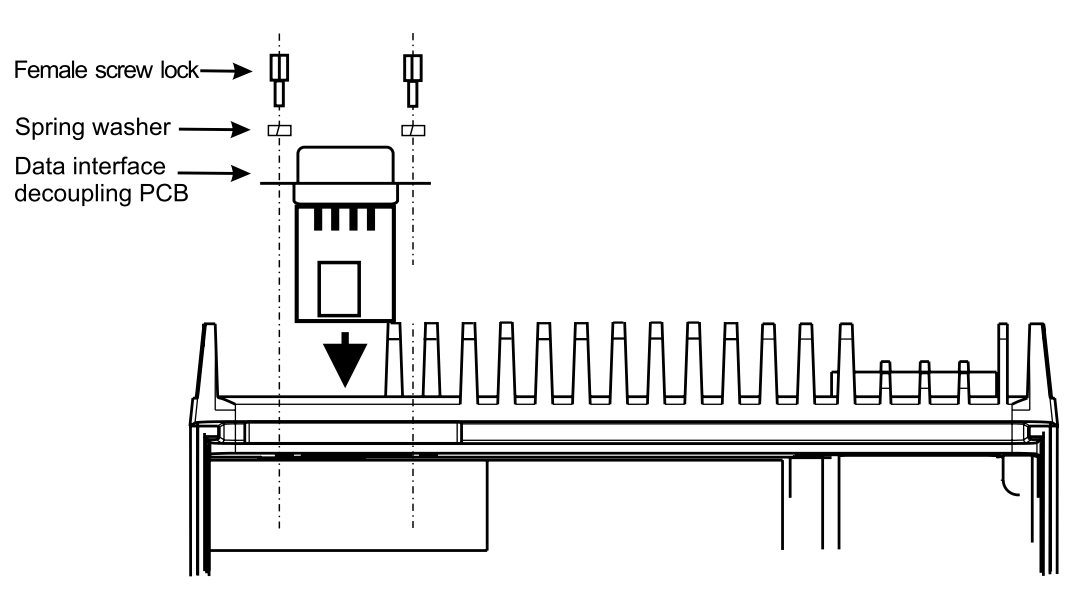

Figure 8.15.3 Data Interface Decoupling PCB Mounting: Series I Chassis

Holes are provided in the T2000 chassis for the D-range screw locks. Use the 2 black 4-40 Taptite screws provided in the kit to form threads.

Fit the decoupling PCB to the T2000 chassis, guiding the PCB through the hole provided, as shown.

Open the female screw lock kit, then secure the D-range using the 2 screw locks and spring washers.

### **b T2000 Series II Chassis**

Refer to Figure 8.15.4.

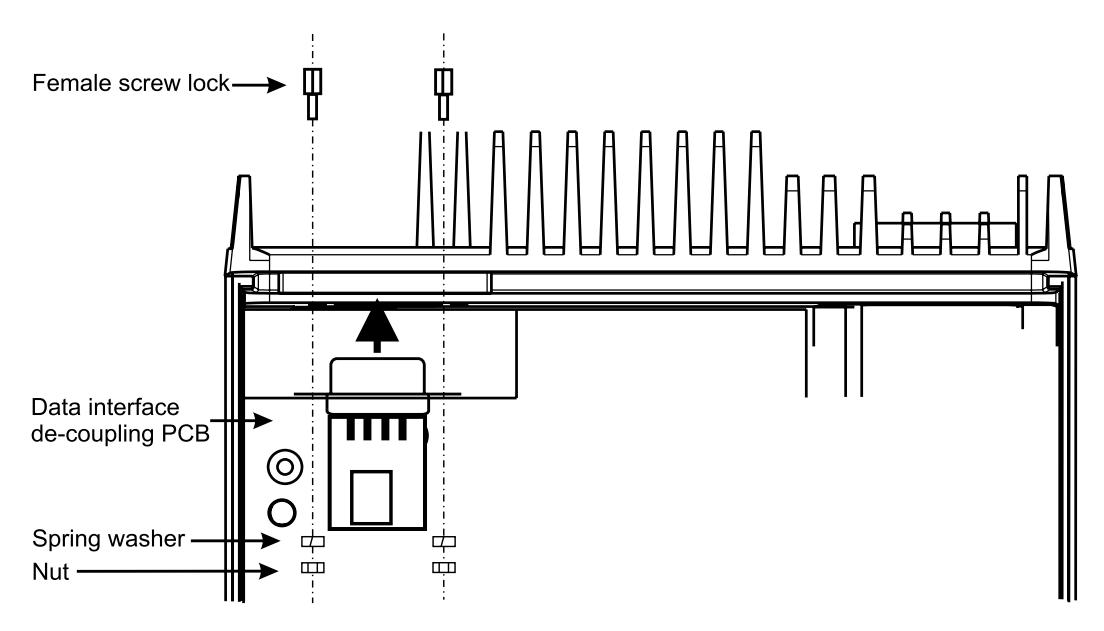

Figure 8.15.4 Data Interface Decoupling PCB Mounting: Series II Chassis

Fit the decoupling PCB to the T2000 chassis, from the inside rear of the radio, as shown.

Secure the D-range in position using the screw locks, spring washers and nuts provided in the female screw lock kit.

- **4** Fold the data modem loom as shown, then plug into SKT2 on the decoupling PCB.
- **5** Fold the logic PCB back in position, secure using the 3 logic PCB retaining screws, and refit the top cover.

Note: Check that the loom is not pinched by the cover or screws during reassembly.

#### 8.15. T2000-A70 Link Options

PCB links have been provided on the T2000-A70 data modem PCB for different operational requirements. To change settings, the PCB links are either solder shorted, or fitted with  $0\Omega$  SMD resistors.

The following table sets out the link selection options on the T2000-A70 data modem PCB.

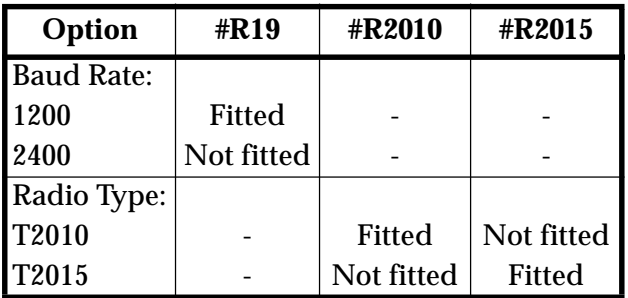

#### 8.15. **Signal Specifications**

## Data Interface Decoupling PCB

The following tables describe the signals on the decoupling PCB 9 way D-range connector (SKT1) and 4 way connector (SKT2). The diagram shows the pin designations of SKT1, viewed from the rear of the radio.

**Note:** Pins 1, 4, 6, 7, 8 and 9 on SKT1 are connected to I/O pads, so that additional signals can be interfaced to the radio through the external connector.

| SKT1<br>Pin No.  | <b>Signal</b>    | <b>Description</b>                          | SKT <sub>2</sub><br>Pin No. | <b>Signal</b> | Descri                                            |
|------------------|------------------|---------------------------------------------|-----------------------------|---------------|---------------------------------------------------|
| 1                | PAD <sub>1</sub> | <b>Spare</b>                                |                             | <b>DGND</b>   | Ground refere<br>digital signals                  |
| $\boldsymbol{2}$ | TXD              | Transmit data                               | $\overline{2}$              | <b>RXD</b>    | Receive data                                      |
| 3                | <b>RXD</b>       | Receive data                                | 3                           | TXD           | Transmit data                                     |
| 4                | PAD <sub>2</sub> | <b>Spare</b>                                | 4                           | <b>DGND</b>   | Ground refere<br>digital signals                  |
| 5                | <b>DGND</b>      | Ground reference for all<br>digital signals |                             | 5             |                                                   |
| 6                | PAD <sub>3</sub> | Spare                                       |                             |               |                                                   |
| 7                | <b>RTS</b>       | <b>Spare</b>                                |                             |               | 0 <sub>o</sub><br>$\circ$<br>O<br>$\circ$<br>0000 |
| 8                | CTS              | <b>Spare</b>                                |                             |               |                                                   |
| 9                | PAD <sub>4</sub> | <b>Spare</b>                                |                             | 9             |                                                   |

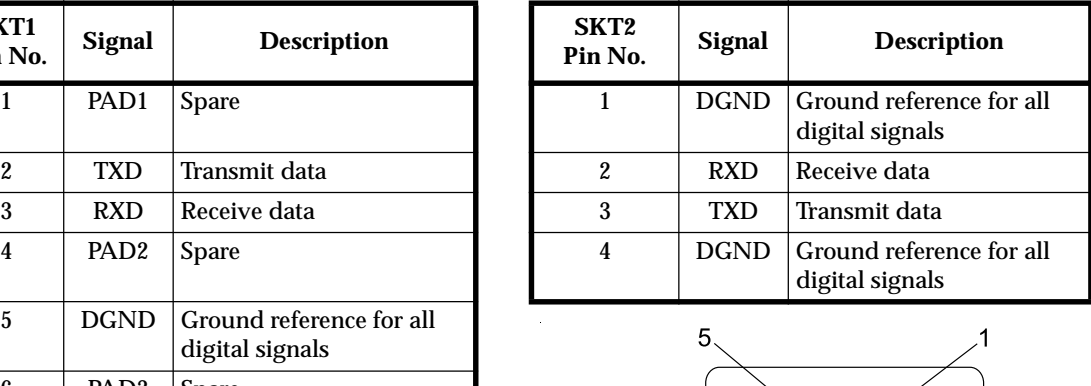

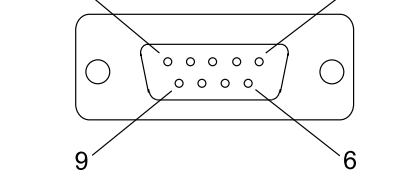

Figure 8.15.5 9 Way D-Range Connector (SKT1)

## Data Modem PCB

The following tables describe the signals on the data modem PCB connectors P3 and PDL-1. For P3 signal descriptions, refer to Section 5.9, "Options Interface Specifications".

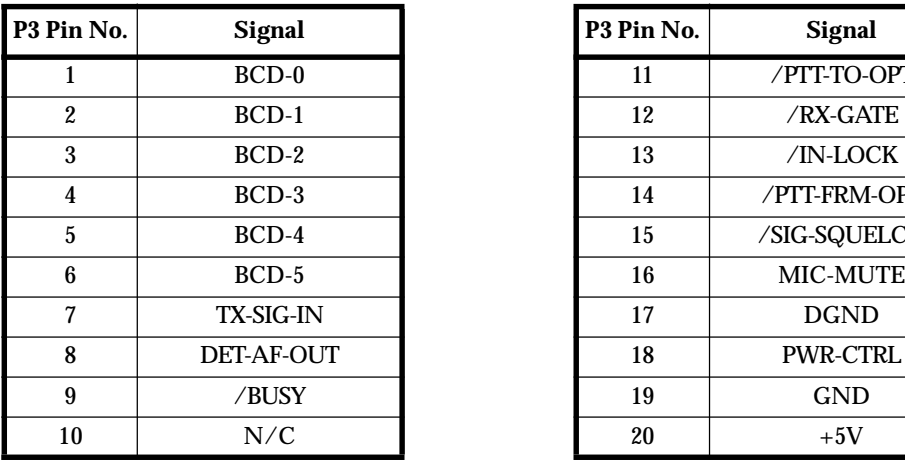

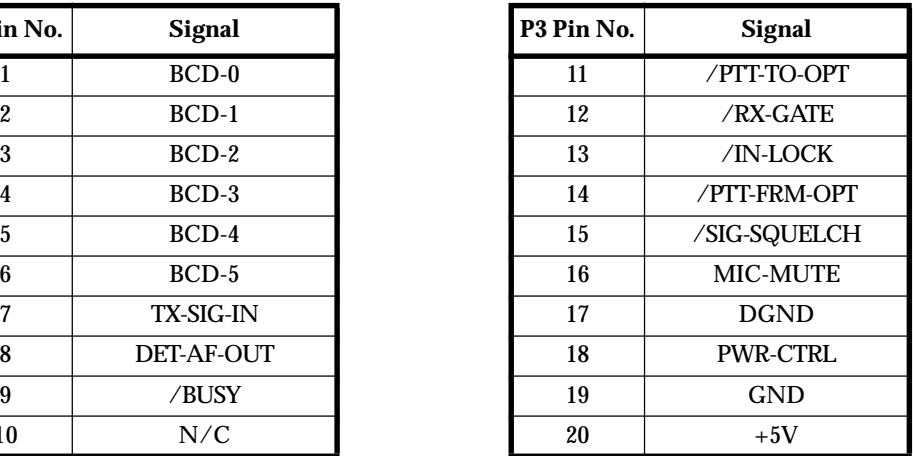

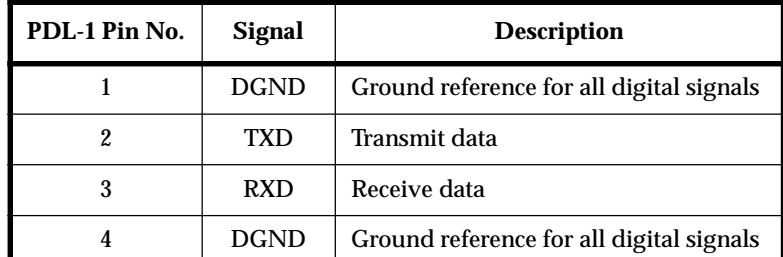

For those wanting to write their own software, the command protocol and some test procedures are provided in this Section. The protocol definition is based on the T2000 CCI protocol, with specific extensions to support binary transmission and reception.

**Note:** For modem control of channel change, the **BCD Channel Selection** field in the **Edit - Options** menu must be set to *Enabled* during radio programming.

### **Common Abbreviations**

- CCI Computer Controlled Interface
- DTE Data Terminal Equipment (e.g. Computer, *inform* data head)
- RU Radio Unit
- RXD Received Data
- TXD Transmitted Data

## **Command Protocol Description**

The DTE is connected to the RU via a serial port on the data modem PCB. Commands are generated by the DTE, and responses or unsolicited messages returned by the RU. There is a prescribed format for all messages, which allows transmission errors to be detected.

Control of the RU is accomplished by the DTE sending a command sequence (a "packet") and receiving a response (a "transaction"). Unsolicited messages may originate from the RU.

The RU will issue a prompt character to indicate to the DTE that it is ready to accept a new command. After issuing a command, the DTE must wait for another prompt before beginning the next transaction. The prompt character is "." (full stop, ASCII code = \$2E).

Messages directed to the RU will always be responded to, either explicitly by means of a return message ("Ready" or "Error"), or implicitly, by just the prompt "." being issued.

The RU will not originate a message: messages returned by the RU are for information purposes only, and no reply will be expected from the DTE.

This protocol definition is based on the T2000 CCI protocol, with specific extensions to support binary data transmission and reception.

## **Message Format**

All message packets take the general form:

### **[IDENT][SIZE][PARAMETERS][CHECKSUM]<CR>**

The following table explains each component of the message packet.

| <b>Message Component</b> | <b>Description</b>                                                                                                    |  |
|--------------------------|----------------------------------------------------------------------------------------------------|--|
| [IDENT]                  | The message identifier. Identifiers are single ASCII characters (lower-case<br>alphabetical) which categorise the message type.                                                                                                    |  |
| [SIZE]                   | The number of characters which make up the [PARAMETERS] field. [SIZE]<br>is an 8-bit number expressed in ASCII-hex notation (two characters).                                                                                                    |  |
| [PARAMETERS]             | An optional field, depending upon the command. Parameter values are<br>generally character strings, unless explicitly stated otherwise. Parameter<br>type is dependent upon the command - there is no explicit type definition.                                                                                                    |  |
| [CHECKSUM]               | An 8 bit checksum of fields [IDENT], [SIZE] and [PARAMETERS]. It is<br>expressed in ASCII-hex notation (two characters).                                                                                                    |  |
|                          | Calculating [CHECKSUM]:<br>[CHECKSUM] is calculated by applying the following algorithm:<br>1 Take the modulo-2 sum of all message bytes preceding [CHECKSUM].<br>2 Retain bits 0 to 7, discarding any higher order bits resulting from the<br>summation.<br><b>3</b> Form the two's complement of the remainder.<br>4 Convert the binary number into two ASCII-hex digits, MSD first. |  |
| $<$ CR>                  | The packet terminator. It is the ASCII "carriage return" character (\$0D).                                                                                                    |  |

Table 8.15.1 Message Format

General message format characteristics:

- All fields in a message are encoded in ASCII, except for the [PARAMETERS] field of the transmit and receive commands, which is encoded in Binary.
- Where numeric values are represented in ASCII-hex notation (two characters per byte), digits A to F are upper case.
- The minimum length of a command packet is 5 characters (i.e. this is when  $[SIZE] =$ 00).
- The maximum length of the [PARAMETERS] field is 111 characters. The maximum length of the command packet is therefore 116 characters ([SIZE] = 0x6F).

### Messages To The RU

If the RU receives a command without error, and all parameters are valid, then the command will be executed and an acknowledge will be returned to the DTE. If an error arises, the DTE will be notified with an appropriate response.

The following Table describes the commands available to the DTE to control operation of the RU.

| Command                 |                                                                                                    |             | <b>Message</b>                                                                                                    | <b>Comments</b>                                                                                                    |  |
|-------------------------|----------------------------------------------------------------------------------------------------|-------------|----------------------------------------------------------------------------------------------------|----------------------------------------------------------------------------------------------------|--|
|                         | <b>Description</b>                                                                                                    | [IDENT]     | [PARAMETERS]                                                                                                    |                                                                                                    |  |
| Go To<br><b>Channel</b> | This forces the RU to<br>change to another<br>(conventional) chan-<br>nel.                                                                    | g           | [CHANNEL NUMBER]<br>This is a string of characters<br>representing the new channel<br>number. The range of allowed<br>characters is 0 to 9 only, and<br>the maximum number of dig-<br>its is 3. Valid channel numbers<br>are 1 to [NUM CHANNELS]. | The value of [CHANNEL<br>NUMBER] must be valid<br>for the RU being control-<br>led. The range of allowed<br>values depends upon the<br>RU's programming, type<br>and the link selections on<br>the data modem PCB (refer<br>to Section 8.15.3). The<br>maximum allowable<br>value is returned by the<br>'Query' command. |  |
| Query                   | This requests the RU to<br>respond with a block<br>of data identifying the<br>type of RU attached,<br>and the version of<br>modem firmware.   | $\mathbf q$ | None                                                                                                    | The Query data is returned<br>to the DTE as a 'Query<br>Response' message (refer<br>to "Messages from the<br>$RU$ ").                                                                                                    |  |
| <b>Transmit</b>         | This requests the RU to<br>broadcast a block of<br>data on the radio chan-<br>nel.                                                            | $\mathbf b$ | The data to broadcast is encoded<br>as binary data. Note that this<br>field may contain unprintable<br>ASCII characters (such as CR/<br>LF) and protocol command<br>characters (such as ".").                                                     | The maximum length of<br>data that may be sent with<br>the 'Transmit' command is<br>111 characters.                                                                                                    |  |
| <b>Null</b>             | This requests the RU to<br>return an acknowl-<br>edgement to the DTE.<br>The DTE can use this<br>command to check that<br>an RU is connected. | n           | None                                                                                                    |                                                                                                    |  |

Table 8.15.2 Messages To The Radio Unit

## **Messages From The RU**

Messages may be sent to the DTE by the radio as part of a transaction (i.e. in response to a command issued by the DTE) or unsolicited. In the case of solicited commands, the prompt character will be issued after the RU response to terminate the transaction and signify that another may begin.

Note: In the case of solicited commands, the prompt character, ".", will be issued after the RU response, to terminate the transaction and signify that another may begin. Unsolicited commands from the RU will not cause the issuing of the prompt character, as it is possible for an unsolicited command (e.g. Receive) to occur during a solicited command (e.g. Transmit).

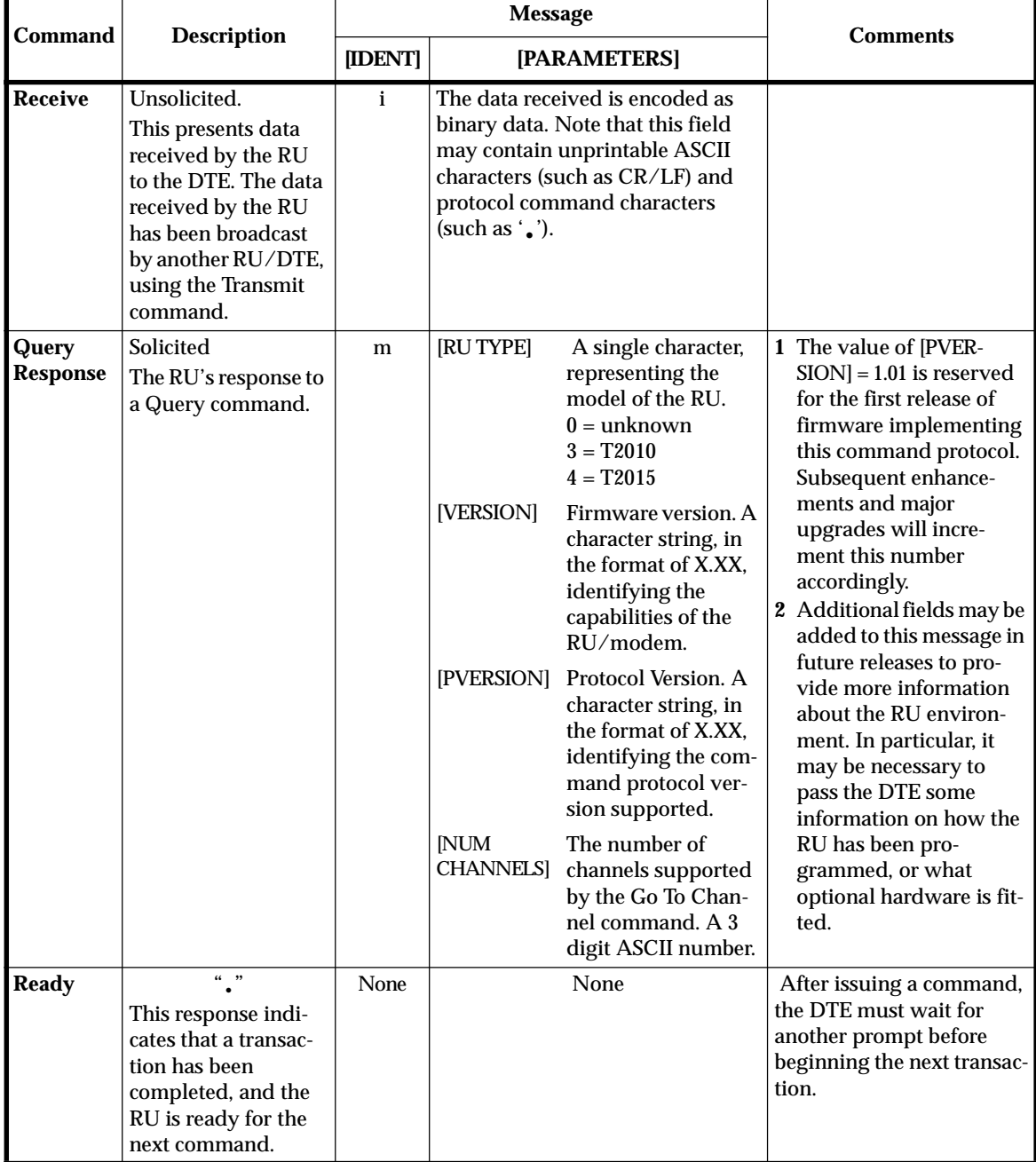

The following Table describes messages from the RU to the DTE.

*Continued on next page*

|                |                                                                                                    | <b>Message</b>          |                   |                                                                                                    | <b>Comments</b>                                                                                                    |  |
|----------------|----------------------------------------------------------------------------------------------------|-------------------------|-------------------|----------------------------------------------------------------------------------------------------|----------------------------------------------------------------------------------------------------|--|
| <b>Command</b> | <b>Description</b>                                                                                                    | [IDENT]<br>[PARAMETERS] |                   |                                                                                                    |                                                                                                    |  |
| <b>Error</b>   | Solicited response to<br>a transaction error.<br>This advises the DTE<br>that the RU has<br>detected an error<br>condition and cannot<br>proceed with the<br>current transaction.<br>Unsolicited<br>response to a system<br>error.<br>In some cases, an<br>exception condition<br>in the RU may cause<br>an 'Error' message to<br>be sent to the DTE<br>independently of<br>any control transac-<br>tions. A prompt or<br>'Ready' will be<br>issued after an<br>'Error' occurs, to<br>indicate the RU's<br>availability to accept<br>further commands. | e                       | [ETYPE]<br>[ENUM] | Error type. A single<br>character represent-<br>ing the error cate-<br>gory.<br>$0 =$ transaction error.<br>This indicates some<br>problem with com-<br>munications. All<br>such errors result in<br>the transaction<br>being terminated,<br>without the current<br>command being<br>executed.<br>Error number. A<br>character string rep-<br>resenting a decimal<br>number in the<br>range of 00 to 99,<br>which can identify<br>the specific error<br>condition.<br>For $[ETYPE] = 0$ ,<br>$01 =$ unsupported<br>command<br>$02 =$ checksum error<br>$03 = parameter error$<br>$10 =$ communica-<br>tion failure<br>$20 =$ invalid channel<br>number | <b>Transition error numbers</b><br>$(ETYPE] = 0$ :<br>$1$ 0x01 = unsupported<br>command error<br>This may arise when<br>the DTE expects a later<br>version of RU than is<br>attached, and attempts<br>to use a command<br>which is not recognised<br>by the RU.<br>$2 \, 0x02 = \text{checksum error}$<br>indicates that the check-<br>sum calculated by the<br>RU did not match the<br>one received in the com-<br>mand packet.<br>$3 \, 0x03 = parameter error$<br>This encompasses val-<br>ues out of range, or<br>missing fields.<br>$4 \, 0x10 = \,$ communication<br>failure<br>This encompasses all<br>low level mechanisms.<br>i.e. framing error, over-<br>run error, parity error<br>etc.<br>$5 \, 0x20 = \text{invalid channel}$<br>number<br>This may arise when<br>the DTE issues a 'Go To<br>Channel' command<br>with a [CHANNEL<br>NUMBER] exceeding<br>the maximum allowable<br>number. |  |

Table 8.15.3 Messages From The Radio Unit

## Software Tests

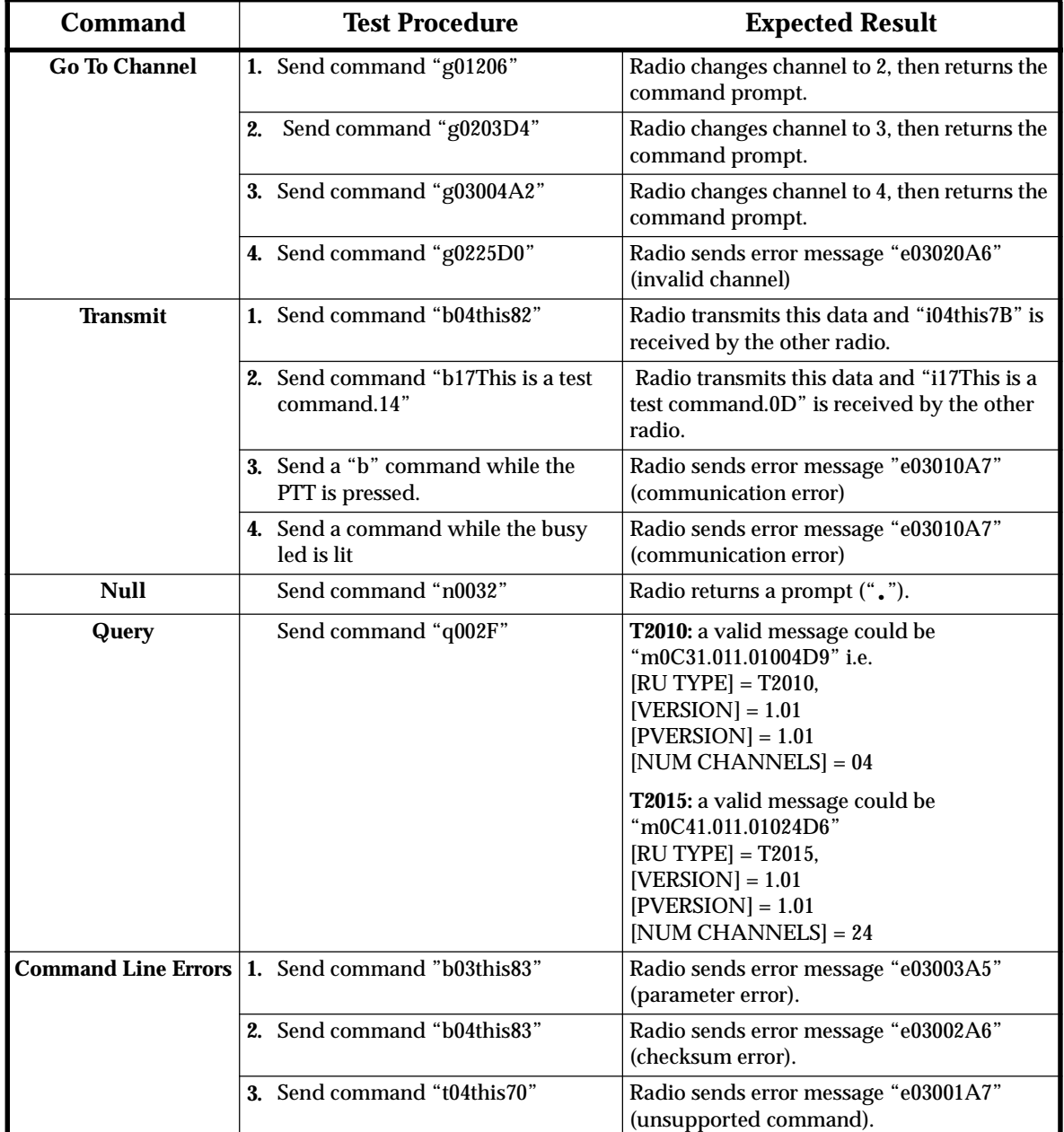

The following Table explains the commands that may be sent to test the software.

Table 8.15.4 Software Test Commands

#### 8.15. **6 Circuit Description**

The T2000-A70 data modem PCB is based on a CML FX469LS 1200/2400 baud FFSK modem IC (IC1) and the baud rate is selectable by PCB links.

Receive audio is recovered and fed into IC1 via a buffer amplifier, with filtering (IC5), to attenuate all but the FFSK tones. The signal is demodulated in IC1 and the data fed into the microprocessor, IC2. The data, complete with its length & checksum information, is fed to the DTE via IC4, which converts the 0V/5V TTL levels to RS232.

On transmit, data is sent from the DTE to IC2, via IC4. It is processed and sent on to IC1, where it is modulated and the output goes to the TX-SIG-IN input of the radio, via a unity gain buffer, IC6. IC2 also monitors inputs from the radio's logic PCB and controls various output lines.

The microprocessor checks that the radio is in lock, and is not busy. It then mutes the microphone, activates the radio PTT and 30ms later, the PWR-CTRL signal goes low, releasing the transmit inhibit.

Both buffer amplifiers are biased at half rail by IC1, pin11.

If a channel change is required, the data is sent to IC7, which toggles the appropriate BCD lines to change the radio channel.

# 8.15.7 PCB Information

# T2000-A70 Parts List (IPN 220-01378-01)

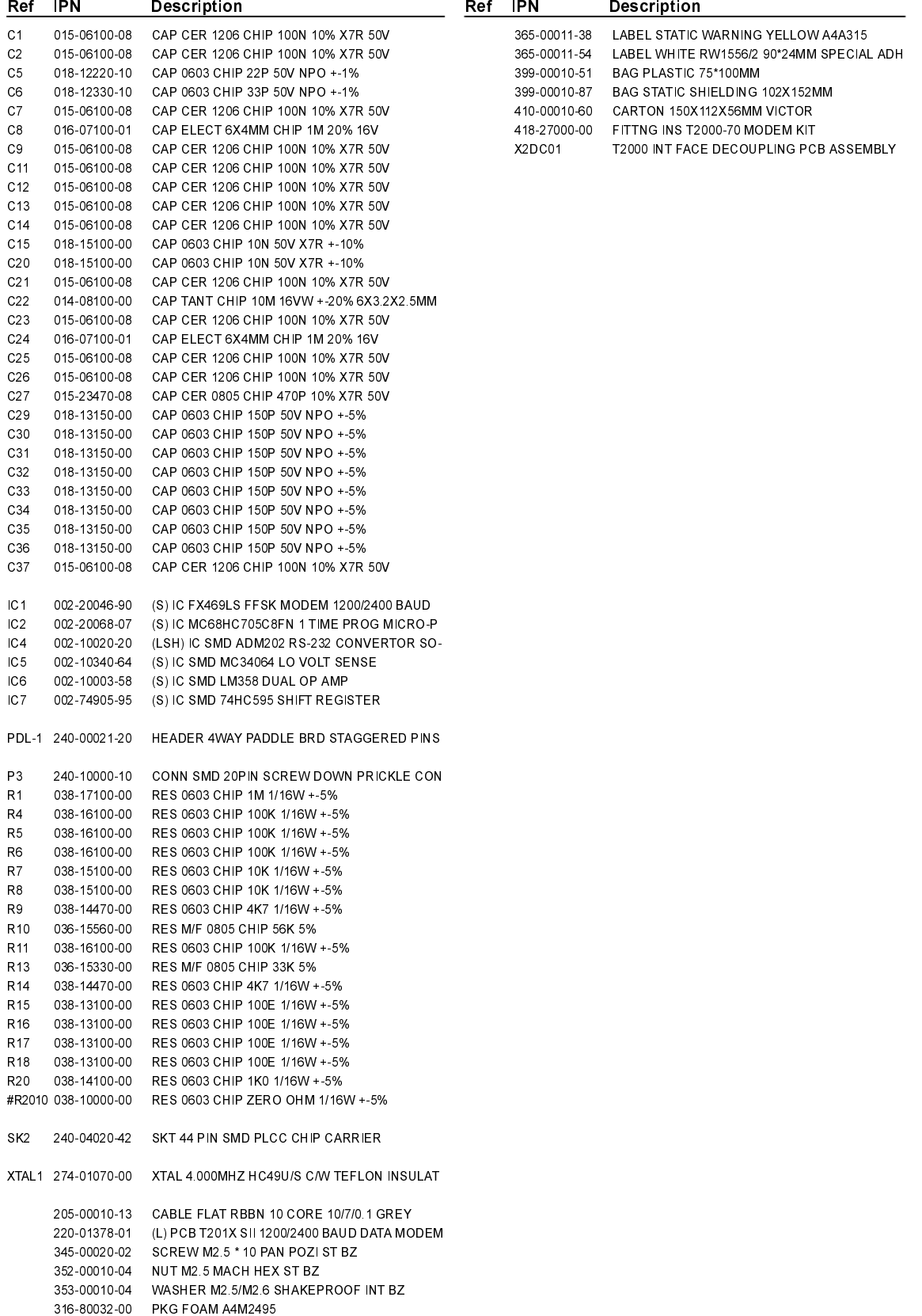

# T2000-A70 Grid Reference Index (IPN 220-01378-01)

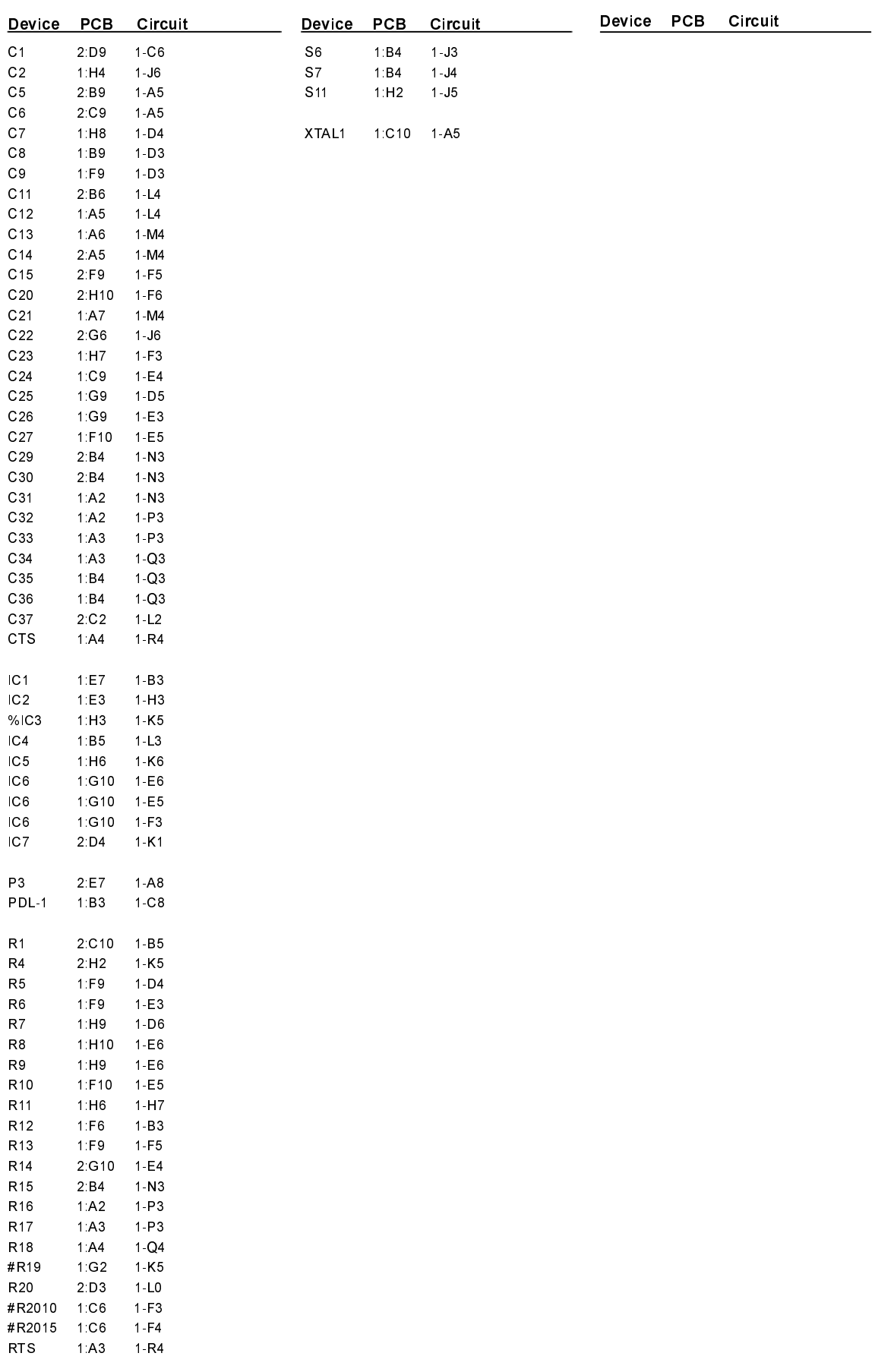

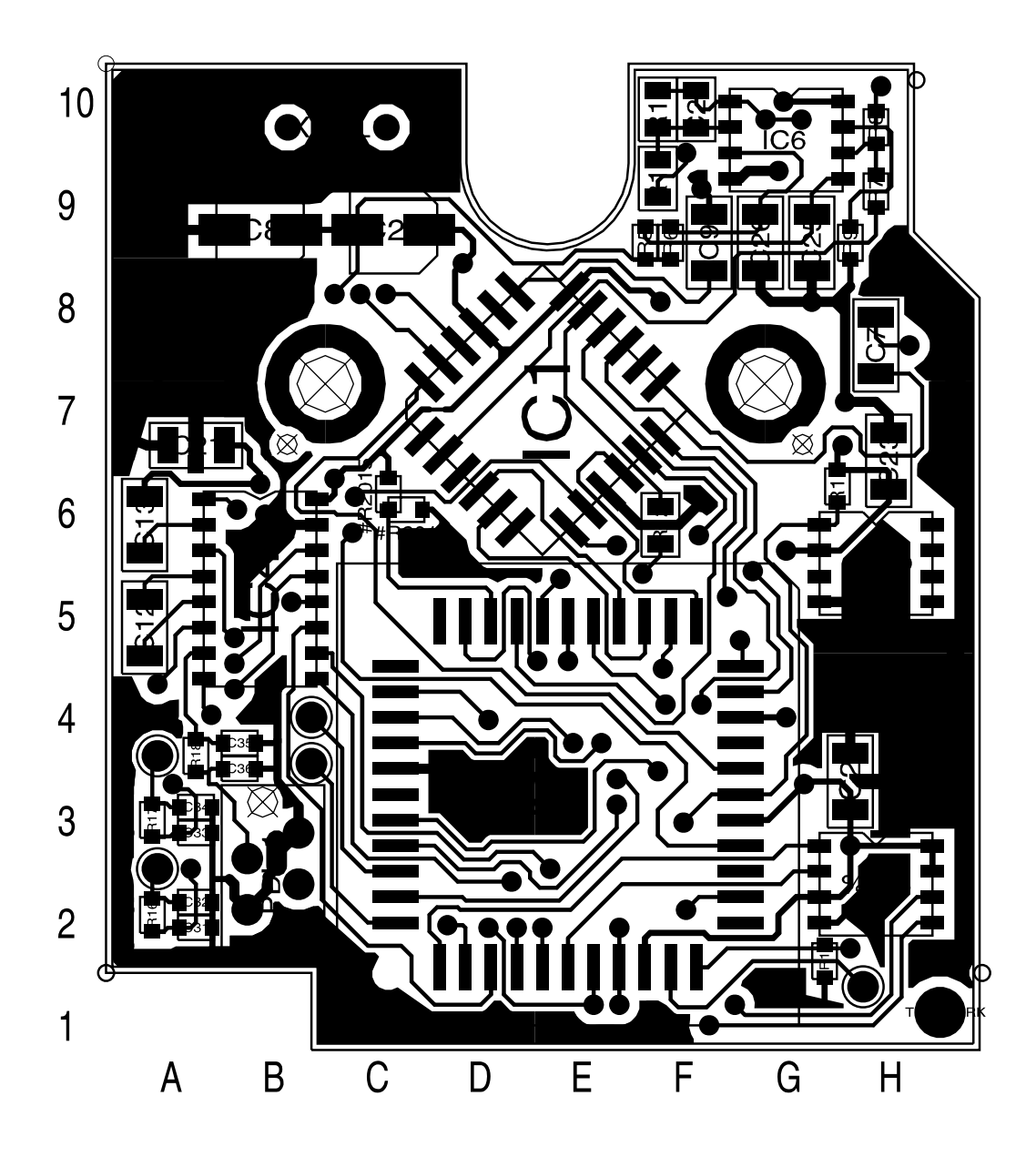

T2000-A70 Data Modem PCB (IPN 220-01378-01) - Top Side

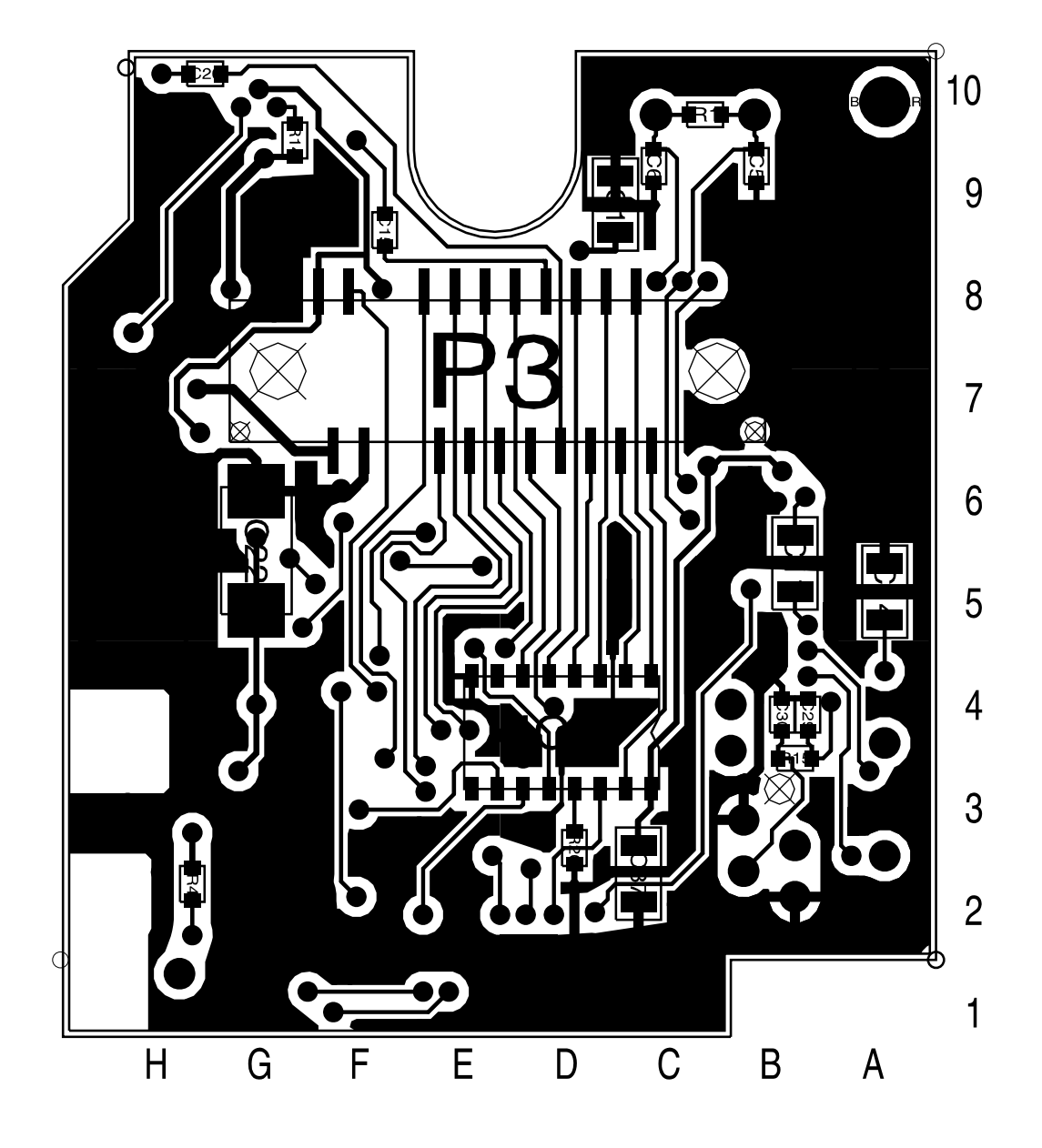

T2000-70 Data Modem PCB (IPN 220-01378-01) - Bottom Side

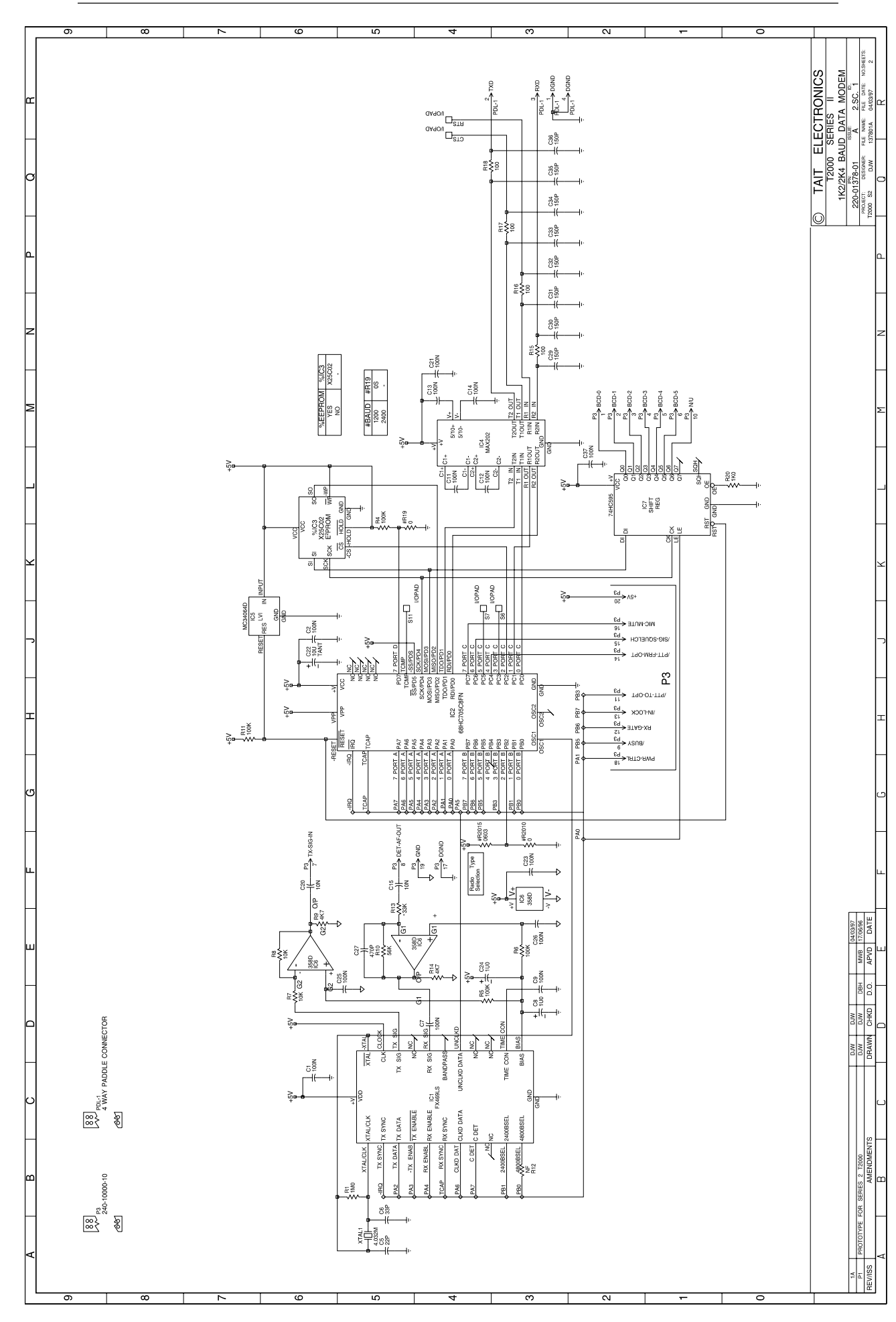

### 8.16 T2000-A03/-A04/-A16 Remote Loom Kits

The T2000-A03 6m remote loom and T2000-A04 4m remote loom installation kits are for use with T2020, T2040 and T2050 radios in situations where the 3m remote loom or underdash mounting is unsuitable.

The T2000-A16 6m shielded remote loom is suitable for use with EMC model radios, and for installations where electromagnetic radiation may cause problems with sensitive equipment installed nearby or interference to the radio's own antenna.

Once installed, the loom should not be subjected to any pinching, crushing or chafing, nor should it interfere with the operation of the vehicle controls.

Note: These instructions must be read in conjunction with Section 3.1 "Servicing Precautions" and Section 3.2 "Disassembly Instructions".

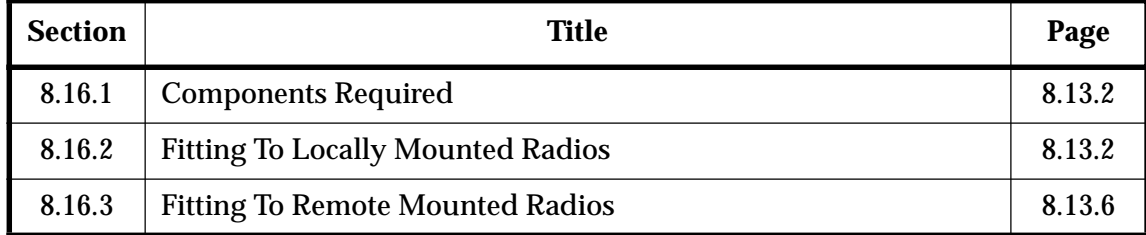

The following topics are covered in this Section:

#### 8.16. **Components Required**

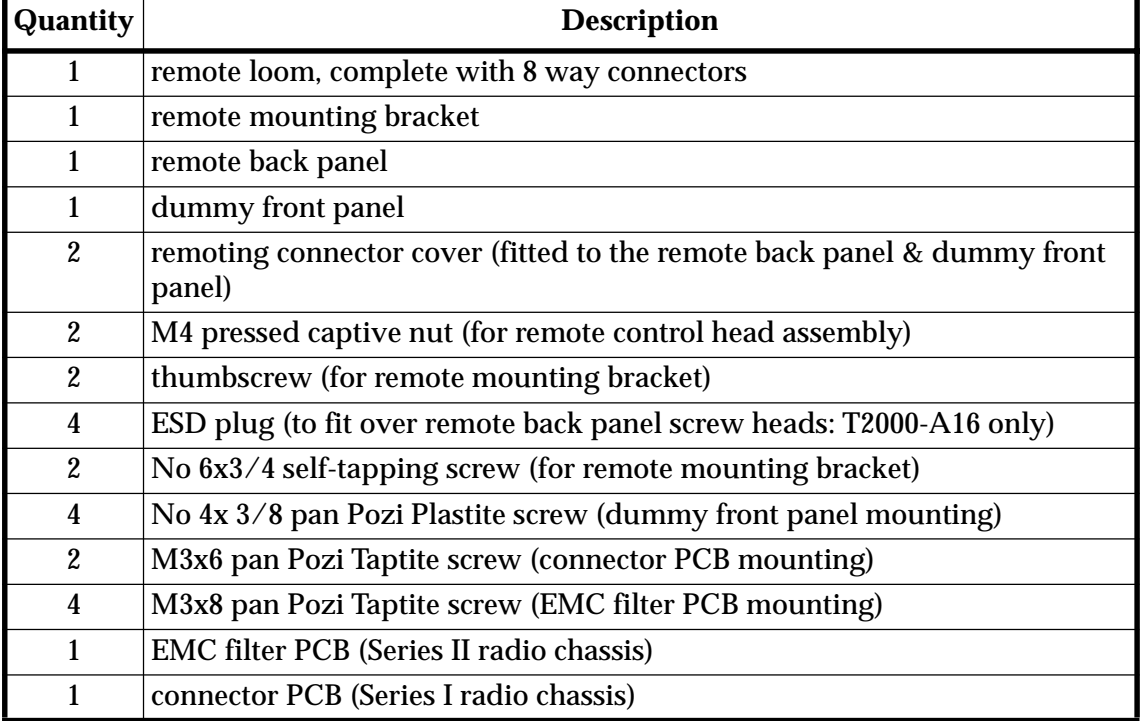

The T2000 remote loom kits contain the following components:

#### 8.16. **Fitting To Locally Mounted Radios**

**1** Remove the top cover of the radio by unscrewing the 4 bottom cover screws.

Remove the 3 logic PCB retaining screws and fold back the logic PCB. If necessary, remove the 3 option PCB mounting screws before lifting the logic PCB.

Remove the microprocessor shield retaining screws and the screw securing the control head ground lead, then remove the microprocessor shield.

Remove the bottom cover of the radio and unplug the loom running between the control head and the logic PCB (on EMC model radios, the loom runs between the control head and the EMC filter PCB).

The control head can now be detached from the chassis.

Remove the 4 adaptor plate retaining screws from the control head and remove the adaptor plate from the back of the control head.

**2** Refer to Figure 8.16.1.

Unclip the remote back panel remoting connector cover (3).

Pass one end of the remote loom through the connector cover hole and plug onto the 8 way connector (6) on the top side of the control head PCB.

**T2000-A03 & T2000-A04 kits:** Remove the ground lead from under one of the control head PCB screws, and discard the ground lead.

**T2000-A16 kit:** Remove the screw from the control head that secures the control head ground lead. Discard the ground lead, and use this screw to secure the remote loom drain wire solder tag to the control head PCB.

- **Note:** Ensure that the tag does not make contact with any devices in the control head.
- **3** Fit the 2 captive M4 nuts (4) into the slots on the remote back panel (2), and mount the remote back panel onto the control head front assembly (1).

Secure in place using the 4 No. 4x5/8 Plastite screws previously used for the adaptor plate, and push the 4 ESD plugs (7) over the screw heads (T2000-A16 only).

Refit the remoting connector cover, pushing the slot in the cover onto the remote loom cable.

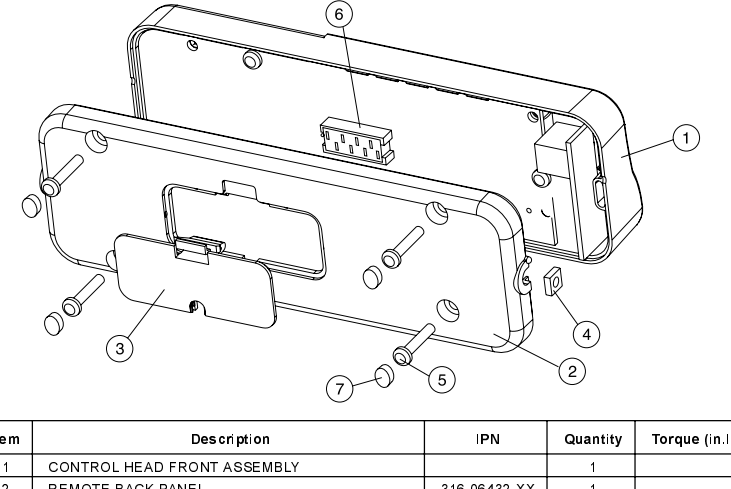

| I te m | Description                               | <b>IPN</b>   | Quantity | Torque (in lb) |
|--------|-------------------------------------------|--------------|----------|----------------|
|        | CONTROL HEAD FRONT ASSEMBLY               |              |          |                |
|        | REMOTE BACK PANEL                         | 316-06432-XX |          |                |
| 3      | REMOTING CONNECTOR COVER                  | 316-85125-XX |          |                |
| 4      | CAPTIVE NUT M4 PRESSED                    | 352-00010-17 |          |                |
|        | NO 4X5/8 SCREW (REMOTE BACK PANEL SCREWS) | 349-00010-24 |          | 8(0.9Nm)       |
| 6      | MICROMATCH CONNECTOR 8 WAY                | 240-04020-50 |          |                |
|        | ESD PLUG (OVER REMOTE BACK PANEL SCREWS)  | 360-01057-00 |          |                |

Figure 8.16.1 Remote Control Head Assembly

### **4 T2000 Series I chassis**

Refer to Figure 8.16.2.

Mount the adaptor plate (2) onto the chassis and secure the connector PCB to the 2 chassis pillars, using the 2 M3x6 Taptite screws provided.

As the pillars are not threaded, care must be taken that the screws are not inserted at an angle.

Pass the logic PCB loom through the slot in the adaptor plate and chassis (7) and plug the loom onto one of the 8 way connectors (8) on the connector PCB.

Unclip the remoting connector cover (5) from the dummy front panel and pass the unconnected end of the remote loom through the hole in the dummy head front panel.

Plug the 8 way remote loom connector onto the 8 way connector (6) on the connector PCB.

**T2000-A16 kit:** Secure the remote loom drain wire solder tag under one of the connector PCB screws.

Mount the dummy front panel (1) onto the adaptor plate (2), using the No 4x3/8 Plastite screws (4) provided.

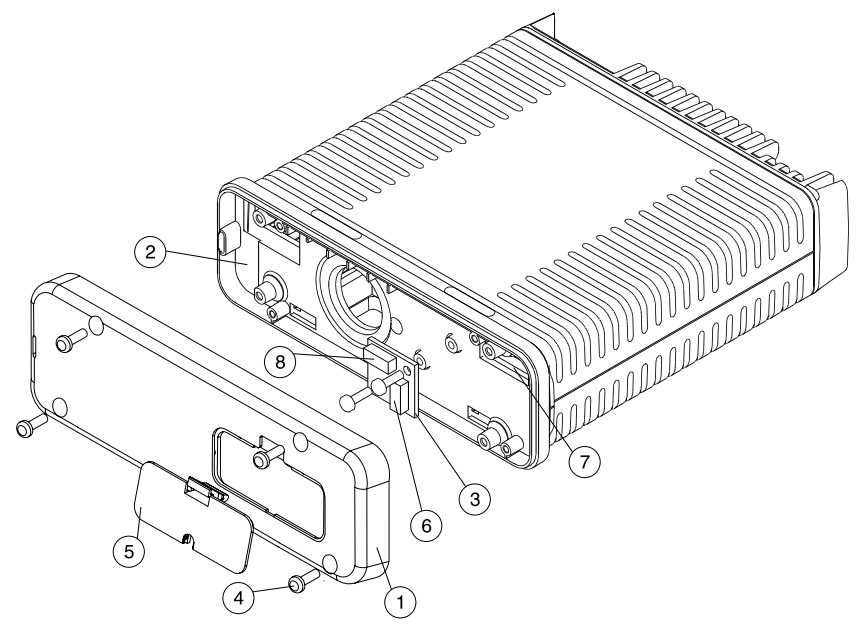

| Item | Description                                         | <b>IPN</b>   | Quantity | Torque (in lb) |
|------|-----------------------------------------------------|--------------|----------|----------------|
|      | DUMMY FRONT PANEL                                   | 316-06433 XX |          |                |
|      | ADAPTOR PLATE (T2000 SERIES I)                      | 301-00001-XX |          |                |
| 3    | <b>CONNECTOR PCB</b>                                | 220-01274-XX |          |                |
| 4    | NO 4X3/8 SCREW (DUMMY FRONT PANEL SCREWS)           | 349-00010-22 | 4        | 8(0.9Nm)       |
| 5    | REMOTING CONNECTOR COVER                            | 316-85125 XX |          |                |
| 6    | 8 WAY CONNECTOR PCB SOCKET (FOR REMOTE LOOM)        | 240-04020-50 |          |                |
|      | SLOTS IN ADAPTOR PLATE & CHASSIS FOR LOGIC PCB LOOM |              |          |                |
| 8    | 8 WAY CONNECTOR PCB SOCKET (FOR LOOM TO LOGIC PCB)  | 240-04020-50 |          |                |

Figure 8.16.2 Connector PCB Mounting

### **5 T2000 Series II Chassis**

Refer to Figures 8.16.3 and 8.16.4.

Fit the EMC filter PCB (18) provided in the kit to the chassis, first passing the loom on the bottom side of the PCB through the chassis hole, as shown.

Secure the EMC filter PCB in place, using the 4 M3x8 Taptite screws.

**Note:** EMC model radios will already have an EMC filter PCB fitted. Check that the top side connector (SKT-1) is 8 way. If not, discard the existing filter PCB and fit the new PCB provided.

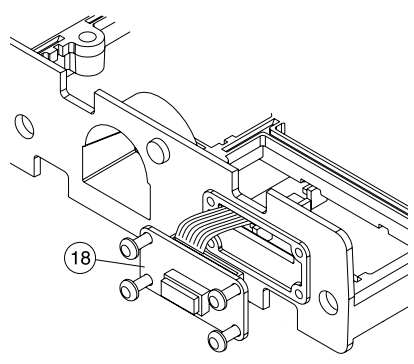

Figure 8.16.3 EMC Filter PCB Mounting

Plug the EMC filter PCB loom onto the logic PCB.

Unclip the remoting connector cover (5) from the dummy front panel (1), and pass the unconnected end of the remote loom through the holes in the dummy front panel and the adaptor plate (2).

Plug the 8 way loom connector onto the 8 way connector (6) on the top side of the EMC filter PCB.

**T2000-A16 kit:** Secure the remote loom drain wire solder tag under one of the EMC filter PCB screws.

Mount the dummy head front panel (1) onto the adaptor plate (2), using the 4 No 4x3/8 Plastite screws (4) provided.

Mount the dummy front panel assembly onto the chassis.

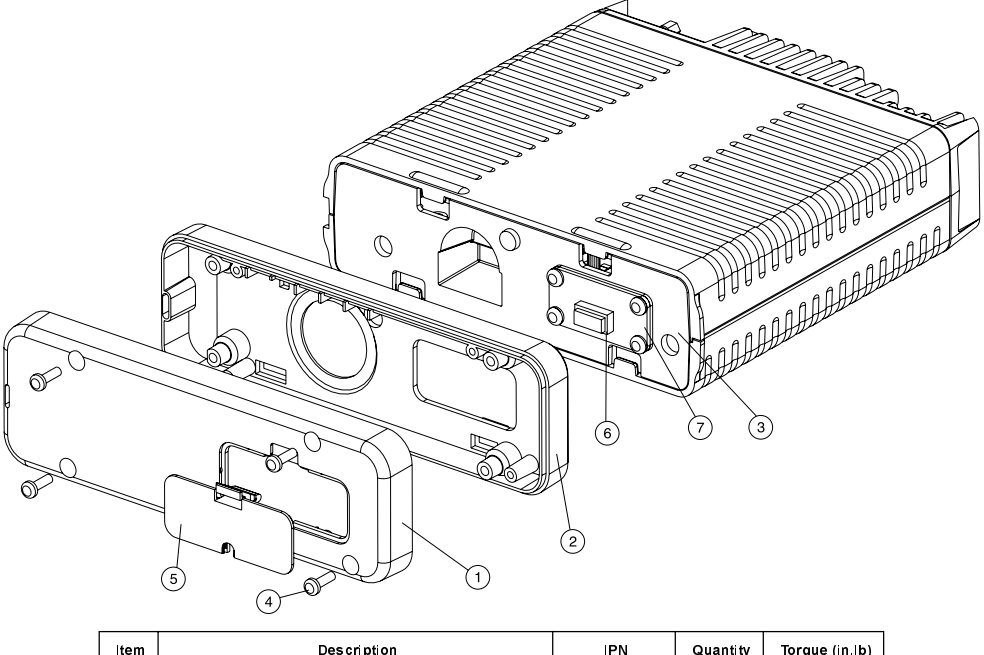

| Item | Description                               | <b>IPN</b>   | Quantity | Torque (in lb) |
|------|-------------------------------------------|--------------|----------|----------------|
|      | DUMMY FRONT PANEL                         | 316-06433-XX |          |                |
|      | ADAPTOR PLATE                             | 301-00001-XX |          |                |
| 3    | <b>MAIN CHASSIS ASSEMBLY</b>              |              |          |                |
| 4    | NO 4X3/8 SCREW (DUMMY FRONT PANEL SCREWS) | 349-00010-22 |          | 8 (0.9Nm)      |
| 5    | REMOTING CONNECTOR COVER                  | 316-85125-XX |          |                |
| 6    | 8 WAY EMC FILTER PCB SOCKET               | 240-04020-50 |          |                |
|      | <b>EMC FILTER PCB</b>                     | 220-01383-XX |          |                |

Figure 8.16.4 Dummy Front Panel Assembly

**6** Reposition the bottom cover of the radio and the microprocessor shield and replace the microprocessor shield retaining screws, tightening them to a torque of 12in.lb (1.4Nm).

Refit the logic PCB, any options PCBs that were fitted and the top cover. Tighten the top cover to a torque of 15in.lb (1.8Nm).

Refit the remoting connector cover, pushing the slot in the cover onto the remote loom cable.

**7** Mount the remote mounting bracket in the desired position (this must be on a flat surface), using the 2 No 6x3/4 self-tapping screws.

Place the control head in the bracket, positioned for a good viewing angle, and secure in place with the 2 thumbscrews.

#### 8.16. **Fitting To Remote Mounted Radios**

**1** Refer to Figures 8.16.2, 8.16.3 & 8.16.4.

Remove the radio dummy front panel (1) by removing the 4 dummy front panel screws (4).

**Note:** In later T2000 radios, the radio dummy front panel is fitted with a remoting connector cover (3). This is unclipped to access the remote loom connector. When fitting a remote loom, it is therefore unnecessary to remove the dummy front panel.

Unplug the old remote loom from the connector PCB (Series I chassis) or EMC filter PCB (Series II chassis).

**Series II chassis:** Check that the top side connector (SKT-1) on the EMC filter PCB is 8 way. If not, discard the existing filter PCB and fit the new PCB provided in the kit (refer to Section 8.16.2, "Fitting To Locally Mounted Radios", step (5)).

If necessary, replace the old dummy front panel with the new dummy front panel, complete with remoting connector cover, provided in the kit.

Pass the new remote loom through the connector cover hole in the dummy front panel, and plug the 8 way remote loom connector onto the 8 way connector (6) on the connector PCB or EMC filter PCB.

**T2000-A16:** Fit the remote loom drain wire solder tag under one of the connector PCB or EMC filter PCB screws.

Mount the dummy front panel onto the adaptor plate (2), and secure in place using the 4 dummy front panel screws.

Refit the remoting connector cover, pushing the slot in the cover onto the remote loom cable.

**2** Refer to Figure 8.16.1.

Remove the control head remote back panel (2) by removing the 4 remote back panel screws (5), taking care not to loose the captive nuts (4). EMC model radios will also have ESD plugs (7) over the remote back panel screws.

**Note:** In later T2000 radios, the control head remote back panel is fitted with a remoting connector cover (3). This is unclipped to access the remote loom connector. When fitting a remote loom, it is therefore unnecessary to remove the remote back panel.

Unplug the old remote loom from the 8 way connector on the control head PCB (6).

If necessary, replace the old remote back panel with the new remote back panel, complete with remoting connector cover, provided in the kit.

Pass the new remote loom through the connector cover hole in the remote back panel, and plug the 8 way connector on the new remote loom onto the 8 way connector on the control head PCB.

**T2000-A16:** Fit the remote loom drain wire solder tag under one of the control head PCB screws.

**Note:** Ensure that the solder tag does not make contact with any devices in the control head.
Fit the 2 captive M4 nuts into the slots in the remote back panel and mount the remote back panel onto the control head front assembly (1).

Secure in place using the 4 remote back panel screws, and push the 4 ESD plugs (7) over the screw heads (T2000-A16 only).

Refit the remoting connector cover, pushing the slot in the cover onto the remote loom cable.

# 9 Software

This Section outlines the production software history for each T2000 Series II model, and explains how to identify which software version is used.

The following topics are covered in this Section:

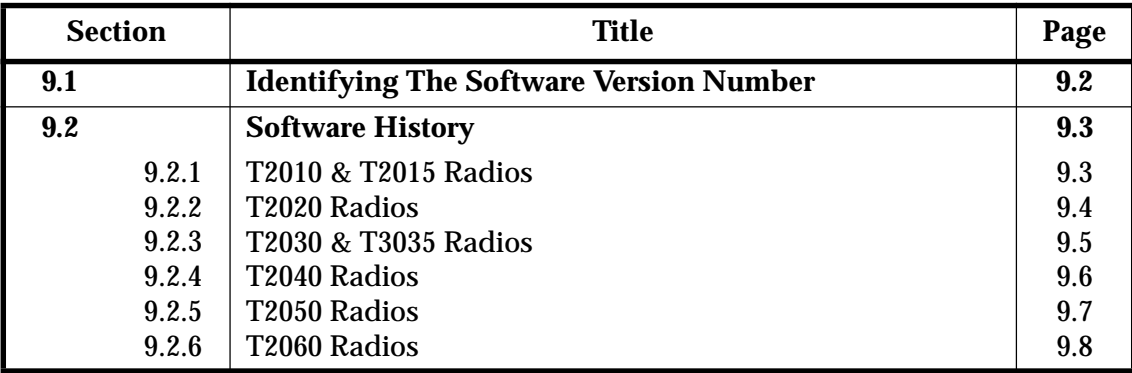

## 9.1 **Identifying The Software Version Number**

To read the radio software version of a T2000 Series II radio, hold in the PTT switch when turning on the radio. The version number will then be displayed briefly on the radio's front panel, using either the LEDs, the 7 segment display panel or a combination of both.

Where LEDs are used, they indicate Binary Coded Decimals (BCDs), with the most significant bit to the left.

The examples below show how each radio displays "Version 3.02".

Note: This is not necessarily a valid radio software version.

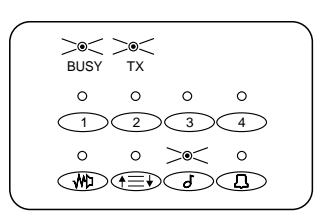

# T<sub>2010</sub>

- The major version number is indicated as a BCD by the Busy and Tx LEDs. ("3" in the example on the right.)
- The two digit minor version number is indicated as BCD digits by the two lower rows of LEDs. ("0" on the middle row and "2" on the lower row in the example.)

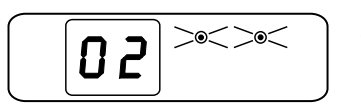

# T2015 & T2060

- The major version number will be indicated as a binary coded decimal (BCD) by the Busy and Tx LEDs.
- The minor version number is shown in the two digit display.

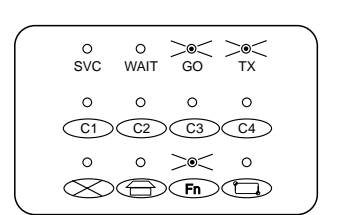

# T2030

- The major version number is indicated as a binary coded decimal (BCD) by the top row LEDs.
- The two digit minor version number is indicated as BCD digits by the two lower rows of LEDs.

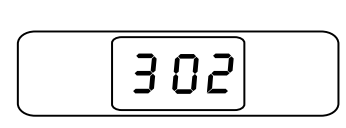

# T2035

• The full version number is shown in the display.

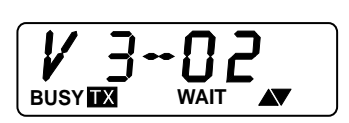

# T2020, T2040, T2050

• The full version number is shown in the display.

## 9.2 **Software History**

The following tables outline the production software history for each T2000 Series II radio.

Note: Previous revisions of the software cannot be used on Series II radios.

#### $9.2.$ T2010 & T2015 Radios

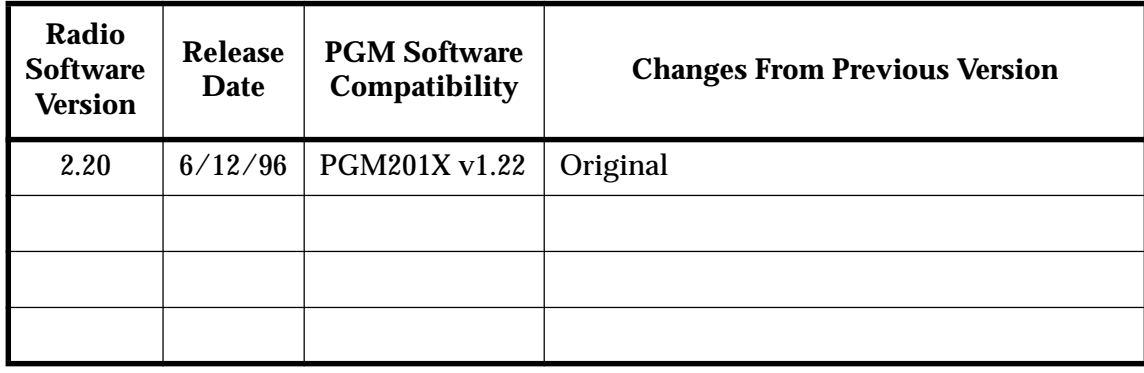

## $9.2.$ T2020 Radios

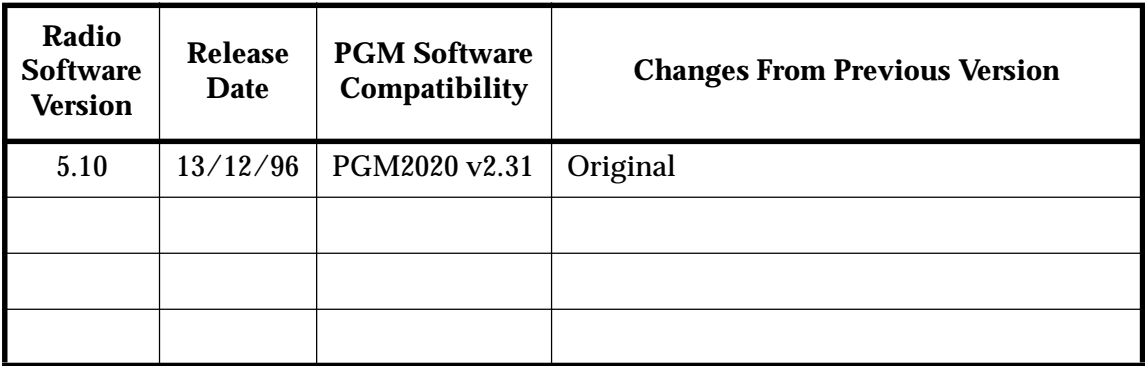

## $9.2.$ T2030 & T3035 Radios

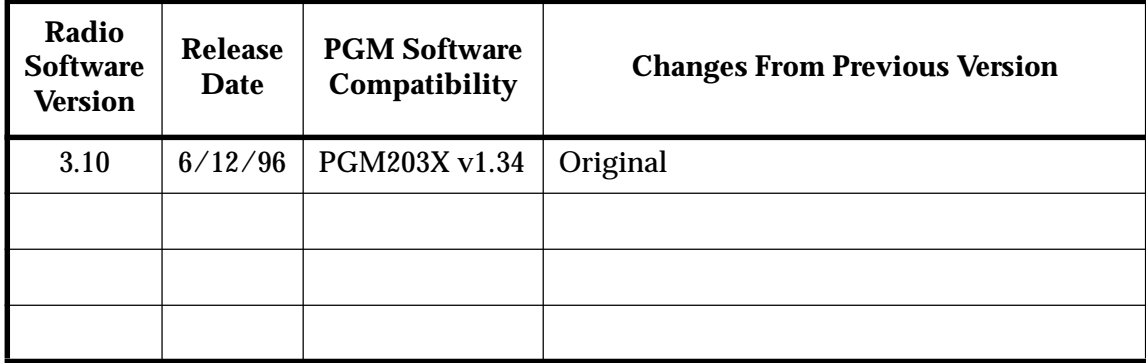

## $9.2.$ T2040 Radios

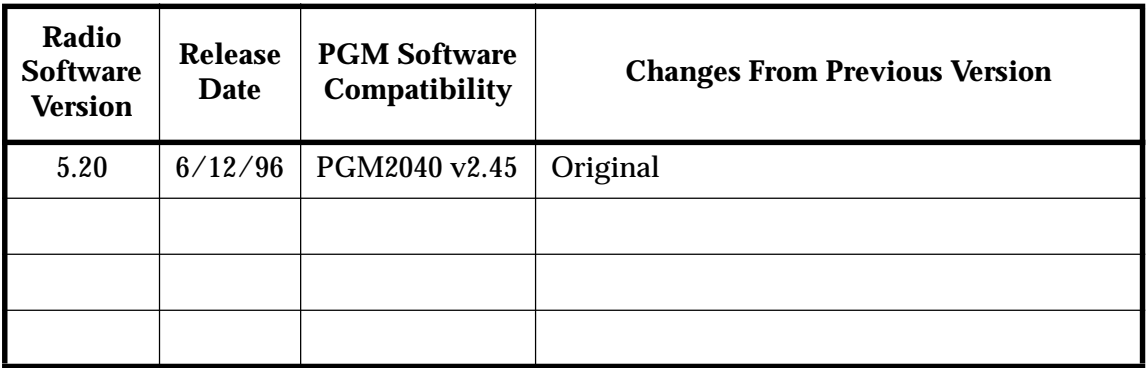

## $9.2.$ T2050 Radios

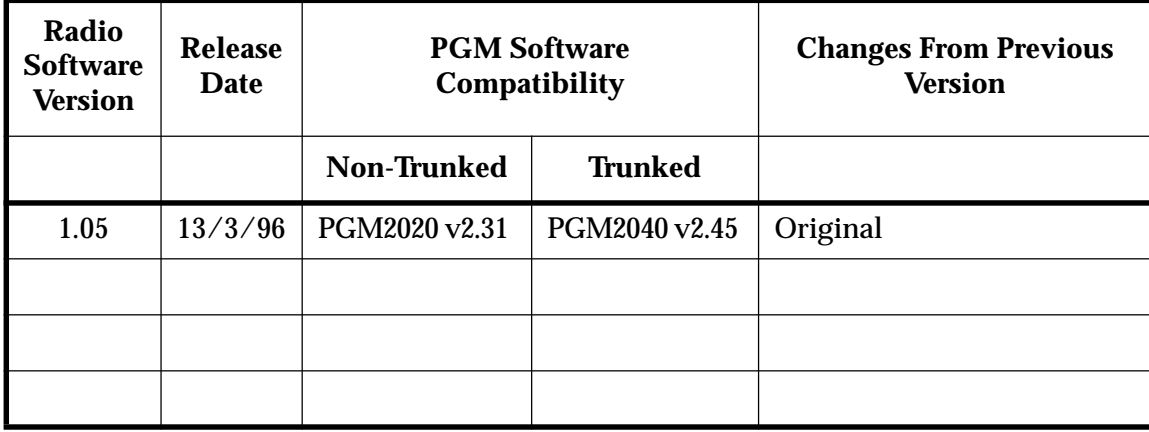

## $9.2.$ T2060 Radios

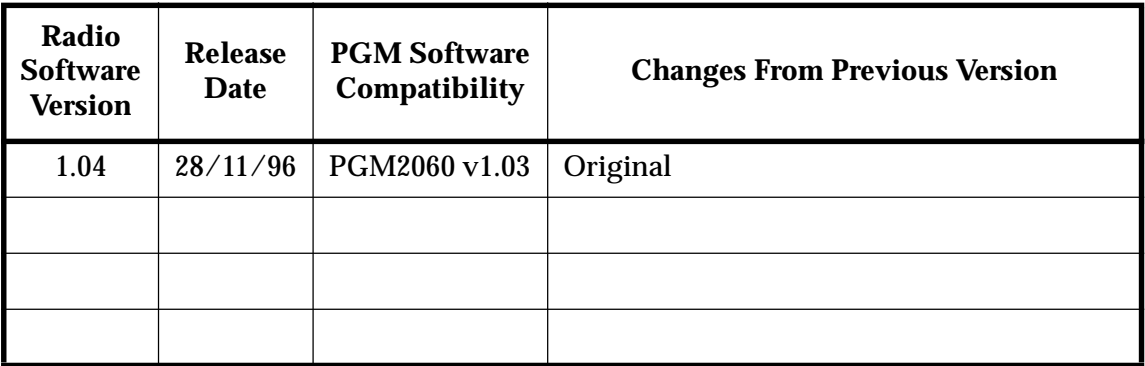